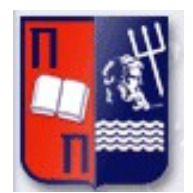

# Πανεπιστήμιο Πειραιώς – Τμήμα Πληροφορικής Πρόγραμμα Μεταπτυχιακών Σπουδών «Πληροφορική»

 $\parallel$ 

# **Μεταπτυχιακή Διατριβή**

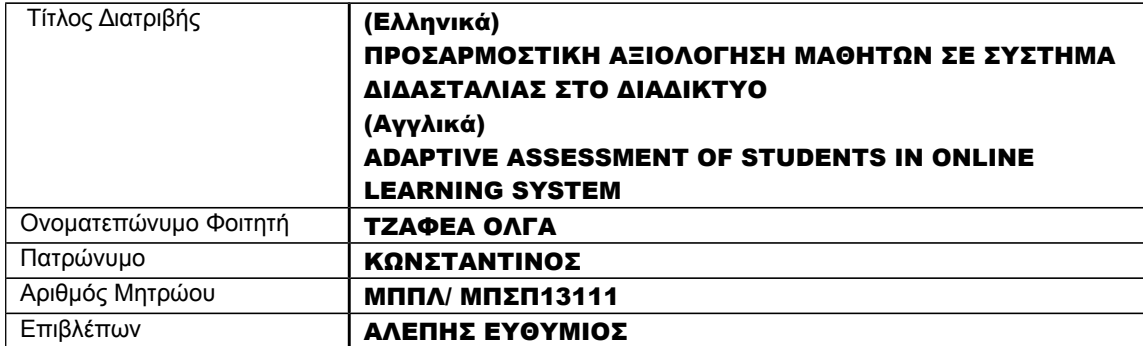

### **Τριμελής Εξεταστική Επιτροπή**

(υπογραφή) (υπογραφή) (υπογραφή) (υπογραφή) (υπογραφή)<br>Όνομα Επώνυμο (Ονομα Επώνυμο του τονομα Ονομα Επώνυμο Γεώργιος Τσιχριντζής

Όνομα Επώνυμο Όνομα Επώνυμο<br>Μαρία Βίρβου Καραστάλος Αλέπης

# **ΠΙΝΑΚΑΣ ΠΕΡΙΕΧΟΜΕΝΩΝ**

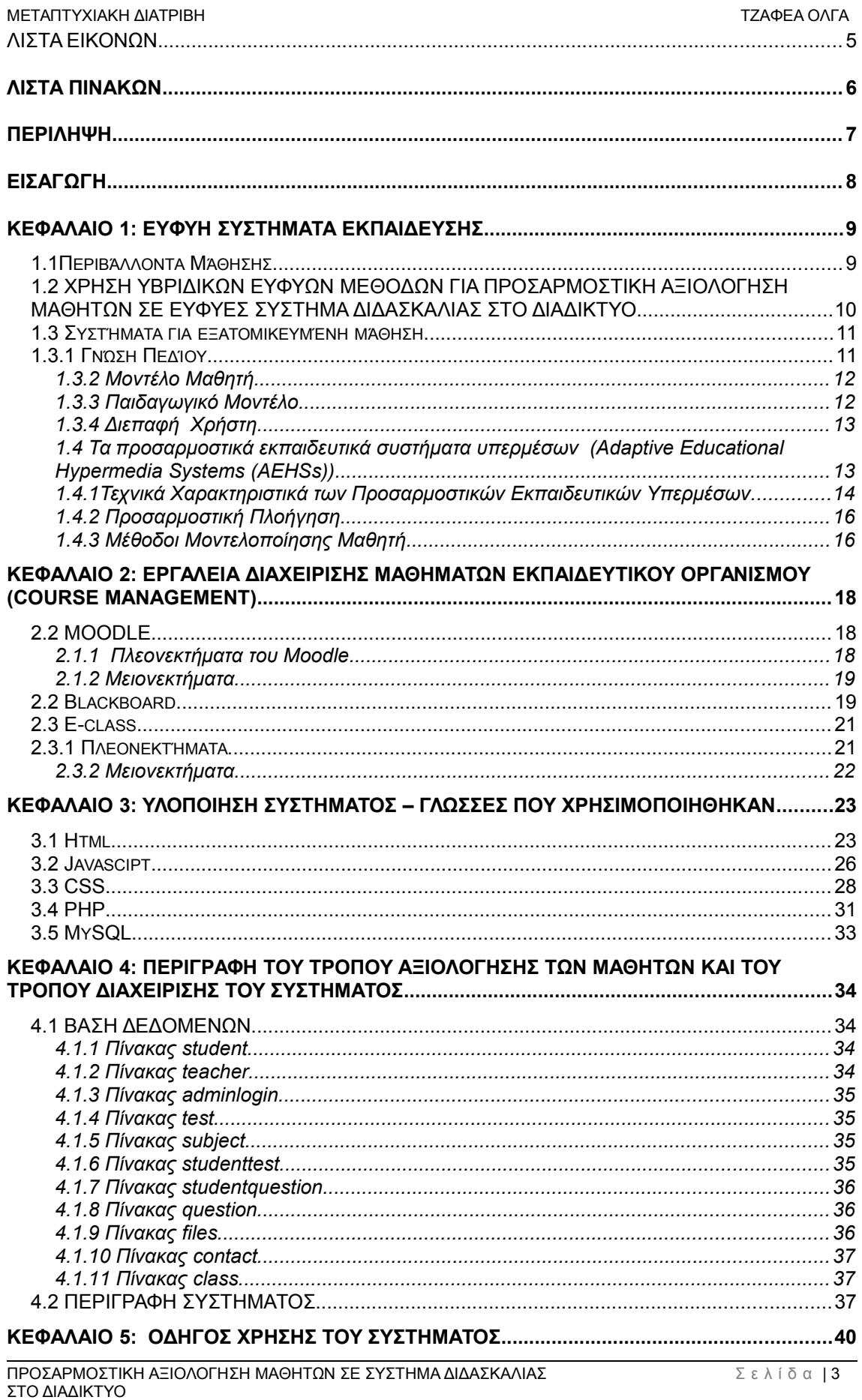

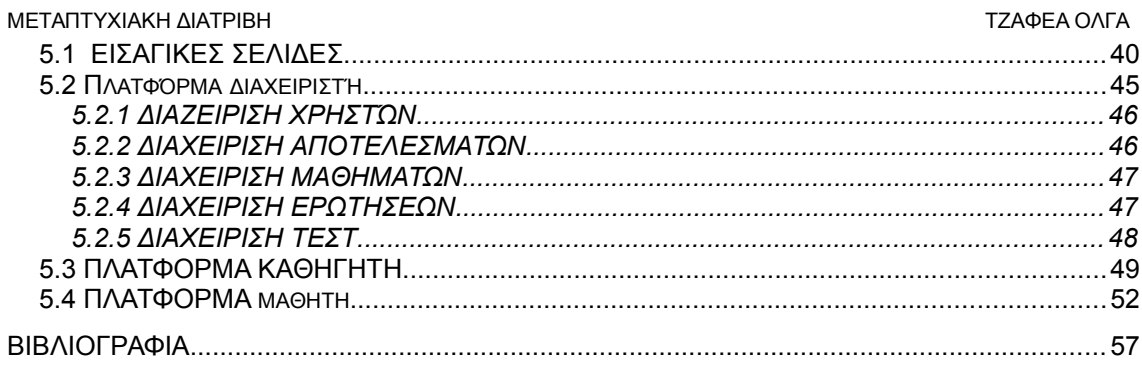

# <span id="page-3-0"></span>ΛΙΣΤΑ ΕΙΚΟΝΩΝ

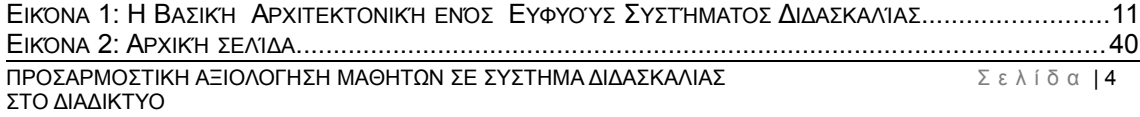

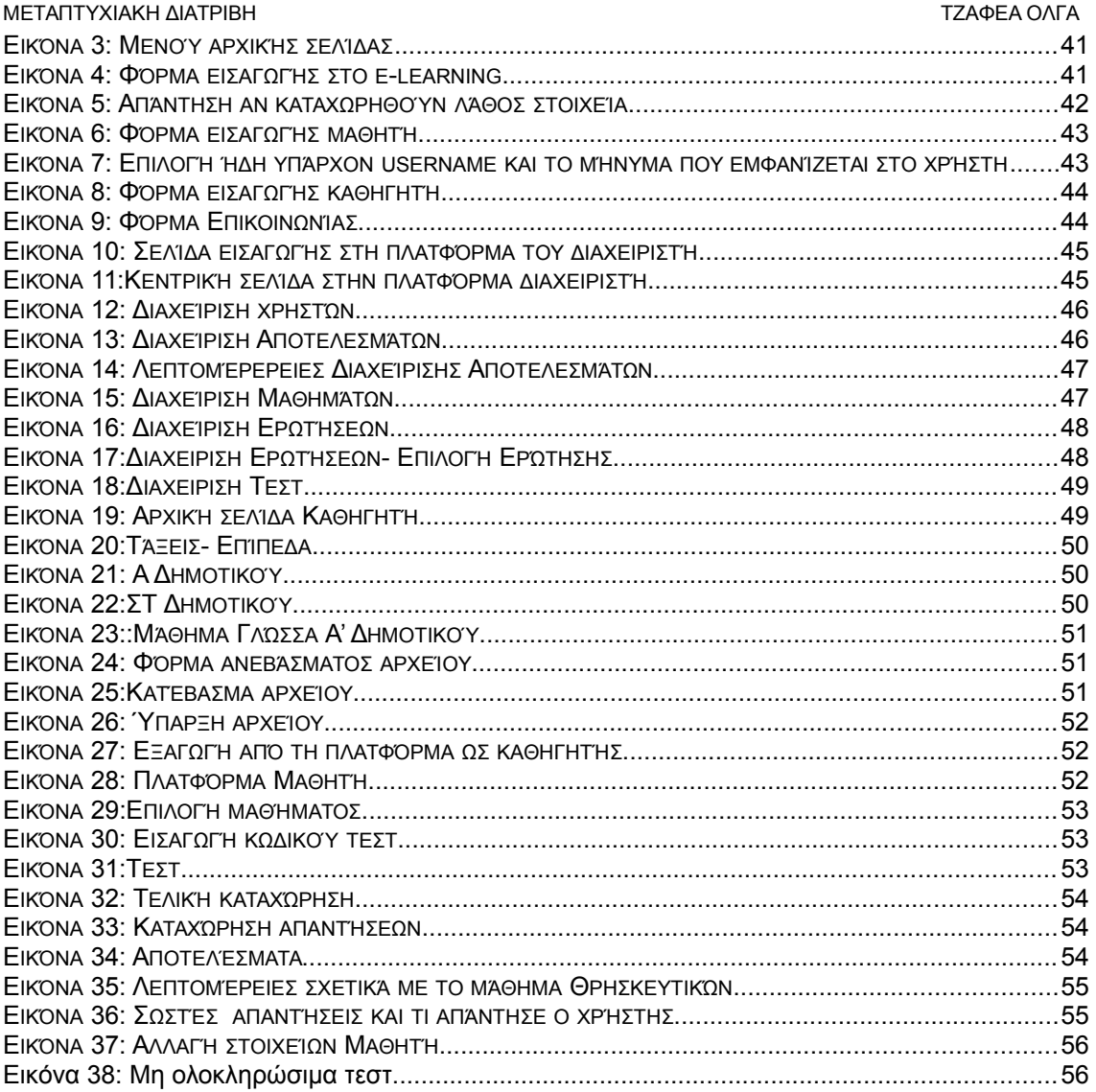

# <span id="page-4-0"></span>ΛΙΣΤΑ ΠΙΝΑΚΩΝ

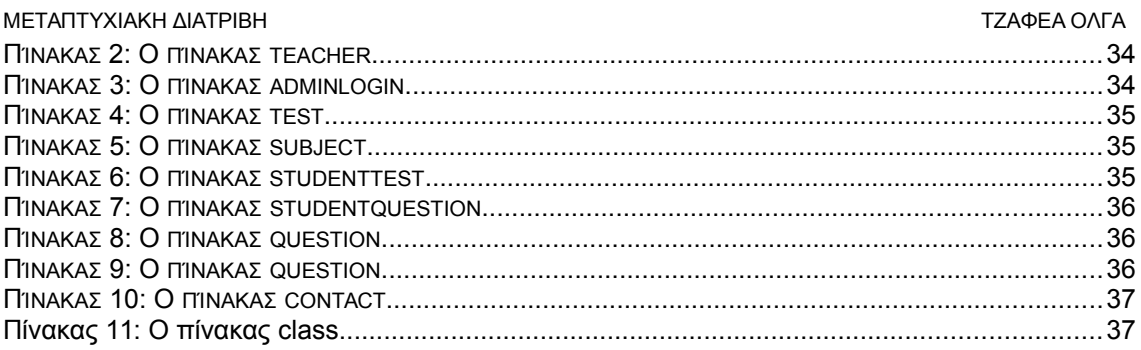

## <span id="page-5-0"></span>ΠΕΡΙΛΗΨΗ

 Στα πλαίσια της παρούσας διπλωματικής εργασίας έγινε η υλοποίηση μιας διαδικτυακής εκπαιδευτικής πλατφόρμας που σκοπό έχει τη καλύτερη

εξυπηρέτηση των χρηστών της. Πιο συγκεκριμένα οι χρήστες απαντώντας σε μια σειρά ερωτήσεων γίνεται κατανοητό από το σύστημα το επίπεδο των γνώσεων τους και οδηγούνται να παρακολουθήσουν συγκεκριμένα μαθήματα. Σκοπός λοιπόν είναι να αυξήσει τις γνώσεις τους και να μη χρειάζεται να ολοκληρώσουν όλα τα εκπαιδευτικά επίπεδα μέχρι να φτάσουν σε αυτό που τους ενδιαφέρει. Το προσαρμοστικό αυτό σύστημα κάνει χρήση αλγορίθμου, ο οποίος αξιολογεί το επίπεδο του μαθητή μέσω των απαντήσεων του σε ένα τεστ που καλείται να κάνει κατά την εισαγωγή του στο σύστημα.

Η δομή της παρούσας εργασίας έχει ως εξής: στο 1ο κεφάλαιο περιγράφουμε γενικά τα ευφυή συστήματα εκπαίδευσης, στο 2ο κεφάλαιο περιγράφεται ο αλγόριθμος που χρησιμοποιήθηκε καθώς και ο τρόπος ο οποίος ακολουθείται για να γίνει η αξιολόγηση των μαθητών. Στο 3ο κεφάλαιο αναφερόμαστε στην Προσαρμογή του Επιπέδου Δυσκολίας των Ερωτήσεων με την βοήθεια του ευφυούς συστήματος. Στο 4ο κεφάλαιο μιλάμε για θέματα υλοποίησης ενώ το κεφάλαιο 5 είναι ένας οδηγός χρήσης του συστήματος, όπου παρουσιάζονται βασικές οθόνες και παραδείγματα χρήσης των ευφυών συστημάτων κλπ. Τέλος, στο κεφάλαιο 6 παρουσιάζονται τα συμπεράσματα της έρευνας καθώς και κάποιες μελλοντικές κατευθύνσεις.

### **3. ABSTRACT**

As part of this paper was the implementation of an e-learning platform, which is designed to better serve its users. In particular, the users by answering a series of questions, the system can understand the level of their knowledge and route them to attend courses that interest them. Therefore, the aim is to increase their knowledge and not be needed to complete all educational levels until they reach what they are interested. The adaptive system uses an algorithm, which evaluates the student level through his/her answers to a test which is required to do during signing on the system.

The structure of this paper is as follows: the first chapter generally describe smart education systems, the second section describes the algorithm which is used and the way that followed to make the assessment of students. In the third chapter we refer to the Level Adjust Difficulty Question with the help of the intelligent system. In the fourth chapter we talk about implementation issues and Chapter 5 is a system user's guide, which presents basic screens and examples of the use of intelligent systems. Finally, Chapter 6 presents the conclusions of research and some future directions.

<span id="page-6-0"></span>ΕΙΣΑΓΩΓΗ

4. Η χρήση των υπολογιστών και πιο συγκεκριμένα η χρήση του διαδικτύου στην καθημερινότητα μας ολοένα και αυξάνεται και γίνεται η χρήση τους αναγκαία σε όλο και περισσότερους τομείς της ζωής μας. Ένας σημαντικός τομέας είναι και η εκπαίδευση.

*5.* Σε αντίθεση με τη μάθηση στα πλαίσια μιας τάξης ή ενός αμφιθεάτρου, τα δικτυακά περιβάλλοντα προσφέρουν τη δυνατότητα υποστήριξης της μάθησης στον τόπο και στο χρόνο που επιθυμεί ο εκπαιδευόμενος εξισώνονταν με αυτό τον τρόπο τις ευκαιρίες για μάθηση μεταξύ ατόμων διαφορετικών οικονομικών ή φυσικών δυνατοτήτων, ηλικιών, επαγγελμάτων ή γεωγραφικών περιοχών. Αυτό έχει ως συνέπεια να μπορεί να επιτευχθεί η δια βίου εκπαίδευση με το χαμηλότερο δυνατό κόστος. Επιπλέον τα δικτυακά περιβάλλοντα προσφέρουν στον μαθητή τη δυνατότητα να ρυθμίσει ο ίδιος τον ρυθμό μάθησης του ανάλογα με το επίπεδο των γνώσεων του αφού η γνώση που λαμβάνει μπορεί να εξειδικευτεί ανάλογα με τις ανάγκες του.

Τα Ευφυή Συστήματα Διδασκαλίας (Intelligent Tutoring Systems) είναι συστήματα που

χρησιμοποιούν μεθόδους Τεχνητής Νοημοσύνης για την παροχή εξατομικευμένης διδασκαλίας, τα τελευταία χρόνια και μέσω Διαδικτύου. Τα συστήματα αυτά προσφέρουν δηλαδή μάθηση προσαρμοζόμενη στις δυνατότητες και της ανάγκες των μαθητώνφοιτητών. Ένα σημαντικό τμήμα των συστημάτων αυτών αφορά την αξιολόγηση των μαθητών. Η αξιολόγηση αφορά τον προσδιορισμό του επιπέδου γνώσης ενός μαθητή. Αυτό συνήθως γίνεται με την μέτρηση της απόδοσης του μαθητή σ' ένα ή περισσότερα τεστ που περιέχουν ερωτήσεις-ασκήσεις που αναφέρονται σε ένα σύνολο εννοιών και είναι διαφόρων επιπέδων δυσκολίας. Ένα σημαντικό στοιχείο στην υπόθεση αυτή είναι ο σωστός προσδιορισμός του επιπέδου δυσκολίας των ερωτήσεων-ασκήσεων. Ένα δεύτερο στοιχείο είναι ο σωστός σχεδιασμός των τεστ ώστε να ανταποκρίνεται στις ανάγκες του κάθε μαθητή, ανάλογα με την μελέτη που έχει κάνει. Ένα τρίτο στοιχείο αφορά τις ευφυείς μεθόδους που θα χρησιμοποιηθούν για την επίτευξη των παραπάνω δύο στοιχείων. Συνήθως χρησιμοποιούνται απλές μέθοδοι, όπως π.χ. κανόνες παραγωγής ή σημαντικά δίκτυα. Μια ενδιαφέρουσα ερευνητική κατεύθυνση είναι η χρήση υβριδικών ευφυών τεχνικών, δηλαδή τεχνικών που συνδυάζουν δύο τουλάχιστον γνωστές ευφυείς τεχνικές, όπως είναι π.χ. ο συνδυασμός κανόνων παραγωγής και γενετικών αλγορίθμων.

Το αντικείμενο αυτής της μεταπτυχιακής διπλωματικής εργασίας είναι: (α) η εύρεση μιας μεθόδου για ρεαλιστικότερο προσδιορισμό του επιπέδου δυσκολίας των ερωτήσεωνασκήσεων, (β) η εύρεση μιας μεθόδου για προσαρμοστικό σχεδιασμό των τεστ αξιολόγησης των μαθητών, ώστε να ανταποκρίνονται στις ανάγκες και δυνατότητες του καθενός χωριστά, (γ) η χρήση υβριδικών ευφυών τεχνικών και (δ) η εφαρμογή των παραπάνω σ' ένα υπάρχον ευφυές σύστημα διδασκαλίας θεμάτων τεχνητής νοημοσύνης.

## <span id="page-7-0"></span>ΚΕΦΑΛΑΙΟ 1: ΕΥΦΥΗ ΣΥΣΤΗΜΑΤΑ ΕΚΠΑΙΔΕΥΣΗΣ

### <span id="page-8-0"></span>1.1ΠΕΡΙΒΆΛΛΟΝΤΑ ΜΆΘΗΣΗΣ

Η τάση στην ανάπτυξη περιβαλλόντων μάθησης σήμερα, είναι η ανάπτυξη νέων προηγμένων συστημάτων που θα χρησιμοποιούν όλα τα διαθέσιμα τεχνολογικά μέσα, και όλους τους δυνατούς τρόπους μετάδοσης της πληροφορίας μέσω υπολογιστικών συστημάτων με τρόπο δημιουργικό, με υψηλό βαθμό αλληλεπίδρασης με τον εκπαιδευόμενο, έτσι ώστε να επιτυγχάνονται οι στόχοι τόσο του διδάσκοντα όσο του εκπαιδευόμενου, με ποιότητα στην παρεχόμενη υπηρεσία. Τα προηγμένα περιβάλλοντα διδασκαλίας-μάθησης πρέπει:

- να κρατούν τον εκπαιδευόμενο σε εγρήγορση (ταξιδεύοντας απλά σε ένα σύστημα υπερμέσων ή υπερκειμένου δεν είναι η καταλληλότερη μέθοδος για την υποστήριξη της μάθησης)
- να παρέχουν τη γνώση δομημένη σαν συνάρτηση της εμπειρίας του εκπαιδευόμενου και της προ υπάρχουσας γνώσης του
- να έχουν σχεδιαστεί με στόχο τη μετάδοση γνώσης και όχι απλά τη μετάδοση πληροφορίας
- να δρουν ως συστήματα επικοινωνίας, επιτρέποντας τη συνεργασία, μεταξύ διδάσκοντος και εκπαιδευομένου, καθώς και μεταξύ εκπαιδευομένων.

Οι τεχνολογίες Internet και World Wide Web επηρέασαν ολόκληρη την βιομηχανία των υπολογιστών. Παρέχουν τη δυνατότητα δημιουργίας της νέας ηλεκτρονικής αγοράς του μέλλοντος. Οι τεχνολογίες αυτές χαρακτηρίζονται ως «δρόμοι πολύ υψηλής κυκλοφορίας της πληροφορίας». Η επίδραση τους στην εκπαίδευση θα είναι τεράστια. Επιπλέον είναι δυνατό να δημιουργηθούν νέες δομές και εικονικές μαθησιακές κοινότητες. Η ποιότητα του περιεχομένου της πληροφορίας στον παγκόσμιο ιστό αποτελεί ένα σημαντικό και κρίσιμο θέμα. Οι δυνατότητες πολύ υψηλής ηλεκτρονικής κυκλοφορίας της πληροφορίας στην υπηρεσία του σχεδιασμού περιβαλλόντων μάθησης απαιτεί δημιουργικότητα και προβληματισμό προς την κατεύθυνση ενός καλού και εκμαθημένου σχεδιασμού. Ο παγκόσμιος ιστός (World Wide Web) ως μια από τις πιο γνωστές και χρησιμοποιούμενες υπηρεσίες του Internet , παρέχει τους βασικούς μηχανισμούς για την προσπέλαση διασυνδεδεμένων εγγραφών.

Οι παράγοντες που συνέβαλαν στην τεράστια επιτυχία αυτής της υπηρεσίας ήταν τα γραφικά περιβάλλοντα των πελατών που αλληλοεπιδρούν με την υπηρεσία , η απλότητα στη χρήση της καθώς και το μέγεθος της πληροφορίας που μπορεί κανείς να προσπελάσει. Η World Wide Web υπηρεσία μπορεί να χρησιμοποιηθεί επαρκώς για να ικανοποιήσει τους σκοπούς της εκπαίδευσης από απόσταση. Εκπαιδευτικό υλικό με την μορφή πολυμέσων είναι δυνατό να προσπελαστεί με την χρήση κοινών www πελατών. Οι καθηγητές μπορούν εύκολα και γρήγορα να παράγουν υλικό για εκπαίδευση από απόσταση, χρησιμοποιώντας HTML συγγραφικά εργαλεία και να τοποθετήσουν το υλικό αυτό σε HTTP εξυπηρετητές που θα έχουν το ρόλο εκπαιδευτικών κέντρων για απομακρυσμένους χρήστες . Οι χρήστες μπορούν να εντοπίζουν και να προελαύνουν διαθέσιμα μαθήματα καθώς και ενεργά ή προγραμματισμένα εκπαιδευτικά σεμινάρια.

Τα εκπαιδευτικά πρέπει να υποστηριχθούν από μια καλά προετοιμασμένη και με σαφής στόχους εισαγωγής της χρήσης υπολογιστών και δικτυακών τεχνολογιών στην εκπαιδευτική διαδικασία που ακολουθείται. Η χρήση των τεχνολογιών αυτών μπορεί να εξασφαλίσει ίσες ευκαιρίες για όλους, τουλάχιστον όσο αφορά την απόσταση και την επιλογή του χρόνου εκπαίδευσης. Επίσης, θα εξασφαλίσει εύκολή και άμεση διασύνδεση ατόμων ή/και ομάδων ατόμων με εξωτερικές πηγές γνώσεις. Επιπρόσθετα, θα επιτευχθεί μια επιτάχυνση της διαδικασίας μεταφοράς γνώσεις από τους εκπαιδευτές στους εκπαιδευόμενους. Η χρήση του Internet και του παγκόσμιου ιστού μπορεί τέλος να οδηγήσει σε αυξημένες δυνατότητες συνεργασίας μεταξύ εκπαιδευόμενων και ομάδων εκπαιδευόμενων και εκπαιδευτών, οι οποίοι είναι γεωγραφικά διασπαρμένοι δημιουργώντας έτσι μια ηλεκτρονική τάξη στην οποία εξομοιώνονται όλες οι λειτουργίες μιας παραδοσιακής τάξης (παράδοση διαλέξεων, επίλυση ασκήσεων, διόρθωση ασκήσεων , υποβολή ερωτήσεων κ.λ.π.).

Ο Παγκόσμιος Ιστός παρέχει τη δυνατότητα για επαναστατικές αλλαγές σε όλα τα επίπεδα της εκπαίδευσης. Πολλοί έχουν προβλέψει ότι το Διαδίκτυο και πιο συγκεκριμένα ο Παγκόσμιος Ιστός θα μεταμορφώσει την εκπαίδευση καθώς προσφέρει πολλές δυνατότητες για την ΠΡΟΣΑΡΜΟΣΤΙΚΗ ΑΞΙΟΛΟΓΗΣΗ ΜΑΘΗΤΩΝ ΣΕ ΣΥΣΤΗΜΑ ΔΙΔΑΣΚΑΛΙΑΣ Σ ε λ ί δ α | 9 ΣΤΟ ΔΙΑΔΙΚΤΥΟ

ανάπτυξη αλληλεπιδραστικών εκπαιδευτικών εφαρμογών. Ο Παγκόσμιος Ιστός δίνει σε ένα εκπαιδευτικό σύστημα την ευκαιρία να προσπελαστεί από πολλούς χρήστες. Ενώ το σύστημα είναι εγκατεστημένο σε έναν ισχυρό εξυπηρετητή και ενημερώνεται από εξειδικευμένο προσωπικό, χιλιάδες.

# <span id="page-9-1"></span>1.2 ΧΡΗΣΗ ΥΒΡΙΔΙΚΩΝ ΕΥΦΥΩΝ ΜΕΘΟΔΩΝ ΓΙΑ ΠΡΟΣΑΡΜΟΣΤΙΚΗ ΑΞΙΟΛΟΓΗΣΗ ΜΑΘΗΤΩΝ ΣΕ ΕΥΦΥΕΣ ΣΥΣΤΗΜΑ ΔΙΔΑΣΚΑΛΙΑΣ ΣΤΟ ΔΙΑΔΙΚΤΥΟ

Οι χρήστες μπορούν να συνδεθούν σε αυτό από φτηνούς υπολογιστές. Ο Παγκόσμιος Ιστός είναι ένα σύνθετο μέσο επικοινωνίας που μπορεί να αποτελέσει το αναγκαίο εκπαιδευτικό εργαλείο του μέλλοντος.

Τα τελευταία χρόνια αρκετές εκπαιδευτικές εφαρμογές έχουν γίνει διαθέσιμες στον Παγκόσμιο Ιστό. Τα λογισμικά αυτά καλύπτουν ένα ευρύ φάσμα του συνόλου των επιστημών και δεν προορίζονται μόνο για μικρούς μαθητές άλλα τόσο για το σύνολο της μαθησιακής κοινότητας όσο και για ενήλικες. Κάποια από τα λογισμικά αυτά εξυπηρετούν ένα συγκεκριμένο μαθησιακό σκοπό ενώ άλλα μπορούν να χρησιμοποιηθούν για μια γενικότερη μαθησιακή χρήση. Διάφορες εφαρμογές έχουν αναπτυχθεί για τα μαθηματικά, την φυσική, τη χημεία κτλ. Τα λογισμικά αυτά παρουσιάζουν και επεξηγούν στους χρήστες τους διάφορα πεδία αυτών των επιστημών. Το πρόβλημα όμως με τις περισσότερες από αυτές είναι ότι αποτελούν απλώς ένα σύνολο από στατικές σελίδες. Ο Παγκόσμιος Ιστός όμως επιβάλλει ορισμένους περιορισμούς στο σχεδιασμό ενός εκπαιδευτικού συστήματος. Ένα εκπαιδευτικό σύστημα βασισμένο στον Παγκόσμιο Ιστό θα πρέπει να εμπεριέχει δύο στοιχεία: αλληλεπιδραστικό και προσαρμοστικότητα. Αυτό προκύπτει από το γεγονός ότι πολλοί χρήστες με διαφορετικές ανάγκες και γνωστικά επίπεδα θα προσπελάσουν το σύστημα. Επιπλέον ο χρήστης συνήθως δουλεύει μόνος του στο σπίτι χωρίς την υποστήριξη δασκάλου. Συνεπώς το σύστημα θα πρέπει να του παρέχει σε κάποιο βαθμό τη βοήθεια που παρέχεται στους εκπαιδευόμενους στις αίθουσες διδασκαλίας. Τα συνηθισμένα εκπαιδευτικά συστήματα που βασίζονται στον Παγκόσμιο Ιστό έχουν ορισμένα ειδικά χαρακτηριστικά όπως τα εξής:

- Απευθύνονται σε ανθρώπους με διαφορετικούς στόχους, ενδιαφέροντα και γνωστικά επίπεδα.
- Απουσιάζουν τα κίνητρα της παραδοσιακής εκπαιδευτικής διδασκαλίας εξαιτίας του συναγωνισμού μεταξύ των εκπαιδευόμενων και της άμεσης επαφής με τον διδάσκοντα.
- Τα μαθήματα είναι στατικά με την έννοια ότι δεν προσαρμόζονται στις ανάγκες των εκπαιδευόμενων.
- Ο Παγκόσμιος Ιστός επιβάλλει ορισμένους περιορισμούς στην αλληλεπίδραση των χρηστών με το σύστημα.
- Ο Παγκόσμιος Ιστός σαν μέσο διδασκαλίας δεν παρέχει μηχανισμούς για εστίαση της εκπαιδευτικής λειτουργίας σε συγκεκριμένους παιδαγωγικούς στόχους.

# <span id="page-9-0"></span>1.3 ΣΥΣΤΉΜΑΤΑ ΓΙΑ ΕΞΑΤΟΜΙΚΕΥΜΈΝΗ ΜΆΘΗΣΗ

Τα ευφυή συστήματα διδασκαλίας (Intelligent Tutoring Systems-ITSs) και τα προσαρμοστικά εκπαιδευτικά συστήματα υπερμέσων (Adaptive Educational Hypermedia Systems (AEHSs)) αποτελούν τις δημοφιλέστερες κατηγορίες εκπαιδευτικών συστημάτων. Τα ITSs είναι πολύπλοκα προγράμματα που χρησιμοποιούνται από τους εκπαιδευόμενους σαν ένας ακούραστος δάσκαλου που προσαρμόζεται στις γνωστικές ιδιαιτερότητες και στην εξατομικευμένη πρόοδο κάθε μαθητή. Τέτοια συστήματα βασίζονται σε ένα μεγάλο ποσό γνώσης από τον εκπαιδευτικό χώρο και πολλά από αυτά χρησιμοποιούν παιδαγωγικές μεθόδους. Οι ιδιαιτερότητες των μαθητών και η πρόοδος τους αποθηκεύονται σε αυτό που αποκαλούμε «μοντέλο μαθητή». Αυτό επιτυγχάνεται χρησιμοποιώντας κυρίως τεχνικές Τεχνητής Νοημοσύνης για να αναπαραστήσουμε τις παιδαγωγικές αποφάσεις καθώς την γνώση και τις πληροφορίες που

ΜΕΤΑΠΤΥΧΙΑΚΗ ΔΙΑΤΡΙΒΗ ΤΖΑΦΕΑ ΟΛΓΑ αφορούν κάθε μαθητή. Το επόμενο σχήμα (Σχήμα 1) απεικονίζει τη βασική αρχιτεκτονική του Ευφυούς Συστήματος Διδασκαλίας. Αποτελείται από τα ακόλουθα συστατικά μέρη:

- τη βάση πεδίου που περιέχει το εκπαιδευτικό υλικό
- το μοντέλο μαθητή που καταγράφει πληροφορίες που αφορούν τον χρήστη
- το παιδαγωγικό μοντέλο που εμπεριέχει γνώση σχετικά με τις διάφορες παιδαγωγικές αποφάσεις
- τη διεπιφάνεια χρήστη.

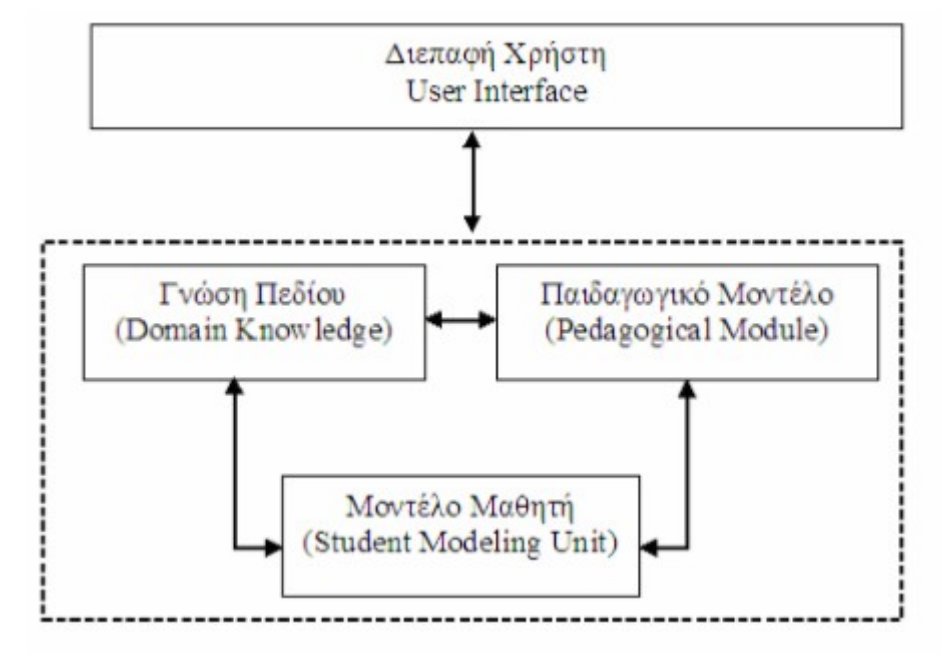

<span id="page-10-1"></span>Εικόνα 1**:** Η Βασική Αρχιτεκτονική ενός Ευφυούς Συστήματος Διδασκαλίας

## <span id="page-10-0"></span>1.3.1 ΓΝΏΣΗ ΠΕΔΊΟΥ

Η γνώση πεδίου περιέχει το εκπαιδευτικό υλικό που παρουσιάζεται στους χρήστες του συστήματος. Το εκπαιδευτικό υλικό αφορά μια ποικιλία από μαθήματα που ξεκινούν από εισαγωγικά εκπαιδευτικά ζητήματα και κλιμακώνονται σε πιο προχωρημένα ζητήματα. Το εκπαιδευτικό περιεχόμενο του κάθε μαθήματος οργανώνεται σε ενότητες, υποενότητες και θέματα. Κάθε θέμα συσχετίζεται με ορισμένες γνωστικές έννοιες. Οι έννοιες αυτές μπορεί να είναι είτε προ απαιτούμενες έννοιες (δηλαδή πρέπει να είναι γνωστές στον χρήστη έτσι ώστε κατανοήσει το περιεχόμενο του θέματος) είτε έννοιες η γνώση των οποίων θα προκύψει μετά τη μελέτη της εκπαιδευτικής μονάδας. Οι έννοιες συσχετίζονται μεταξύ τους περιγράφοντας για κάθε έννοια τις έννοιες που είναι προαπαιτούμενες και αποτέλεσμα. Το κάθε θέμα συνδέεται με μια σειρά εκπαιδευτικών οθονών που περιέχουν θεωρία, παραδείγματα και ασκήσεις. Τα παραδείγματα βοηθούν το χρήστη να κατανοήσει τα βασικά σημεία της θεωρίας. Ο αριθμός των παραδειγμάτων που παρουσιάζονται εξαρτάται από το μοντέλο μαθητή. Ένας χρήστης με μεγάλη ικανότητα μάθησης και υψηλό γνωστικό επίπεδο βλέπει μικρό αριθμό παραδειγμάτων σε αντίθεση με έναν χρήστη που έχει χαμηλό γνωστικό επίπεδο ή μικρή ικανότητα μάθησης. Οι ασκήσεις βασίζονται στα παραδείγματα. Κάθε άσκηση συσχετίζεται με μια επεξήγηση που βοηθά το χρήστη σε περίπτωση που δίνει λανθασμένη απάντηση. Οι εκπαιδευτικές μονάδες παρουσιάζουν το περιεχόμενο των θεμάτων με διάφορους τρόπους όπως με κείμενο, στατικές εικόνες και κινούμενες εικόνες (animations). Αυτό εξαρτάται από τον πολυμεσικό τύπο με τον οποίο ο χρήστης προτιμά να αλληλεπιδρά. Αυτές οι προτιμήσεις του χρήστη είναι μέρος του μοντέλου μαθητή. Για τη διευκόλυνση της επιλογής του υλικού, κάθε εκπαιδευτική μονάδα

συσχετίζεται με χαρακτηριστικά που καθορίζουν τον τύπο των προτιμήσεων του χρήστη με τον οποίο αντιστοιχούν.

## <span id="page-11-2"></span>1.3.2 Μοντέλο Μαθητή

Το μοντέλο μαθητή καταγράφει πληροφορίες σχετικές με το χρήστη που αφορούν το επίπεδο γνώσης καθώς και άλλα χαρακτηριστικά του γνωρίσματα. Οι πληροφορίες αυτές είναι απαραίτητες για τη λειτουργία του συστήματος με βάση τις ανάγκες του χρήστη. Είναι δύσκολο ωστόσο να συγκεντρωθούν τέτοια δεδομένα διότι δεν είναι εύκολη η αναπαράσταση των ικανοτήτων του χρήστη. Επιπλέον, ο Παγκόσμιος Ιστός επιβάλλει ορισμένους περιορισμούς στην αντίληψη που έχει το σύστημα για το χρήστη. Προς το παρόν είναι δύσκολο και χρονοβόρο να καταγράφεται η κάθε ενέργεια του χρήστη. Επιπλέον το μοντέλο μαθητή δεν πρέπει να περιέχει μη αναγκαίες πληροφορίες έτσι ώστε το σύστημα να μην επιβαρύνεται με άχρηστες αλληλεπιδράσεις.

Ένα μοντέλο μαθητή που έχει χρησιμοποιηθεί αρκετά συχνά στο παρελθόν και χρησιμοποιείται και στο δικό μας σύστημα είναι το μοντέλο επικάλυψης (overlay model). Σε αυτό το μοντέλο, η γνώση του χρήστη θεωρείται ότι είναι υποσύνολο της γνώσης ενός εμπειρογνώμονα του γνωστικού πεδίου. Με αυτή την αναπαράσταση, το σύστημα παρουσιάζει το εκπαιδευτικό υλικό στο χρήστη έτσι ώστε στο τέλος η γνώση του να συμπίπτει με τη γνώση του ειδικού. Ένα μειονέκτημα του μοντέλου επικάλυψης είναι η ανικανότητά του να αναπαραστήσει πιθανές παρερμηνείες του χρήστη. Για το σκοπό αυτό χρησιμοποιούνται συχνά άλλα μοντέλα όπως το bug catalogue ή η βελτιωμένη εκδοχή του, το bug-parts-library. Το μοντέλο μαθητή βασίζεται στις έννοιες που συσχετίζονται με τις εκπαιδευτικές μονάδες.

Επιπλέον πληροφορίες που καταγράφει το σύστημα αφορούν την ικανότητα μάθησης και συγκέντρωσης του μαθητή. Η απόκριση του μαθητή κατά την αλληλεπίδρασή του με το σύστημα καθορίζουν πόσο υψηλές ή χαμηλές είναι αυτές οι ικανότητες. Επιπλέον καταγράφονται οι προτιμήσεις του χρήστη σχετικά με τον πολυμεσικό τύπο (π.χ. κείμενο, στατικές εικόνες, animations) των εκπαιδευτικών μονάδων. Οι προτιμήσεις αυτές καταγράφονται όταν ο χρήστης αποκτά λογαριασμό στο σύστημα ενώ μπορούν να αλλαχθούν και κατά τη διάρκεια της εκπαιδευτικής διαδικασίας. Μόνο καταγεγραμμένοι χρήστες μπορούν να έχουν πρόσβαση στο σύστημα. Με αυτό τον τρόπο το σύστημα μπορεί να καταχωρεί το γνωστικό επίπεδο και τις άλλες ιδιαιτερότητές τους. Ένας καταγεγραμμένος χρήστης προσδιορίζει την ταυτότητά του κάθε φορά που εισάγεται στο σύστημα δίνοντας ένα όνομα χρήστη (username) και έναν κωδικό (password). Ένας μη καταγεγραμμένος χρήστης πρέπει πρώτα να υποβάλλει στο σύστημα πληροφορίες σχετικές με αυτόν ( π.χ. όνομα, ηλεκτρονική διεύθυνση και κάποιες επιπρόσθετες πληροφορίες που θα βοηθήσουν στην κατηγοριοποίηση του χρήστη) έτσι ώστε να αποκτήσει λογαριασμό που θα του επιτρέψει να έχει πρόσβαση στις λειτουργίες του συστήματος.

## <span id="page-11-1"></span>1.3.3 Παιδαγωγικό Μοντέλο

Το παιδαγωγικό μοντέλο αναπαριστά την εκπαιδευτική διαδικασία. Παρέχει τη γνώση που απαιτείται έτσι ώστε να προσαρμόζεται η παρουσίαση του εκπαιδευτικού υλικού σύμφωνα με τα δεδομένα του μοντέλου μαθητή. Το παιδαγωγικό μοντέλο εμπεριέχει πληροφορίες σχετικά με τις διάφορες εκπαιδευτικές στρατηγικές. Οι στρατηγικές αυτές καθορίζουν πως πρέπει να οργανωθεί ένα μάθημα. Επιπλέον το παιδαγωγικό μοντέλο περιέχει γνώση σχετικά με την επιλογή των διαφόρων εκπαιδευτικών μονάδων με βάση τις ιδιαιτερότητες του χρήστη.

## <span id="page-11-0"></span>1.3.4 Διεπαφή Χρήστη

Η διεπιφάνεια χρήστη είναι υπεύθυνη για την αλληλεπίδραση του συστήματος με το χρήστη. Καθώς είναι το κομμάτι του συστήματος που επικοινωνεί απευθείας με το χρήστη και θα πρέπει σχεδιαστεί με τη δέουσα προσοχή. Ο σχεδιασμός και η υλοποίηση της διεπιφάνειας χρήστη του συστήματος είναι μια σημαντική φάση κατά την ανάπτυξη του συστήματος καθώς η αλληλεπίδραση του χρήστη με το σύστημα καθορίζει σε μεγάλο βαθμό την αποδοχή του από την πλευρά των χρηστών. Ο κύριος στόχος είναι ο σχεδιασμός μιας διεπιφάνειας χρήστη που θα μπορεί να χρησιμοποιηθεί από χρήστες με διαφορετικές ικανότητες, ανάγκες, απαιτήσεις και προτιμήσεις.

Βασικό ζήτημα είναι η υλοποίηση ενός συστήματος που θα υποστηρίζει τις λειτουργίες που παρέχει στο χρήστη αποδοτικά και αποτελεσματικά. Κύρια ζητήματα της διεπιφάνειας χρήστη του συστήματος είναι τα εξής:

- Αλληλεπίδραση, ροή και πλοήγηση μεταξύ οθονών ή άλλων μερών του συστήματος,
- Συσχετίσεις μεταξύ των μηνυμάτων του συστήματος,
- Σχεδιασμοί οθονών και
- Μηνύματα που θα ενημερώνουν το χρήστη και θα προσελκύουν το ενδιαφέρον του.

Η ανάδραση αυτή παίρνει τις ακόλουθες μορφές:

- Μηνύματα κατάστασης (status messages) που δείχνουν την πρόοδο της διεργασίας που επιτελείται.
- Μηνύματα προειδοποίησης (warning messages) που γνωστοποιούν στους χρήστες τις συνέπειες των ενεργειών που εκτελούν.
- Ανάδραση διόρθωσης που υποδηλώνει αν η απόκριση του χρήστη είναι σωστή ή όχι.
- Ανάδραση πλοήγησης που δείχνει στους χρήστες πού βρίσκονται. Αυτό είναι ιδιαίτερα σημαντικό διότι η δομή του συστήματος μπορεί να μην είναι απαραίτητα ιεραρχική.

Μπορούν να διακριθούν δύο όψεις της διεπιφάνειας χρήστη όσον αφορά τους χρήστες:

- Γενική άποψη: Στη γενική άποψη ο χρήστης μπορεί να προσπελάσει όλο το διαθέσιμο εκπαιδευτικό υλικό.
- Άποψη του διαχειριστή: Στην άποψη του διαχειριστή ο χρήστης μπορεί να ενημερώσει το παιδαγωγικό μοντέλο και τη βάση πεδίου εισάγοντας νέα αντικείμενα, ή τροποποιώντας και διαγράφοντας υπάρχοντα αντικείμενα. Μόνο ο διαχειριστής του συστήματος μπορεί να προσπελάσει το σύστημα μέσα από την άποψη του διαχειριστή.

# <span id="page-12-0"></span>1.4 Τα προσαρμοστικά εκπαιδευτικά συστήματα υπερμέσων (Adaptive Educational Hypermedia Systems (AEHSs))

Τα Προσαρμοστικά Εκπαιδευτικά Υπερμέσα συγκεντρώνουν χαρακτηριστικά των Ευφυών Συστημάτων Διδασκαλίας (Intelligent Tutoring Systems) και των Προσαρμοστικών Υπερμέσων (Adaptive Hypermedia). Στα Προσαρμοστικά Εκπαιδευτικά Υπερμέσα ο χρήστης έχει αρκετή ελευθερία επιλογής στην πλοήγηση σε αντίθεση με τα Ευφυή Συστήματα Διδασκαλίας στα οποία το σύστημα ελέγχει σε μεγάλο βαθμό τι παρουσιάζεται στο χρήστη. Τα Προσαρμοστικά Εκπαιδευτικά Υπερμέσα προσπαθούν να προσαρμόσουν το περιεχόμενο και τις συνδέσεις (links) μιας σελίδας υπερκειμένου (hypertext) στις απαιτήσεις του χρήστη. Έτσι οι δύο βασικές υπηρεσίες που προσφέρουν στον χρήστη είναι η προσαρμοστική παρουσίαση (adaptive presentation) και η προσαρμοστική πλοήγηση (adaptive Navigation).

Με την διάδοση του Παγκόσμιου Ιστού δόθηκε αρκετά μεγάλη ώθηση στην ανάπτυξη Προσαρμοστικών Εκπαιδευτικών Υπερμέσων. Σε αυτό συντέλεσαν οι παρακάτω λόγοι:

- Η φύση του Παγκόσμιου Ιστού τον καθιστά μια πλατφόρμα κατάλληλη για δημιουργία προσαρμοστικών συστημάτων.
- Μια εφαρμογή Παγκόσμιου Ιστού μπορεί να εγκατασταθεί σε ένα ισχυρό εξυπηρετητή και να προσπελαστεί από πολλούς χρήστες. Αυτή η συναλλαγή με πολλούς χρήστες διαφορετικού στυλ, δημιουργεί ανάγκες για κατάλληλη προσαρμοστικότητα των εφαρμογών. Η ανάγκη αυτή γίνεται μεγαλύτερη αν αναλογιστεί κανείς ότι ο χρήστης που προσπελαύνει μία εφαρμογή Παγκόσμιου Ιστού είναι συνήθως μόνος του.
- Το πεδίο της δημιουργίας ευφυών εκπαιδευτικών συστημάτων στον Παγκόσμιο Ιστό είναι αρκετά πολύπλευρο και προσέλκυσε πολλούς ερευνητές από διάφορες περιοχές. Για το λόγο αυτό τα Προσαρμοστικά Εκπαιδευτικά Υπερμέσα αποτελούν μια από τις πιο διαδομένες κατηγορίες Προσαρμοστικών Υπερμέσων στον Παγκόσμιο Ιστό.

 Σήμερα ολοένα και περισσότερο γίνεται λόγος για την ανάγκη που υπάρχει για συνεχόμενη κατάρτιση αφού η συσσώρευση της γνώσης είναι τεράστια σε όλους τους επιστημονικούς τομείς.

Το Διαδίκτυο και ο Παγκόσμιος Ιστός προσφέρουν ένα περιβάλλον που μπορεί να βοηθήσει σημαντικά προς αυτή την κατεύθυνση. Το Διαδίκτυο καταργεί τις αποστάσεις και η εκπαίδευση είναι δυνατή από οποιοδήποτε σημείο και αν βρίσκεται ο ενδιαφερόμενος. Αυτή η διαδικασία εκπαίδευσης από μακριά με διάφορα μέσα ονομάζεται «εκπαίδευση από απόσταση» (distance learning). Η συμβολή των Προσαρμοστικών Εκπαιδευτικών Υπερμέσων στον τομέα αυτό της εξ αποστάσεως μάθησης μπορεί να αποδειχτεί αρκετά σημαντική.

## <span id="page-13-0"></span>1.4.1Τεχνικά Χαρακτηριστικά των Προσαρμοστικών Εκπαιδευτικών Υπερμέσων

Τα σύγχρονα προσαρμοστικά συστήματα υπερμέσων ουσιαστικά έχουν την ίδια δομή με αυτή των ΕΣΔ, αλλά χρησιμοποιούν πιο απλές ευφυείς τεχνικές καθώς και τεχνικές που δεν προέρχονται από τον χώρο της Τεχνητής Νοημοσύνης. Θα περιγράφουν στη συνέχεια κάποια τεχνικά χαρακτηριστικά των Προσαρμοστικών Εκπαιδευτικών Υπερμέσων που χρησιμοποιούνται στον Παγκόσμιο Ιστό. Τα Προσαρμοστικά Εκπαιδευτικά Υπερμέσα δανείζονται όπως ειπώθηκε και πριν χαρακτηριστικά των Ευφυών Συστημάτων Διδασκαλίας. Έτσι συναντά κανείς στη δομή τους τμήματα που μπορούν να αντιστοιχηθούν σε αυτά των Ευφυών Συστημάτων Διδασκαλίας, τη γνώση πεδίου, το μοντέλο χρήστη, το παιδαγωγικό μοντέλο διδασκαλίας και το μοντέλο επικοινωνίας (user interface). Η γνώση πεδίου στα Προσαρμοστικά Εκπαιδευτικά Υπερμέσα πολύ συχνά αποτελείται από τρία επίπεδα: τις γνωστικές έννοιες, τις ιστοσελίδες (web pages) και τα μικρά γνωστικά τμήματα (fragments). Μία ή περισσότερες ιστοσελίδες αντιστοιχούν σε μία έννοια. Ένα μικρό γνωστικό τμήμα μπορεί να είναι ένα μικρό κείμενο, μία εικόνα, ένα video, ένα animation κ.α.. Πολλά από αυτά τα μικρά γνωστικά τμήματα απαρτίζουν μία σελίδα. Οι έννοιες συνδέονται μεταξύ τους με διάφορες σχέσεις σχηματίζοντας έτσι το δίκτυο εννοιών ενός θέματος. Το δίκτυο αυτό ορίζει την παιδαγωγική δομή του θέματος. Οι πιο συνηθισμένες σχέσεις που συνδέουν μεταξύ τους έννοιες είναι οι εξής:

- Σχέση part-of: Πολλές επιμέρους έννοιες μπορεί να αποτελούν μέρος μιας σύνθετης έννοιας.
- Σχέση prerequisite: Ορισμένες έννοιες μπορεί να είναι προαπαιτούμενες άλλων εννοιών. Ο χρήστης καλό θα είναι να γνωρίζει τις προαπαιτούμενες έννοιες μιας έννοιας προτού προσπελάσει εκπαιδευτικό υλικό που αναφέρεται σε αυτή.
- Σχέση is-a: Συνδέει μια έννοια με άλλες που αποτελούν χαρακτηριστικές περιπτώσεις της.

Στη γνώση πεδίου των Προσαρμοστικών Εκπαιδευτικών Υπερμέσων που τρέχουν στον Παγκόσμιο Ιστό σπάνια συναντάμε διαδικαστική γνώση όπως συμβαίνει στα Ευφυή Συστήματα Διδασκαλίας. Ο λόγος που συμβαίνει αυτό είναι ότι τα περισσότερα Προσαρμοστικά Εκπαιδευτικά Υπερμέσα δεν καθοδηγούν αλληλεπιδραστικά το χρήστη στην επίλυση ενός προβλήματος. Για να υποστηριχθεί αυτή η λειτουργία χρειάζεται το σύστημα να επιτηρεί συνεχώς τις ενέργειες του χρήστη, να τις καταλαβαίνει, να ενημερώνει το μοντέλο χρήστη και να δίνει βοήθεια όταν ο χρήστης τη χρειάζεται. Η τεχνολογική πραγματοποίηση αυτής της αλληλεπιδραστικής επίλυσης προβλημάτων ήταν μέχρι πρόσφατα αρκετά δύσκολη αφού τα Προσαρμοστικά Εκπαιδευτικά Υπερμέσα που τρέχουν στον Παγκόσμιο Ιστό στηριζόταν σε CGI scripts που εκτελούνταν στον εξυπηρετητή. Με την σημερινή διάδοση και ωρίμανση της Java άλλα κα άλλων τεχνολογίων (Java applets, Java Servlets, php, mysql, javascript) αναμένεται τα Προσαρμοστικά Εκπαιδευτικά Υπερμέσα που τρέχουν στον Παγκόσμιο Ιστό να ενσωματώσουν περισσότερες αλληλεπιδραστικές λειτουργίες. Το μοντέλο χρήστη περιέχει πληροφορίες σχετικές με το χρήστη που είναι απαραίτητες για να επιτευχθεί η προσαρμογή του συστήματος στις ανάγκες του. Το παιδαγωγικό μοντέλο διδασκαλίας χρησιμοποιεί τις πληροφορίες που εμπεριέχονται στο μοντέλο χρήστη για να παρέχει τις δύο βασικές υπηρεσίες δηλαδή την προσαρμοστική παρουσίαση και την προσαρμοστική πλοήγηση. Το παιδαγωγικά μοντέλα διδασκαλίας των Προσαρμοστικών Εκπαιδευτικών Υπερμέσων έχουν λιγότερες δυνατότητες σε σχέση με εκείνα των Ευφυών Συστημάτων Διδασκαλίας που περιέχουν π.χ. διαφορετικές στρατηγικές διδασκαλίας. Το μοντέλο επικοινωνίας είναι υπεύθυνο για τη δημιουργία ΠΡΟΣΑΡΜΟΣΤΙΚΗ ΑΞΙΟΛΟΓΗΣΗ ΜΑΘΗΤΩΝ ΣΕ ΣΥΣΤΗΜΑ ΔΙΔΑΣΚΑΛΙΑΣ Σ ε λ ί δ α | 14 ΣΤΟ ΔΙΑΔΙΚΤΥΟ

ιστοσελίδων σύμφωνα με τις οδηγίες του παιδαγωγικού μοντέλου διδασκαλίας. Επιπλέον αλληλεπιδρά με το χρήστη και περνά δεδομένα που προκύπτουν από τις ενέργειές του στο μοντέλο χρήστη.

Στόχος της προσαρμοστικής παρουσίασης είναι η προσαρμογή του περιεχομένου των σελίδων που προσπελαύνονται από το χρήστη με βάση τα χαρακτηριστικά που εμπεριέχονται στο μοντέλο χρήστη. Έχουν χρησιμοποιηθεί διάφορες μέθοδοι για την επίτευξη της προσαρμοστικής παρουσίασης οι οποίες και θα αναλυθούν στη συνέχεια. Μία από τις πιο δημοφιλείς μεθόδους προσαρμοστικής παρουσίασης που καλείται επιπρόσθετες εξηγήσεις ( additional explanations) είναι η απόκρυψη ορισμένης πληροφορίας που δεν είναι συμβατή με τα χαρακτηριστικά του χρήστη. Δηλαδή με τη μέθοδο αυτή εκτός από τη βασική πληροφορία κάποια κατηγορία χρηστών θα πάρει επιπλέον πληροφορία που απευθύνεται ειδικά σε χρήστες αυτής της κατηγορίας ενώ θα αποκρύβεται από τους χρήστες άλλων κατηγοριών. Για παράδειγμα χαμηλού επιπέδου λεπτομέρειες μπορούν να αποκρύβονται από χρήστες με χαμηλό γνωστικό επίπεδο και να εμφανίζονται μόνο σε χρήστες με υψηλό γνωστικό επίπεδο. Ή χρήστες με υψηλό γνωστικό επίπεδο μπορεί να μη βλέπουν κάποιες επιπρόσθετες εξηγήσεις σχετικά με μια έννοια γιατί είναι περιττές. Ένας τρόπος με τον οποίο έχει υλοποιηθεί αυτή η μέθοδος είναι με τη χρήση συνθηκών. Δηλαδή τα διάφορα κομμάτια πληροφορίας που αφορούν μια έννοια συσχετίζονται με ορισμένες συνθήκες που όταν αληθεύουν επιτρέπουν την εμφάνιση των αντίστοιχων κομματιών.

Άλλη μέθοδος είναι οι παραλλαγές εξηγήσεων (explanation variants) η οποία διατηρεί παραλλαγές του περιεχομένου των διαφόρων σελίδων και στον κάθε χρήστη εμφανίζει την παραλλαγή που ταιριάζει περισσότερο στο μοντέλο του. Η μέθοδος αυτή μπορεί να υλοποιηθεί με δύο τρόπους. Ο πιο απλός τρόπος είναι η χρήση παραλλαγών σελίδων (page variants). Με αυτόν τον τρόπο το σύστημα διατηρεί παραλλαγές της ίδιας σελίδας με διαφορετικές παρουσιάσεις για το ίδιο αντικείμενο. Ουσιαστικά η κάθε παραλλαγή σελίδας αντιστοιχεί σε ένα από τα στερεότυπα χρηστών. Ο δεύτερος τρόπος που είναι πιο εξειδικευμένος χρησιμοποιεί παραλλαγές τμημάτων (fragment variants). Δηλαδή το σύστημα διατηρεί διάφορες παραλλαγές εξηγήσεων για την κάθε έννοια και εμφανίζει στο χρήστη εκείνες τις εξηγήσεις που αντιστοιχούν στο μοντέλο του. Ο τρόπος αυτός είναι χρήσιμος όταν μια σελίδα αναφέρεται σε περισσότερες από μια γνωστικές έννοιες. Επιπλέον έχει χρησιμοποιηθεί και συνδυασμός των δύο αυτών τρόπων για να επιτρέπεται προσαρμογή τόσο στο υπόβαθρο όσο και στο γνωστικό επίπεδο του χρήστη. Με αυτόν τον συνδυασμό επιλέγεται η σελίδα από τις διάφορες παραλλαγές με βάση το υπόβαθρο του χρήστη και στη συνέχεια για κάθε έννοια που αναφέρεται στη σελίδα επιλέγονται οι αντίστοιχες εξηγήσεις.

Πιο πολύπλοκοι τρόποι υλοποίησης της προσαρμοστικής παρουσίασης κάνουν χρήση πλαισίων (frames) με τα οποία αναπαριστούν όλη την πληροφορία που αφορά μια γνωστική έννοια. Οι σχισμές περιέχουν παραλλαγές πληροφορίας για τη συγκεκριμένη έννοια και συνδέσεις με άλλα πλαίσια. Επιπλέον κανόνες παρουσίασης επιλέγουν ποιες σχισμές θα παρουσιαστούν στο χρήστη και με ποια σειρά.

## <span id="page-14-0"></span>1.4.2 Προσαρμοστική Πλοήγηση

Ο στόχος της προσαρμοστικής πλοήγησης είναι να βοηθά τους χρήστες στην εύρεση μονοπατιών στον υπερχώρο (hyperspace) του εκπαιδευτικού υλικού με την προσαρμογή των συνδέσεων των σελίδων στα χαρακτηριστικά του μοντέλου τους. Προσαρμόζονται τόσο τοπικές συνδέσεις που βρίσκονται σε σελίδες με εκπαιδευτικό υλικό όσο και σε σελίδες- δείκτες (index pages) που περιέχουν συνδέσεις υπό τη μορφή πίνακα περιεχομένων σε εκπαιδευτικές σελίδες.

Οι κυριότερες μέθοδοι προσαρμοστικής πλοήγησης είναι οι εξής:

- Άμεση καθοδήγηση (direct guidance): Είναι η πιο απλή μέθοδος προσαρμοστικής πλοήγησης. Με αυτή το σύστημα δείχνει στο χρήστη ποια είναι η επόμενη καλύτερη σελίδα για αυτόν που πρέπει να προσπελάσει. Καλό θα είναι να χρησιμοποιείται σε συνδυασμό με άλλες μεθόδους προσαρμοστικής πλοήγησης έτσι ώστε ο χρήστης να έχει περισσότερη ελευθερία στην πλοήγηση.
- Ταξινόμηση συνδέσεων (link sorting): Οι συνδέσεις μιας συγκεκριμένης σελίδας ταξινομούνται από το σύστημα με βάση το μοντέλο χρήστη. Οι συνδέσεις με τη

μεγαλύτερη σχετικότητα με τα χαρακτηριστικά του χρήστη εμφανίζονται πρώτες ενώ εκείνες που έχουν μικρή σχετικότητα εμφανίζονται τελευταίες.

- Σχολιασμός συνδέσεων (link annotation): Οι συνδέσεις διαφοροποιούνται ανάλογα με το πόσο κατάλληλες είναι να ακολουθηθούν από ένα χρήστη. Η διαφοροποίηση των συνδέσεων μπορεί να γίνει με βάση το χρώμα τους, με βάση κάποιο γραφικό εικονίδιο που συσχετίζεται με αυτές, κτλ.
- Απόκρυψη συνδέσεων (link hiding): Ορισμένες συνδέσεις που δεν ενδιαφέρουν το χρήστη κρύβονται από αυτόν και παρουσιάζονται σαν απλό κείμενο.
- Διαγραφή συνδέσεων (link removal): Κάποιες συνδέσεις που δεν ενδιαφέρουν το χρήστη μπορεί να διαγράφονται τελείως αντί απλώς να κρύβονται.
- Απενεργοποίηση συνδέσεων (link disabling): Συνδέσεις που δεν ενδιαφέρουν το χρήστη μπορεί να απενεργοποιούνται, δηλαδή να φαίνονται ότι είναι συνδέσεις αλλά να μην μπορούν να επιλεχθούν από το χρήστη.

## <span id="page-15-0"></span>1.4.3 Μέθοδοι Μοντελοποίησης Μαθητή

Εδώ παρουσιάζονται αναλυτικότερα οι μέθοδοι μοντελοποίησης χρήστη-μαθητή που χρησιμοποιούνται σε ευφυή συστήματα διδασκαλίας. Το μοντέλο χρήστη, όπως προαναφέραμε, διατηρεί πληροφορίες σχετικά με το χρήστη με βάση τις οποίες γίνεται η προσαρμογή της λειτουργίας του συστήματος στις απαιτήσεις του. Υπάρχουν πολλά πιθανά χαρακτηριστικά του χρήστη που μπορούν να αποθηκευτούν στο μοντέλο χρήστη και ένα πρόβλημα είναι η επιλογή των πιο κατάλληλων από αυτά. Το μοντέλο χρήστη δεν πρέπει να είναι ούτε ελλιπές διότι η προσαρμοστικότητα του συστήματος θα είναι ανεπιτυχής αλλά ούτε και πολύπλοκο καθώς θα επιβαρύνει σημαντικά τη λειτουργία του συστήματος. Βασικά χαρακτηριστικά που διατηρούνται στο μοντέλο χρήστη είναι τα ακόλουθα:

- Οι γνώσεις του σχετικά με το πεδίο γνώσης του συστήματος
- Οι στόχοι του χρήστη
- Υπόβαθρο και εμπειρίες
- Προτιμήσεις

Οι τιμές των χαρακτηριστικών του χρήστη προκύπτουν είτε κατά την αλληλεπίδρασή του με το σύστημα κατά την εκπαιδευτική διαδικασία είτε δίνονται απευθείας από αυτόν. Το σύστημα θα πρέπει να αναγνωρίζει τις όποιες αλλαγές που έχουν υποστεί τα χαρακτηριστικά του χρήστη κατά την αλληλεπίδρασή του με αυτό και να ενημερώνει κατάλληλα το μοντέλο χρήστη. Καθένα από αυτά τα χαρακτηριστικά θα αναλυθεί περαιτέρω στη συνέχεια. Το σημαντικότερο χαρακτηριστικό του χρήστη όσον αφορά το Προσαρμοστικά Εκπαιδευτικά Υπερμέσα είναι οι γνώσεις του σχετικά με το πεδίο γνώσης του συστήματος. Υπάρχουν διάφοροι τρόποι για την αναπαράσταση της γνώσης του χρήστη οι οποίοι έχουν χρησιμοποιηθεί και στα Ευφυή Συστήματα Διδασκαλίας. Ο πιο γνωστός τρόπος αναπαράστασης της γνώσης του χρήστη είναι η μέθοδος της επικάλυψης (overlay model).Η μέθοδος αυτή βασίζεται στην παιδαγωγική δομή του πεδίου γνώσης (δηλαδή στις γνωστικές του έννοιες). Η βασική της ιδέα είναι ότι θεωρεί τη γνώση του χρήστη ως υποσύνολο της γνώσης ενός ειδικού στο πεδίο. Για κάθε έννοια το μοντέλο διατηρεί μια τιμή που αναπαριστά το επίπεδο γνώσης του χρήστη. Η τιμή αυτή μπορεί να είναι δυαδική (γνωστή, μη γνωστή) ή και βαθμωτή. Άρα το μοντέλο επικάλυψης αναπαρίσταται σαν ένα σύνολο ζευγών "έννοια-επίπεδο γνώσης". Επομένως με βάση αυτή τη θεώρηση, το σύστημα παρουσιάζει στο χρήστη εκπαιδευτικό υλικό μέχρι η γνώση του να ταυτίζεται με τη γνώση του ειδικού. Η μέθοδος της επικάλυψης έχει χρησιμοποιηθεί πολύ συχνά τόσο σε Προσαρμοστικά Εκπαιδευτικά Υπερμέσα όσο και σε Ευφυή Συστήματα Διδασκαλίας.

Ένα μειονέκτημα του μοντέλου επικάλυψης είναι η αδυναμία του να αναπαραστήσει πιθανές παρανοήσεις (misconceptions) του χρήστη. Για αυτό το σκοπό έχει προταθεί το buggy μοντέλο που αναπαριστά τη γνώση του χρήστη σαν την ένωση ενός υποσυνόλου του πεδίου γνώσης και ενός συνόλου παρανοήσεών του. Το buggy μοντέλο βοηθά στην καλύτερη διόρθωση των λαθών του χρήστη αφού η ύπαρξη μιας εικόνας για την εσφαλμένη γνώση του είναι πολύ χρήσιμη από παιδαγωγικής άποψης. Υπάρχουν δύο παραλλαγές του buggy μοντέλου: το bug catalogue και το bug-parts-library μοντέλο.

Στο bug catalogue μοντέλο υπάρχει μια μεγάλη βιβλιοθήκη προκαθορισμένων παρερμηνειών που χρησιμοποιείται για να προστίθενται οι σχετικές παρερμηνείες στο μοντέλο του χρήστη. Ένα μειονέκτημα αυτού του μοντέλου είναι η δυσκολία δημιουργίας της βιβλιοθήκης των παρερμηνειών. Στη δεύτερη παραλλαγή οι παρερμηνείες του χρήστη κατασκευάζονται κατά την εκπαιδευτική διαδικασία από μια βιβλιοθήκη μερών σφαλμάτων. Συνήθως η βιβλιοθήκη περιέχει συμβολικούς κανόνες με συνθήκες και δράσεις που εκτελούνται όταν αυτές ισχύουν. Ένας πιο απλός τρόπος μοντελοποίησης της γνώσης του χρήστη είναι η χρήση στερεότυπων. Τα στερεότυπα ορίζουν προκαθορισμένες κλάσεις χρηστών. Ένα μοντέλο στερεοτύπου αναπαρίσταται σαν ένα σύνολο ζευγών "στερεότυπο-τιμή" όπου η τιμή ορίζει αν ο χρήστης ανήκει ή όχι στο συγκεκριμένο στερεότυπο. Τα μοντέλα στερεοτύπων είναι πιο απλά και επομένως μπορούν ευκολότερα να αρχικοποιηθούν και να διατηρηθούν σε σχέση με τα άλλα μοντέλα.

Μερικά από τα προβλήματα του συγκεκριμένου μοντέλου είναι η δυσκολία καθορισμού των δυνατών στερεοτύπων χρηστών για ένα συγκεκριμένο πεδίο γνώσης, η δυσκολία στον καθορισμό των ορίων μεταξύ των στερεοτύπων και το γεγονός ότι η απλότητά του περιορίζει και την ισχύ των συστημάτων που τα χρησιμοποιούν. Για να είναι αποδοτικές οι μέθοδοι προσαρμογής του συστήματος απαιτείται πολλές φορές η ύπαρξη πιο εξειδικευμένων μοντέλων γνώσης του χρήστη. Τέλος μερικές φορές χρησιμοποιούνται και μοντέλα αβεβαιότητας για την μοντελοποίηση της γνώση του χρήστη. Τέτοια μοντέλα είναι πιθανοτικά με τη χρήση π.χ. Bayesian networks, ασαφή (fuzzy), νευροασαφή (neurofyzzy).

Οι στόχοι του χρήστη είναι ένα χαρακτηριστικό που αλλάζει αρκετά συχνά π.χ. από session σε session ή και εντός του ίδιου session. Οι στόχοι μπορεί να είναι υψηλού επιπέδου π.χ. γνωστικοί στόχοι ή χαμηλού επιπέδου π.χ. στόχοι επίλυσης προβλημάτων. Οι στόχοι είναι χαρακτηριστικό που επηρεάζει περισσότερο την προσαρμοστική πλοήγηση. Για την αναπαράσταση των στόχων συνήθως χρησιμοποιείται ένα μοντέλο παρόμοιο με το μοντέλο επικάλυψης. Το υπόβαθρο του χρήστη αφορά πληροφορίες σχετικά με εμπειρίες του χρήστη εκτός του πεδίου γνώσης οι οποίες είναι αρκετά σημαντικές ώστε να λαμβάνονται υπόψη. Τέτοιες πληροφορίες είναι το επάγγελμα του χρήστη, η προϋπηρεσία του σε άλλες σχετικές περιοχές, κτλ. Η εμπειρία του χρήστη αφορά την εξοικείωσή του με υπερμεσικές εφαρμογές και με το συγκεκριμένο σύστημα. Το χαρακτηριστικό αυτό είναι χρήσιμο για την υλοποίηση της προσαρμοστικής πλοήγησης. Το συνηθέστερο μοντέλο για την αναπαράσταση του υποβάθρου και της εμπειρίας του χρήστη είναι το μοντέλου του στερεοτύπου. Οι προτιμήσεις του χρήστη αφορούν διάφορες παραμέτρους παρουσίασης του εκπαιδευτικού υλικού από το σύστημα. Τέτοιες προτιμήσεις αφορούν π.χ. τον πολυμεσικό τύπο (π.χ. κείμενο, εικόνες, animations) των εκπαιδευτικών σελίδων που προτιμά να βλέπει ο χρήστης.

# <span id="page-16-0"></span>ΚΕΦΑΛΑΙΟ 2: ΕΡΓΑΛΕΙΑ ΔΙΑΧΕΙΡΙΣΗΣ ΜΑΘΗΜΑΤΩΝ ΕΚΠΑΙΔΕΥΤΙΚΟΥ ΟΡΓΑΝΙΣΜΟΥ (COURSE MANAGEMENT)

Τα εργαλεία διαχείρισης μαθημάτων χρησιμοποιούνται για τη δημιουργία, την διαμόρφωση, προσαρμογή, τη διαχείριση των ηλεκτρονικών μαθημάτων όπως επίσης και την διαχείριση διάφορων κειμένων και εγγραφών, των απουσιών και οικονομικών ζητημάτων των εκπαιδευόμενων και των εκπαιδευτών.

Υπάρχουν αρκετά και διαφορετικού τύπου συστήματα διαχείρισης μάθησης. Άλλα είναι εμπορικά(επί πληρωμή δηλαδή) και άλλα είναι ελεύθερα και ανοιχτού κώδικα (open source). Η πλατφόρμα ηλεκτρονικής εκπαίδευσης «Moodle» είναι πολύ δημοφιλής και προτιμάται

περισσότερο από τα άλλα Σύστημα Διαχείρισης μάθησης και κατέχει το 40 % περίπου της αγοράς των συστημάτων αυτού του είδους.

## <span id="page-17-1"></span>**2.2 MOODLE**

Η ονομασία «Moodle» προέρχεται από το ακρώνυμο των λέξεων Modular Object Oriented Dynamic Learning Environment. Είναι μια πλατφόρμα που προσφέρει ένα αρκετά ελκυστικό περιβάλλον. Η χρήση του έχει ως σκοπό την δημιουργία διαδικτυακών μαθημάτων. Το Moodle ανήκει στην κατηγορία των CMS (συστήματα Διαχείρισης Περιεχομένου- Content Management System). Η ιστορία του ξεκίνησε το 1999 και δημιουργήθηκε από τον Αυστραλό Martin Dougiamas για τις ανάγκες του διδακτορικού του.

Η πλατφόρμα ηλεκτρονικής μάθησης Moodle δημιουργήθηκε για να καλύψει τις απαιτήσεις της ασύγχρονης τηλεκπαίδευσης. Μέχρι στιγμής έχει περισσότερους από 200.000 εγγεγραμμένους χρήστες και υποστηρίζει περίπου 80 γλώσσες.

### <span id="page-17-0"></span>**2.1.1 Πλεονεκτήματα του Moodle**

Καταρχήν, το Moodle είναι ελεύθερο λογισμικό. Αυτό σημαίνει πως οποιοσδήποτε μπορεί να κάνει χρήση του χωρίς κανένα κόστος. Ένα πολύ σημαντικό πλεονέκτημα του Moodle είναι η δυνατότητα εγκατάστασης στον server κάποιου εκπαιδευτικού ιδρύματος ή ακόμα και σε ένα απλό υπολογιστή του εκπαιδευτή. Στη συνέχεια ακόμη και χωρίς την χρήση διαδικτύου, μέσω τοπικού LAN μπορεί να έχουν πρόσβαση οι εκπαιδευόμενοι. Αυτό επιτυγχάνεται με την βοήθεια του προγράμματος WOS portable.

Είναι πολύ σημαντικό επίσης το γεγονός ότι σχεδιάστηκε από εκπαιδευτικούς, και βασίζεται σε παιδαγωγικές αρχές και στην πεποίθηση *ότι «ο άνθρωπος κατακτά τη γνώση όταν αλληλεπιδρά με το περιβάλλον»*. Το moodle έχει αποδείξει πως πληροί όλες τις προϋποθέσεις ενός καλού συστήματος διαχείρισης της μάθησης και παρέχει μεγάλη ευελιξία και μεγάλη λειτουργικότητα.

Στα πολύ σημαντικά πλεονεκτήματα του Moodle περιλαμβάνεται η εύκολη αναβάθμιση από τη μια έκδοση στην επόμενη και η έμφαση στα θέματα ασφάλειας και η δυνατότητα συνεργασίας με αρθρώματα τρίτων κατασκευαστών.

Το Moodle Προωθεί τη μάθηση με βάση τη θεωρία του κοινωνικού εποικοδομισμού. Είναι κατάλληλο όχι μόνο για διδασκαλία εξ αποστάσεως αλλά και για να συμπληρώνει τη διδασκαλία στην τάξη. Είναι απλό, ελαφρύ, αποτελεσματικό, συμβατό. Η εγκατάσταση του είναι πολύ εύκολη και υποστηρίζεται από όλα τα λειτουργικά συστήματα. Η μόνη προϋπόθεση είναι το λειτουργικό σύστημα να υποστηρίζει την γλώσσα PHP. Επίσης χρειάζεται μόνο μια βάση δεδομένων για να λειτουργήσει.

Οι σημαντικότερες δυνατότητες και οι τεχνολογίες που χρησιμοποιεί η πλατφόρμα Moodle είναι οι εξής:

- Διαχείριση ακαδημαϊκής οργάνωσης,
- Διαχείριση ημερολόγιου και ωρολογίου προγράμματος
- Διαχείριση δικαιωμάτων χρηστών με πρόσβαση στο σύστημα (μαθητές, καθηγητές, κλπ)
- Ομαδοποίηση χρηστών ανά «τμήμα»
- Ενημερώσεις, χρήσιμα downloads, ανέβασμα αρχείων διαλέξεων και παραδοτέων
- Σελίδα για κάθε διάλεξη στην οποία θα ανεβαίνει το εκπαιδευτικό υλικό
- Γρήγορη και εύκολη οργάνωση της εκπαίδευσης
- Εργαλεία αυτόματης ενημέρωσης ειδοποίησης των συμμετεχόντων
- Πανεύκολη χρήση του συστήματος από εκπαιδευόμενους
- Μηχανισμό αυτόματων εγγραφών -συμμετοχών ανά συνεδρία/ τμήμα/ σεμινάριο/ εκπαιδευτική περίοδο
- Πολύ καλή ποιότητα μετάδοσης ήχου, εικόνας και ψηφιακού πίνακα εκπαίδευσης
- Δυνατότητα live ηλεκτρονικής ενημέρωσης του εκπαιδευτικού για επιθυμία παρέμβασης του εκπαιδευόμενου κατά τη διάρκεια του live μαθήματος
- Χρήση ηλεκτρονικού ταχυδρομείου
- Live διάσκεψη
- Λειτουργία chat

- Χρήση διαδραστικού πίνακα
- Πεδίο οδηγιών χρήσης της πλατφόρμας από εκπαιδευτικούς και εκπαιδευόμενους
- Λειτουργίας chat (μόνιμης λειτουργίας)
- Δυνατότητα δημιουργίας quiz και test για την εξάσκηση των εκπαιδευόμενων
- Βαθμολόγιο ανά σπουδαστή
- Στατιστικά συμμετοχών
- Video κλήσεις ομάδας
- Video διάσκεψη
- Κοινή χρήση οθόνης
- Live chat εκπαιδευτών και εκπαιδευομένων
- Κλήσεις face to face video και ήχου
- Δυνατότητα live ηλεκτρονικής ενημέρωσης του εκπαιδευτικού για επιθυμία παρέμβασης του εκπαιδευόμενου κατά τη διάρκεια του live μαθήματος
- Δυνατότητα βιντεοσκόπησης κάθε live συνεδρίας
- Μηχανισμό αυτόματης online πληρωμής της συμμετοχής σε σεμινάριο ή εκπαιδευτική περίοδο (με κατάθεση σε λογαριασμό, paypal, πιστωτική κάρτα).[6]

### <span id="page-18-1"></span>**2.1.2 Μειονεκτήματα**

Χρησιμοποιώντας την πλατφόρμα Moodle δεν παρατηρούμε κάποιο σημαντικό μειονέκτημα ή αδυναμία. Ένα αρνητικό στοιχείο είναι το γεγονός ότι ορισμένες φορές δημιουργείται σύγχυση από το υπερφορτωμένο μενού, λόγω των πολλών εργαλείων και δυνατοτήτων.

# <span id="page-18-0"></span>2.2 BLACKBOARD

Το Blackboard είναι ένα web based LMS(Learning Management System) που λειτουργεί είτε ως hosted σε συγκεκριμένους εξυπηρετητές (servers) της εταιρίας Blackboard είτε ακόμα και τοπικά εγκατεστημένο. Σε αντίθεση με το Moodle που είναι ελεύθερο λογισμικό το Blackboard είναι επί πληρωμή.

Είναι ένα ολοκληρωμένο σύστημα διαχείρισης μαθημάτων και χρησιμοποιείται από αρκετά πανεπιστήμια, εκπαιδευτικά ιδρύματα και προσφέρει σε γενικές γραμμές τριπλή λειτουργία μέσω διαδικτύου:

- Τη διδασκαλία του διδακτικού υλικού
- Την επικοινωνία μεταξύ και εκπαιδευομένων
- Την αξιολόγηση των εκπαιδευομένων.

Υπάρχουν οι εξής ρόλοι χρηστών.

**Καθηγητής:** Έχει τη δυνατότητα να διαχειρίζεται το εκπαιδευτικό υλικό που θα χρησιμοποιηθούν από το μαθητή.

**Σπουδαστής:** Είναι ο χρήστης που έχει πρόσβαση μόνο σε όσα του επιτρέπονται από τους διαχειριστές. Μπορεί να κάνει εγγραφή σε μαθήματα που είναι διαθέσιμα, να έχει πρόσβαση σε εκπαιδευτικό υλικό και εργασίες.

**Διαχειριστής:** Είναι αυτός που έχει την εποπτεία όλης της πλατφόρμας, δημιουργεί τους λογαριασμούς των καθηγητών, παρακολουθεί και διαχειρίζεται το σύστημα που φιλοξενεί την πλατφόρμα, εποπτεύει και έχει πρόσβαση στην βάση δεδομένων.

Χρησιμοποιώντας την πλατφόρμα Blackboard ο χρήστης μπορεί να δει ότι:

- Απαιτείται εγγραφή χρηστών και άδεια εισόδου στο σύστημα (διαχείριση χρηστών).
- Έχει σύγχρονη και ασύγχρονη επικοινωνία (συζητήσεις forum, chat, ανακοινώσεις, ομάδες, email, ανταλλαγή αρχείων).
- Ο εκπαιδευτής επικοινωνεί ηλεκτρονικά με τους εκπαιδευομένους, δέχεται ηλεκτρονικά τις εργασίες τους, διοργανώνει συζητήσεις πάνω σε συγκεκριμένα θέματα μέσω discussion board, chat κ.ά.
- Να δημιουργεί και να προσφέρει online τεστ στους εκπαιδευόμενους, με ερωτήσεις από τη διαθέσιμή «τράπεζα εξετάσεων» ή καινούριες, που να έχουν κάθε δυνατή μορφή, ενώ οι βαθμοί των εκπαιδευομένων καταχωρούνται αναλυτικά κατά

δραστηριότητα και κατά μάθημα στο «Βαθμολόγιο» Gradebook), με δυνατότητα απεικόνισης της συνολικής πορείας προόδου

 Οι τεχνολογίες και οι δυνατότητες της πλατφόρμας Blackboard είναι αρκετές σε αριθμό και ικανοποιούν σε μεγάλο βαθμό για τον χρήστη. Ανάμεσα στις δυνατότητες περιλαμβάνονται τα εξής:

**Πολλαπλά Στυλ Μάθησης:** Το σύστημα επιτρέπει την δυνατότητα πολλαπλών μορφών μάθησης και διάφορες μορφές περιεχομένου. Αυτό δίνει την δυνατότητα στους εκπαιδευόμενους να βρουν υλικό που επιθυμούν.

**Audio / Video**: Οι μαθητές έχουν την δυνατότητα να επωφεληθούν σε μεγάλο βαθμό, βλέποντας μια ταινία οποιαδήποτε στιγμή και από οποιοδήποτε σημείο και αν βρίσκονται.

**Παιχνίδια:** Συνήθως περιλαμβάνουν Σταυρόλεξα ή άλλου τύπου εκπαιδευτικά παιχνίδια

**Online Περιεχόμενο:** οι χρήστες μπορούν να δώσουν το υλικό τους σε απευθείας σύνδεση και τους επιτρέπει να το αναθεωρήσουν (π.χ. αναλυτικό πρόγραμμα, διαλέξεις, σύνδεσμοι, κ.α.) πληροφορίες σχετικά με το δικό τους πρόγραμμα. Η πρόσβαση σε παρουσιάσεις PowerPoint, σε παλιά θέματα εξετάσεων, οι απαντήσεις σε εργασίες, κλπ., μπορούν να παρέχουν στους φοιτητές τα εργαλεία της μελέτης που θα βελτιώσουν τους βαθμούς τους.

**Εργαλείο Virtual Classroom:** Μαθητές και εκπαιδευτικοί μπορούν να επικοινωνούν σε σε πραγματικό χρόνο. Επίσης, εργαλεία πίνακα μπορούν να χρησιμοποιηθούν για τη συνεργασία και εκτός τόπου ώρες γραφείου.

**Διαδραστικότητα:** Αυτές οι εφαρμογές μπορούν να επιτρέπουν στους μαθητές να δουν τις πληροφορίες σε πολλαπλές προβολές με την κίνηση, γραφικά και κείμενο. Αυτό παρέχει πολλές πληροφορίες για πολλά διαφορετικά στυλ μάθησης.

**Προσομοιώσεις:** Με την προσομοίωση πραγματικών προβλημάτων της ζωής θέματα που οι μαθητές είναι σε θέση να επαναλαμβάνουν τα βήματα χωρίς επιπλέον δαπάνη ή κίνδυνο για τους άλλους. Αυτές οι προσομοιώσεις μπορούν να πραγματοποιηθούν στο σπίτι ή οπουδήποτε υπάρχει πρόσβαση στο internet.

**DropBox**: Με τη συνεργασία της Ψηφιακής DropBox και το Κέντρο βαθμού, οι μαθητές μπορούν να υποβάλουν τις εργασίες τους , οπου εκπαιδευτές μπορούν να επιστρέψουν με τα σχόλια και τις αλλαγές (το Word Track χαρακτηριστικό Αλλαγές). Μόλις η τελική ανάθεση υποβάλλεται, εκπαιδευτές μπορούν να προσθέσουν το βαθμό στον βαθμό Κέντρο.

### **2.2.1 Μειονεκτήματα**

Ένα αρνητικό στοιχείο εντοπίζεται στον τρόπο με τον οποίο είναι σχεδιασμένο το Blackboard. Παρατηρούμε έλλειψη συνέπειας στις σελίδες του καθώς πλοηγείται ο χρήστης. Επίσης όσον αφορά την λειτουργικότητα του, ενώ η πλατφόρμα Blackboard CourseSites διαθέτει πλήθος λειτουργιών, υστερεί σε κάποια σημεία, τα οποία χρειάζονται μεγαλύτερη επιμέλεια, ώστε να καταστούν πιο λειτουργικά

Αποτρεπτικό παράγοντα χρήσης του, αποτελεί το κόστος του, το οποίο είναι \$495 για φιλοξενία μαθήματος και \$4000 για πανεπιστημιακή χρήση. Οπότε τα πανεπιστημιακά ιδρύματα, ή άλλοι οργανισμοί συνήθως προτιμούν το Moodle το οποίο είναι δωρεάν.

## <span id="page-19-0"></span>2.3 E-CLASS

Το eClass αποτελεί μία ολοκληρωμένη πλατφόρμα ασύγχρονης τηλε-εκπαίδευσης, προσφέροντας ένα μέσο αλληλεπίδρασης και συνεχούς επικοινωνίας των καθηγητών και των φοιτητών. Το eClass αποτελεί ένα εύχρηστο και λειτουργικό εργαλείο οργάνωσης και παρουσίασης ηλεκτρονικών μαθημάτων, τα οποία δρουν επικουρικά στην εκπαιδευτική διαδικασία και στην επικοινωνία με τους φοιτητές.

Τα βασικά χαρακτηριστικά της πλατφόρμας που συνθέτουν τη λειτουργική της δομή είναι τα εξής:

- οι διακριτοί ρόλοι των χρηστών
- οι διακριτές κατηγορίες των μαθημάτων
- η δομημένη παρουσίαση του μαθήματος
- η ευκολία χρήσης & δημιουργίας μαθήματος

Αναλυτικότερα τα υποστηριζόμενα υποσυστήματα που συνθέτουν το ηλεκτρονικό μάθημα στην πλατφόρμα Open eClass είναι τα εξής:

- Ατζέντα όπου παρουσιάζονται χρονικά τα γεγονότα σταθμοί του μαθήματος (διαλέξεις, συναντήσεις, αξιολογήσεις, κλπ).
- Έγγραφα στα οποία αποθηκεύεται, οργανώνεται και παρουσιάζεται το εκπαιδευτικό υλικό του μαθήματος. Ειδικότερα το υποσύστημα αυτό παρέχει έναν εύχρηστο μηχανισμό για τη διαχείριση, την οργάνωση και την ομαδοποίηση των εκπαιδευτικών αρχείων (κείμενα, παρουσιάσεις, εικόνες, διαγράμματα, κλπ) μέσα από ένα σύστημα καταλόγων και υποκαταλόγων.
- Ανακοινώσεις που αφορούν το μάθημα και ενημερώνουν τους εγγεγραμμένους χρήστες - φοιτητές.
- Περιοχές Συζητήσεων για την ανταλλαγή απόψεων και ιδεών σε θέματα σχετικά με το μάθημα. Αποτελεί ένα υποσύστημα αλληλεπίδρασης εκπαιδευτή – εκπαιδευόμενου.
- Ομάδες Εργασίας (ανοικτές ή κλειστές) αποτελούν μια συλλογή από εγγεγραμμένους χρήστες (φοιτητές και καθηγητές) που μοιράζονται την ίδια περιοχή συζητήσεων καθώς και την ίδια περιοχή μεταφόρτωσης αρχείων και εργασιών, και προάγουν τη συνεργασία και την αλληλεπίδραση ανάμεσα στους εκπαιδευόμενους. Σύνδεσμοι – χρήσιμες πηγές από το Διαδίκτυο που αφορούν το μάθημα και ομαδοποιούνται σε κατηγορίες.
- Εργασίες Εκπαιδευόμενων, ένα χρήσιμο εργαλείο που επιτρέπει την ηλεκτρονική διαχείριση, υποβολή και βαθμολόγηση των εργασιών του μαθήματος.
- Ασκήσεις Αυτοαξιολόγησης: Τις οποίες δημιουργεί ο καθηγητής με στόχο την εξάσκηση των φοιτητών στην ύλη του μαθήματος. Το υποσύστημα αυτό ενσωματώνει μια γεννήτρια παραγωγής ασκήσεων με ερωτήσεις πολλαπλών επιλογών, καθώς κι ασκήσεις του τύπου «συμπληρώματος κενών» ή «ταιριάσματος στηλών».
- Περιγραφή Μαθήματος: Ο χώρος όπου παρουσιάζονται πληροφορίες σχετικά με την ύλη, τους στόχους, τις εκπαιδευτικές δραστηριότητες, τα βοηθήματα, τους τρόπους αξιολόγησης, κλπ του μαθήματος.
- Βίντεο Μαθήματος: Είναι ο χώρος αποθήκευσης και διάθεσης οπτικοακουστικού εκπαιδευτικού υλικού. Υπάρχουν δύο επιλογές: προσθήκη αρχείου βίντεο και προσθήκη συνδέσμου βίντεο που βρίσκεται αποθηκευμένο σε ένα Video On Demand (VOD) Server και αφορούν το μάθημα. [13]

## <span id="page-20-1"></span>2.3.1 ΠΛΕΟΝΕΚΤΉΜΑΤΑ

Αξίζει να σημειωθεί πως τα απενεργοποιημένα υποσυστήματα του μαθήματος παραμένουν λειτουργικά διατηρώντας την πληροφορία που τυχόν έχει εισαχθεί, απλά δεν είναι ορατά από τους εκπαιδευόμενους (χρήστες - φοιτητές). Αντίστοιχα τα Εργαλεία Διαχείρισης Μαθήματος επιτρέπουν την αλλαγή των πληροφοριών και του τύπου πρόσβασης του μαθήματος, τη διαγραφή - ανανέωση, τη διαχείριση των εγγεγραμμένων χρηστών καθώς και την εισαγωγή νέων υποσυστημάτων στη δομή του μαθήματος. Επίσης, παρέχεται η δυνατότητα στον υπεύθυνο καθηγητή να παρακολουθεί στατιστικά στοιχεία που αφορούν τη συμμετοχή στο μάθημα.

Ο έλεγχος του λογισµικού είναι πολύ υψηλός στο eClass. Ο χρήστης έχει στη διαθεσή του όλα τα στοιχεία ελέγχου για την προσαρµογή της πλατφόρµας στις ανάγκες του εκάστοτε χρήστη (κυρίως όµως για τους καθηγητές). Όπως και οι περισσότερες πλατφόµες, διατηρεί την αυτονοµία του ως προς τα αρχεία τα οποία υποστηρίζει. Αυτό δίνει το πλεονέκτηµα της ευκαµψίας και της προσαρµοστικότητας του περιεχοµένου για την εισαγωγή του σε οποιαδήποτε άλλη πλατφόρµα χρειαστεί.

### <span id="page-20-0"></span>**2.3.2 Μειονεκτήματα**

Ένα αρνητικό που παρατηρείται είναι η έλλειψη λειτουργιών ακύρωσης σε κάποιες εργασίες, όπως για παράδειγμα όταν ο χρήστης- καθηγητής θέλει να ανεβάσει ένα αρχείο βίντεο στην πλατφόρμα. Αν τυχόν αλλάξει τη γνώμη του την τελευταία στιγμή δεν έχει την δυνατότητα της επιλογής της ακύρωσης.

Το e-Class θεωρείται ένα εξαιρετικά χρηστικό πρόγραµµα, καθώς απαιτεί ελάχιστες γνώσεις και ικανότητες χειρισµού διαδικτυακών µέσων. Η λειτουργία του δεν απαιτεί κάτι περισσότερο από γνώση χειρισµού ενός browser του διαδικτύου και της υπηρεσίας αποστολής και παραλαβής ηλεκτρονικών µηνυµάτων.

Ωστόσο, οι λειτουργίες που προσφέρει η πλατφόρµα είναι στοιχειώδεις σε σύγκριση µε άλλα συστήµατα διαχείρισης µάθησης.

# <span id="page-21-0"></span>ΚΕΦΑΛΑΙΟ 3: ΥΛΟΠΟΙΗΣΗ ΣΥΣΤΗΜΑΤΟΣ – ΓΛΩΣΣΕΣ ΠΟΥ ΧΡΗΣΙΜΟΠΟΙΗΘΗΚΑΝ

Σύμφωνα με τον σχεδιασμό του συστήματος και λαμβάνοντας υπόψη ότι το λογισμικό θα χρησιμοποιηθεί στον παγκόσμιο ιστό καταλήξαμε στο συμπέρασμα ότι οι τεχνολογίες που θα χρησιμοποιούσαμε θα έπρεπε να ικανοποιούν τα εξής:

- Το ευέλικτο περιβάλλον για την εισαγωγή δεδομένων και την μεταφορά τους σε αποθηκευτικούς χώρους,
- Η δυνατότητα εκτέλεσης της από απομακρυσμένους χρήστες σε δίκτυο, άρα σε περιβάλλοντα server
- Η ευελιξία κατά την προσθήκη νέων τμημάτων κώδικα και ενημέρωση των παλιών
- Η δημιουργία μικρών σε χωρητικότητα αρχείων , για πιο εύκολη μεταφορά.
- Η γρήγορη και εύκολη αποθήκευση των δεδομένων σε «απομακρυσμένους» αλλά κοινούς χώρους.

Τα εργαλεία και οι γλώσσες προγραμματισμού που θα μας επέτρεπαν να υλοποιήσουμε τα παρακάτω και να δημιουργήσουμε ένα ευέλικτο περιβάλλον καταλήξαμε ότι θα είναι τα ακόλουθα Html, JavaScript , CSS, PHP, MySQL.

## <span id="page-22-0"></span>3.1 HTML

Η html (**H**yper **T**ext **M**arkup **L**anguage) δεν είναι μια γλώσσα προγραμματισμού. Είναι μια περιγραφική γλώσσα, δηλαδή ένας ειδικός τρόπος γραφής κειμένου. Aποτελεί υποσύνολο της γλώσσας SGML (**S**tandard **G**eneralized **M**arkup **L**anguage) που επινοήθηκε από την IBM προκειμένου να λυθεί το πρόβλημα της μη τυποποιημένης εμφάνισης κειμένων στα διάφορα υπολογιστικά συστήματα. Ο browser αναγνωρίζει αυτόν τον τρόπο γραφής και εκτελεί τις εντολές που περιέχονται σε αυτόν. Αξίζει να σημειωθεί ότι η html είναι η πρώτη και πιο διαδεδομένη γλώσσα περιγραφής της δομής μιας ιστοσελίδας. Η html χρησιμοποιεί τις ειδικές ετικέτες (τα tags) να δώσει τις απαραίτητες οδηγίες στον browser. Τα tags είναι εντολές που συνήθως ορίζουν την αρχή ή το τέλος μιας λειτουργίας. Τα tags βρίσκονται πάντα μεταξύ των συμβόλων < και >. Π.χ. <BODY> Οι οδηγίες είναι case insensitive, δεν επηρεάζονται από το αν έχουν γραφτεί με πεζά (μικρά) ή κεφαλαία. Ένα αρχείο HTML πρέπει να έχει κατάληξη htm ή html.

Οι εκδόσεις της HTML είναι:

- Το 1990 ο Tim Berners-Lee από το Cern, το εργαστήριο φυσικής της Γενεύης, δημιούργησε ένα νέο πρωτόκολλο με το οποίο θα μπορούσαν να μεταφέρονται κάθε είδος αρχείων και αντικειμένων μέσα από το Internet. Το πρωτόκολλο αυτό ονομάστηκε HTTP (HyperText Transfer Protocol) και σηματοδότησε την αρχή του WWW όπως το ξέρουμε σήμερα. Οι σελίδες που ήταν η βάση του WWW ήταν γραμμένες στην πρώτη έκδοση της γλώσσα HTML.
- Το 1994 αναπτύσσεται το πρότυπο HTML 2.0 από ένα διεθνή οργανισμό (Internet Engineering Task Forse). H επόμενη έκδοση η 3.0 δεν έγινε αποδεκτή από τις Microsoft και Netscape οπότε γρήγορα αντικαταστάθηκε από την έκδοση 3.2 (1996). Η τελευταία περιλάμβανε πολλές από τις σημάνσεις (tags) που είχαν εισάγει οι δύο εταιρίες. Η έκδοση 4.0 παρουσιάστηκε τον Ιούνιο του 1997.

Στη συνέχεια θα αναφερθούμε σύντομα σε μία σειρά συνηθισμένων (από τους επεξεργαστές κειμένου) μορφοποιήσεις.

- *Έντονα γράμματα* Για να εφαρμόσουμε έντονα γράμματα **<b>** και για να καταργήσουμε τα έντονα γράμματα **</b>**
- *Πλάγια γράμματα* Για να εφαρμόσουμε πλάγια γράμματα **<Ι>.** Για να καταργήσουμε τα πλάγια γράμματα **</Ι>**
- *Υπογράμμιση* Για να εφαρμόσουμε υπογράμμιση <**u>.** Για να καταργήσουμε την υπογράμμιση **</u>**
- *Στυλ γραφομηχανής* Το κείμενο εμφανίζεται σαν να έχει γραφεί σε γραφομηχανή. Για να εφαρμόσουμε στυλ γραφομηχανής **<tt>.** Για να καταργήσουμε το στυλ γραφομηχανής **</tt>**

- **Διακριτή γραφή** Είναι η περίπτωση που το κείμενο έχει μία γραμμή <del>έτσι</del>. Για να εφαρμόσουμε διακριτή γραφή **<strike>.** Για να καταργήσουμε το στυλ γραφομηχανής **</strike>**
- *Εκθέτης* Κείμενο σε πιο ψηλή θέση σε σχέση με το υπόλοιπο κείμενο. Για να εφαρμόσουμε το στυλ εκθέτης **<sup>.** Για να καταργήσουμε το στυλ εκθέτης **</sup>**
- *Δείκτης* Κείμενο σε πιο χαμηλής θέση σε σχέση με το υπόλοιπο κείμενο. Για να εφαρμόσουμε το στυλ εκθέτης **<sub>.** Για να καταργήσουμε το στυλ εκθέτης **</sub>**
- *Μικρά γράμματα.* Κείμενο με μικρά γράμματα. Για να εφαρμόσουμε το στυλ μικρά γράμματα <small>. Για να καταργήσουμε το στυλ μικρά γράμματα </small>.
- *Μεγάλα γράμματα.* Κείμενο με μεγάλα γράμματα. Για να εφαρμόσουμε το στυλ μεγάλα γράμματα **<big>.** Για να καταργήσουμε το στυλ μεγάλα γράμματα **</big>.** Στη συνέχεια θα αναφέρουμε μερικές δυνατότητες που σου παραχωρεί είναι οι ακόλουθες:
- **Δημιουργία συνδέσεων (links):Οι συνδέσεις είναι αυτό που επιτρέπει στους χρήστες να μετακινούνται από τη μία σελίδα HTML σε μία άλλη πάνω στο www. Το anchor (άγκυρα) είναι το τμήμα του δεσμού που εμφανίζεται στην σελίδα. Μπορεί να έχει τη μορφή κειμένου ή πολυμεσικού στοιχείου (εικόνα, ήχος κ.λπ.). Κάνοντας κλικ στο anchor ο browser φορτώνει την σελίδα που παραπέμπει η σύνδεση. Αν η σύνδεση έχει μορφή κειμένου ονομάζεται υπερκείμενο και είναι συνήθως υπογραμμισμένο και διαφορετικού χρώματος από το υπόλοιπο κείμενο της σελίδας. Τα πολυμεσικά στοιχεία που κρύβουν συνδέσεις έχουν συνήθως ένα πλαίσιο γύρω τους. Αυτό δεν είναι συνήθως ευπαρουσίαστο. Για να μην εμφανίζεται το πλαίσιο θα χρησιμοποιήσουμε την παράμετρο "border=0" στο tag image. <img src= "image.gif" border=0>.Το href είναι το tag για την εισαγωγή δεσμού σε κείμενο σε ένα έγγραφο HTML: <a href= "http://www.mysite.com">κάνε κλικ σε αυτό το κείμενο για να πας στην σελίδα** μου</a> Τα tags <a> και </a> είναι τα tags αρχής και τέλους. Η παράμετρος href **είναι το τμήμα όπου εισάγεται η διεύθυνση της σελίδας που οδηγεί η σύνδεση. Μπορούμε να έχουμε και κείμενο και γραφικό που οδηγούν στην ίδια σύνδεση χωρίς να δημιουργήσουμε δύο anchors <a href= "http://www.thesite.com"> κάνε κλικ σε αυτό το κείμενο για να πας στην σελίδα μου <img src= "anchor.gif"></a>.Στην πραγματικότητα ότι βρίσκεται ανάμεσα στο tag αρχής και στο tag τέλους του anchor αποκτά την ιδιότητα της σύνδεσης με μία άλλη σελίδα.**

<html> <head> <title>Anchors</title> </head> <body text=black link=red>

 **Σύνδεση αποστολής e-mail:** Είναι δυνατή η δημιουργία σύνδεσης σε μία διεύθυνση email. Αυτό είναι χρήσιμο για να μπορούν εύκολα οι επισκέπτες τις σελίδας σας να σας στείλουν σχόλια, παρατηρήσεις, κ.λπ. Αντί να χρειάζεται να απομνημονεύουν την e-mail διεύθυνσή σας με απλή επιλογή της σύνδεσης αποστολής e-mail εκκινεί αυτόματα το πρόγραμμα που χρησιμοποιούν για ηλεκτρονική αλληλογραφία, και δημιουργεί ένα νέο e-mail με αποδέκτη εσάς. Παρακάτω παρουσιάζεται οι εντολές που πρέπει να ενσωματώσετε στη σελίδα σας:

Στείλτε μου ένα<a href= "mailto:youraddress@server.com">e-mail</a>

Προσοχή το 'mailto:' είναι απαραίτητο να υπάρχει στις εντολές.

 $\overline{\left\langle \text{thm}\right\vert }$ <head> <title>Anchors</title> </head> <body text=black link=red>

 **Εσωτερικές συνδέσεις:** Πολύ συχνά θέλουμε να έχουμε συνδέσεις σε ένα άλλο τμήμα της σελίδας που βρίσκεται πιο κάτω ή πιο πάνω. Για παράδειγμα μία λίστα επιλογών στην αρχή της σελίδας ή ένα κουμπί στο τέλος της σελίδας που μας επιστρέφει στην

αρχή της σελίδας. Μία εσωτερική σύνδεση χρειάζεται δύο tags μέσα στο έγγραφο HTML:

- 1. <a name="gothere">Εδώ είναι το μέρος που πρέπει να είσαι</a>
- 2. <a href= "#gothere">Πήγαινε στο μέρος</a>

Το 1 εμφανίζεται εκεί όπου θέλετε η σύνδεση να οδηγεί, και το 2 εμφανίζεται εκεί που θέλετε τη σύνδεση

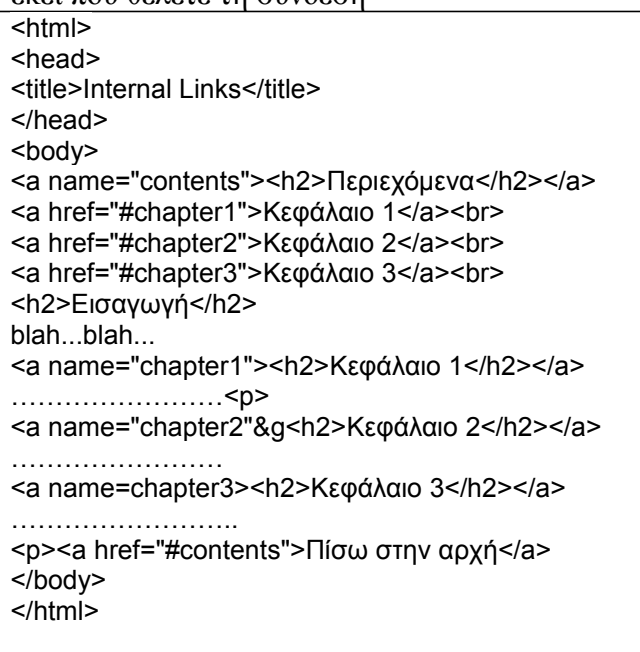

- **Σύνδεση με άλλα αρχεία:** Είναι δυνατόν να υπάρχει σύνδεση σε άλλους τύπους αρχείων εκτός από HTML. Για παράδειγμα: <a href= "money.gif">money picture</a>. Δύο πράγματα μπορούν να συμβούν όταν επιλέγεται μία σύνδεση σε αρχείο άλλου τύπου.
	- 1. Ο browser θα ανοίξει το αρχείο μόνος του
	- 2. Ο browser δεν θα μπορέσει να ανοίξει το αρχείο και θα καλέσει μία άλλη εφαρμογή για αυτό το σκοπό. Σε αυτή τη περίπτωση μπορεί ο browser να ρωτήσει πρώτα το χρήστη αν θέλει να ανοίξει το αρχείο ή να το κατεβάσει και να το αποθηκεύσει στον σκληρό δίσκο.

Για παράδειγμα ο browser θα καταφέρει να ανοίξει και να απεικονίσει ένα αρχείο γραφικών τύπου gif. Σε περίπτωση όμως ενός αρχείου ήχου τύπου wav ο browser θα καλέσει μία εφαρμογή, όπως ο media player, η οποία θα μπορέσει να παίξει το αρχείο ήχου. Αν το αρχείο είναι ένα αρχείο συμπιεσμένο τύπου zip, ο χρήστης μπορεί να επιλέξει να το αποθηκεύσει στο σκληρό δίσκο και να το ανοίξει (με την κατάλληλη εφαρμογή winzip) όποτε το επιθυμήσει.

## <span id="page-24-0"></span>3.2 JAVASCIPT

Η **JavaScript** (**JS**) είναι διερμηνευμένη γλώσσα προγραμματισμού για ηλεκτρονικούς υπολογιστές. Αρχικά αποτέλεσε μέρος της υλοποίησης των φυλλομετρητών Ιστού, ώστε τα σενάρια από την πλευρά του πελάτη (client-side scripts) να μπορούν να [επικοινωνούν με τον](https://el.wikipedia.org/wiki/%CE%93%CF%81%CE%B1%CF%86%CE%B9%CE%BA%CE%AE_%CE%B4%CE%B9%CE%B5%CF%80%CE%B9%CF%86%CE%AC%CE%BD%CE%B5%CE%B9%CE%B1_%CF%87%CF%81%CE%AE%CF%83%CF%84%CE%B7) [χρήστη,](https://el.wikipedia.org/wiki/%CE%93%CF%81%CE%B1%CF%86%CE%B9%CE%BA%CE%AE_%CE%B4%CE%B9%CE%B5%CF%80%CE%B9%CF%86%CE%AC%CE%BD%CE%B5%CE%B9%CE%B1_%CF%87%CF%81%CE%AE%CF%83%CF%84%CE%B7) να ανταλλάσσουν δεδομένα [ασύγχρονα](https://el.wikipedia.org/w/index.php?title=Ajax_(%CF%80%CF%81%CE%BF%CE%B3%CF%81%CE%B1%CE%BC%CE%BC%CE%B1%CF%84%CE%B9%CF%83%CE%BC%CF%8C%CF%82)&action=edit&redlink=1) και να αλλάζουν δυναμικά το [περιεχόμενο του](https://el.wikipedia.org/w/index.php?title=Document_Object_Model&action=edit&redlink=1) [εγγράφου](https://el.wikipedia.org/w/index.php?title=Document_Object_Model&action=edit&redlink=1) που εμφανίζεται.

Η JavaScript είναι μια γλώσσα σεναρίων που βασίζεται στα πρωτότυπα (prototype-based), είναι [δυναμική,](https://el.wikipedia.org/w/index.php?title=%CE%94%CF%85%CE%BD%CE%B1%CE%BC%CE%B9%CE%BA%CE%AE_%CE%B3%CE%BB%CF%8E%CF%83%CF%83%CE%B1&action=edit&redlink=1) με [ασθενείς τύπους](https://el.wikipedia.org/w/index.php?title=%CE%91%CF%83%CE%B8%CE%B5%CE%BD%CE%B5%CE%AF%CF%82_%CF%84%CF%8D%CF%80%CE%BF%CE%B9&action=edit&redlink=1) και έχει [συναρτήσεις ως αντικείμενα πρώτης τάξης.](https://el.wikipedia.org/w/index.php?title=%CE%A3%CF%85%CE%BD%CE%B1%CF%81%CF%84%CE%AE%CF%83%CE%B5%CE%B9%CF%82_%CF%89%CF%82_%CE%B1%CE%BD%CF%84%CE%B9%CE%BA%CE%B5%CE%AF%CE%BC%CE%B5%CE%BD%CE%B1_%CF%80%CF%81%CF%8E%CF%84%CE%B7%CF%82_%CF%84%CE%AC%CE%BE%CE%B7%CF%82&action=edit&redlink=1) Η [σύνταξή](https://el.wikipedia.org/wiki/%CE%A3%CF%8D%CE%BD%CF%84%CE%B1%CE%BE%CE%B7_(%CE%B3%CE%BB%CF%8E%CF%83%CF%83%CE%B1_%CF%80%CF%81%CE%BF%CE%B3%CF%81%CE%B1%CE%BC%CE%BC%CE%B1%CF%84%CE%B9%CF%83%CE%BC%CE%BF%CF%8D)) της είναι επηρεασμένη από τη [C.](https://el.wikipedia.org/wiki/C_(%CE%B3%CE%BB%CF%8E%CF%83%CF%83%CE%B1_%CF%80%CF%81%CE%BF%CE%B3%CF%81%CE%B1%CE%BC%CE%BC%CE%B1%CF%84%CE%B9%CF%83%CE%BC%CE%BF%CF%8D)) Η JavaScript αντιγράφει πολλά ονόματα και συμβάσεις ονοματοδοσίας από τη [Java,](https://el.wikipedia.org/wiki/Java) αλλά γενικά οι δύο αυτές γλώσσες δε σχετίζονται και έχουν πολύ διαφορετική [σημασιολογία.](https://el.wikipedia.org/wiki/%CE%A4%CF%85%CF%80%CE%B9%CE%BA%CE%AE_%CF%83%CE%B7%CE%BC%CE%B1%CF%83%CE%B9%CE%BF%CE%BB%CE%BF%CE%B3%CE%AF%CE%B1_%CF%84%CF%89%CE%BD_%CE%B3%CE%BB%CF%89%CF%83%CF%83%CF%8E%CE%BD_%CF%80%CF%81%CE%BF%CE%B3%CF%81%CE%B1%CE%BC%CE%BC%CE%B1%CF%84%CE%B9%CF%83%CE%BC%CE%BF%CF%8D) Οι βασικές αρχές σχεδιασμού της JavaScript προέρχονται από τις γλώσσες προγραμματισμού [Self](https://el.wikipedia.org/w/index.php?title=Self_(%CE%B3%CE%BB%CF%8E%CF%83%CF%83%CE%B1_%CF%80%CF%81%CE%BF%CE%B3%CF%81%CE%B1%CE%BC%CE%BC%CE%B1%CF%84%CE%B9%CF%83%CE%BC%CE%BF%CF%8D)&action=edit&redlink=1) και [Scheme.](https://el.wikipedia.org/wiki/Scheme)

Είναι γλώσσα βασισμένη σε διαφορετικά προγραμματιστικά παραδείγματα (multi-paradigm), υποστηρίζοντας [αντικειμενοστρεφές,](https://el.wikipedia.org/wiki/%CE%91%CE%BD%CF%84%CE%B9%CE%BA%CE%B5%CE%B9%CE%BC%CE%B5%CE%BD%CE%BF%CF%83%CF%84%CF%81%CE%B5%CF%86%CE%AE%CF%82_%CF%80%CF%81%CE%BF%CE%B3%CF%81%CE%B1%CE%BC%CE%BC%CE%B1%CF%84%CE%B9%CF%83%CE%BC%CF%8C%CF%82) [προστακτικό](https://el.wikipedia.org/wiki/%CE%A0%CF%81%CE%BF%CF%83%CF%84%CE%B1%CE%BA%CF%84%CE%B9%CE%BA%CF%8C%CF%82_%CF%80%CF%81%CE%BF%CE%B3%CF%81%CE%B1%CE%BC%CE%BC%CE%B1%CF%84%CE%B9%CF%83%CE%BC%CF%8C%CF%82) και συναρτησιακό στυλ προγραμματισμού.

Η JavaScript χρησιμοποιείται και σε [εφαρμογές](https://el.wikipedia.org/w/index.php?title=%CE%9B%CE%BF%CE%B3%CE%B9%CF%83%CE%BC%CE%B9%CE%BA%CF%8C_%CE%B5%CF%86%CE%B1%CF%81%CE%BC%CE%BF%CE%B3%CF%8E%CE%BD&action=edit&redlink=1) εκτός ιστοσελίδων — τέτοια παραδείγματα είναι τα έγγραφα [PDF,](https://el.wikipedia.org/wiki/Portable_Document_Format) οι εξειδικευμένοι φυλλομετρητές (site-specific browsers) και οι μικρές εφαρμογές της επιφάνειας εργασίας (desktop widgets). Οι νεότερες [εικονικές μηχανές](https://el.wikipedia.org/wiki/%CE%95%CE%B9%CE%BA%CE%BF%CE%BD%CE%B9%CE%BA%CE%AE_%CE%BC%CE%B7%CF%87%CE%B1%CE%BD%CE%AE) και πλαίσια ανάπτυξης για JavaScript (όπως το [Node.js\)](https://el.wikipedia.org/wiki/Node.js) έχουν επίσης κάνει τη JavaScript πιο δημοφιλή για την ανάπτυξη εφαρμογών Ιστού στην πλευρά του διακομιστή (server-side). Το πρότυπο της γλώσσας κατά τον οργανισμό τυποποίησης ECMA ονομάζεται **ECMAscript**.

Η γλώσσα προγραμματισμού JavaScript δημιουργήθηκε αρχικά από τον Brendan Eich της εταιρείας Netscape με την επωνυμία Mocha. Αργότερα, Mocha μετονομάστηκε σε LiveScript, και τελικά σε JavaScript, κυρίως επειδή η ανάπτυξή της επηρεάστηκε περισσότερο από τη γλώσσα προγραμματισμού Java. LiveScript ήταν το επίσημο όνομα της γλώσσας όταν για πρώτη φορά κυκλοφόρησε στην αγορά σε βήτα (beta) εκδόσεις με το πρόγραμμα περιήγησης στο Web, Netscape Navigator εκδοχή 2.0 τον Σεπτέμβριο του 1995. LiveScript μετονομάστηκε σε JavaScript σε μια κοινή ανακοίνωση με την εταιρεία Sun Microsystems στις 4 Δεκεμβρίου, 1995, όταν επεκτάθηκε στην έκδοση του προγράμματος περιήγησης στο Web, Netscape εκδοχή 2.0B3.

Η JavaScript απέκτησε μεγάλη επιτυχία ως γλώσσα στην πλευρά του πελάτη (client-side) για εκτέλεση κώδικα σε ιστοσελίδες, και περιλήφθηκε σε διάφορα προγράμματα περιήγησης στο Web. Κατά συνέπεια, η εταιρεία Microsoft ονόμασε την εφάρμογή της σε JScript για να αποφύγει δύσκολα θέματα εμπορικών σημάτων. JScript πρόσθεσε νέους μεθόδους για να διορθώσει τα Y2K-προβλήματα στην JavaScript, οι οποίοι βασίστηκαν στην java.util.Date τάξη της Java. JScript περιλήφθηκε στο πρόγραμμα Internet Explorer εκδοχή 3.0, το οποίο κυκλοφόρησε τον Αύγουστο του 1996.

Τον Νοέμβριο του 1996, η Netscape ανακοίνωσε ότι είχε υποβάλει τη γλώσσα JavaScript στο Ecma International (μια οργάνωση της τυποποίησης των γλωσσών προγραμματισμού) για εξέταση ως βιομηχανικό πρότυπο, και στη συνέχεια το έργο είχε ως αποτέλεσμα την τυποποιημένη μορφή που ονομάζεται ECMAScript.

Η JavaScript έχει γίνει μία από τις πιο δημοφιλείς γλώσσες προγραμματισμού ηλεκτρονικών υπολογιστών στον Παγκόσμιο Ιστό (Web). Αρχικά, όμως, πολλοί επαγγελματίες προγραμματιστές υποτίμησαν τη γλώσσα διότι το κοινό της ήταν ερασιτέχνες συγγραφείς ιστοσελίδων και όχι επαγγελματίες προγραμματιστές (και μεταξύ άλλων λόγων). Με τη χρήση της τεχνολογίας Ajax, η JavaScript γλώσσα επέστρεψε στο προσκήνιο και έφερε πιο επαγγελματική προσοχή προγραμματισμού. Το αποτέλεσμα ήταν ένα καινοτόμο αντίκτυπο στην εξάπλωση των πλαισίων και των βιβλιοθηκών, τη βελτίωση προγραμματισμού με JavaScript, καθώς και αυξημένη χρήση της JavaScript έξω από τα προγράμματα περιήγησης στο Web.

Τον Ιανουάριο του 2009, το έργο CommonJS ιδρύθηκε με στόχο τον καθορισμό ενός κοινού προτύπου βιβλιοθήκης κυρίως για την ανάπτυξη της JavaScript έξω από το πρόγραμμα περιήγησης και μέσα σε άλλες τεχνολογίες (π.χ. server-side).

Η αρχική έκδοση της Javascript βασίστηκε στη σύνταξη στη γλώσσα προγραμματισμού C, αν και έχει εξελιχθεί, ενσωματώνοντας πια χαρακτηριστικά από νεότερες γλώσσες.

Αρχικά χρησιμοποιήθηκε για προγραμματισμό από την πλευρά του πελάτη (client), που ήταν ο φυλλομετρητής (browser) του χρήστη, και χαρακτηρίστηκε σαν client-side γλώσσα προγραμματισμού. Αυτό σημαίνει ότι η επεξεργασία του κώδικα Javascript και η παραγωγή του τελικού περιεχομένου HTML δεν πραγματοποιείται στο διακομιστή, αλλά στο πρόγραμμα περιήγησης των επισκεπτών, ενώ μπορεί να ενσωματωθεί σε στατικές σελίδες HTML. Αντίθετα, άλλες γλώσσες όπως η PHP εκτελούνται στο διακομιστή (server-side γλώσσες προγραμματισμού).

Παρά την ευρεία χρήση της Javascript για συγγραφή προγραμμάτων σε περιβάλλον φυλλομετρητή, από την αρχή χρησιμοποιήθηκε και για τη συγγραφή κώδικα από την πλευρά του διακομιστή, από την ίδια τη Netscape στο προϊόν LiveWire, με μικρή επιτυχία. Η χρήση της Javascript στο διακομιστή εμφανίζεται πάλι σήμερα, με τη διάδοση του Node.js, ενός μοντέλου προγραμματισμού βασισμένο στα γεγονότα (events).

Η Javascript δεν θα πρέπει να συγχέεται με τη Java, που είναι διαφορετική γλώσσα προγραμματισμού και με διαφορετικές εφαρμογές. Η χρήση της λέξης "Java" στο όνομα της γλώσσας έχει περισσότερη σχέση με το προφίλ του προϊόντος που έπρεπε να έχει και λιγότερο με κάποια πιθανή συμβατότητα ή άλλη στενή σχέση με τη Java. Ρόλο σε αυτήν τη σύγχυση έπαιξε και ότι η Java και η Javascript έχουν δεχτεί σημαντικές επιρροές από τη γλώσσα C, ειδικά στο συντακτικό, ενώ είναι και οι δύο αντικειμενοστρεφείς γλώσσες. Τονίζεται ότι ο σωστός τρόπος γραφής της είναι "Javascript" και όχι 'Java script' σαν δύο λέξεις, όπως λανθασμένα γράφεται ορισμένες φορές.

Ο κώδικας Javascript μιας σελίδας περικλείεται από τις ετικέτες της HTML

<script type="text/javascript"> και </script>.

Για παράδειγμα, ο ακόλουθος κώδικας Javascript εμφανίζει ένα πλαίσιο διαλόγου με το κείμενο "Γεια σου, κόσμε!":

<script type="text/javascript"> alert('Γεια σου, κόσμε!'); </script>

Αν ο κώδικας Javascript περιέχει περισσότερες από μία εντολές, αυτές θα πρέπει να διαχωριστούν μεταξύ τους με το χαρακτήρα του ελληνικού ερωτηματικού ';' (δηλαδή της λατινικής άνω τελείας). Η χρήση του χαρακτήρα αυτού για την τελευταία εντολή δεν είναι απαραίτητη. Η διαχώριση των εντολών στους νεότερους φυλλομετρητές (browsers) δεν είναι απαραίτητη.

Μια άλλη βασική εντολή, η window.prompt("μήνυμα προς το χρήστη"), ζητάει από το χρήστη να συμπληρώσει ένα κομμάτι μιας αίτησης απευθείας ώστε τα δεδομένα να χρησιμοποιηθούν σαν κείμενo:

```
<script>
  var FIRSTvariable = window.prompt("PLEASE FILL IN YOUR NAME")
  alert("Your name is " + FIRSTvariable + ".")
</script>
```
# <span id="page-26-0"></span>3.3 CSS

Τα Διαδοχικά Φύλλα Στυλ (CSS, Cascading Style Sheets) αποτελούν ένα πολύ καλό εργαλείο για να μπορούμε να αλλάζουμε την εμφάνιση και τη διάταξη (layout) των ιστοσελίδων μας. Μπορούν να μας γλυτώσουν από πολύ χρόνο και κόπο και μας δίνουν τη δυνατότητα να σχεδιάζουμε τις ιστοσελίδες μας με μια εντελώς καινούργια φιλοσοφία. Η κατανόηση των CSS απαιτεί να υπάρχει κάποια βασική εμπειρία με την HTML.

Για να δουλέψουμε με τα CSS δεν χρειάζεται να χρησιμοποιήσουμε κάποιο πρόγραμμα δημιουργίας ιστοσελίδων, όπως είναι τα γνωστά FrontPage, DreamWeaver ή και το Word, καθώς θα σταθούν εμπόδιο στην κατανόηση των CSS. Αυτό που χρειαζόμαστε είναι ένας απλός επεξεργαστής κειμένου, όπως είναι το Σημειωματάριο (Notepad) των Windows.

Μπορούμε να χρησιμοποιήσουμε όποιον φυλλομετρητή (browser) επιθυμούμε για να βλέπουμε πώς θα εμφανίζονται οι ιστοσελίδες που θα δημιουργούμε. Συνεπώς αυτό που χρειαζόμαστε είναι ένας φυλλομετρητής (browser) και ένας απλός επεξεργαστής κειμένου (text editor).

Στο ερώτημα τι μπορούμε να κάνουμε με τα CSS, θα πρέπει να γνωρίζουμε ότι τα CSS είναι μια γλώσσα στυλ (style language) που ορίζουν τη διάταξη (layout) των HTML εγγράφων. Για παράδειγμα, τα CSS έχουν να κάνουν με γραμματοσειρές (fonts), με χρώματα (colours), με περιθώρια (margins), με εικόνες φόντου (background images) και με πολλά άλλα. Με την HTML θα δυσκολευτούμε να αλλάξουμε τη διάταξη των ιστοσελίδων μας, αλλά τα CSS προσφέρουν ΠΡΟΣΑΡΜΟΣΤΙΚΗ ΑΞΙΟΛΟΓΗΣΗ ΜΑΘΗΤΩΝ ΣΕ ΣΥΣΤΗΜΑ ΔΙΔΑΣΚΑΛΙΑΣ Σ ε λ ί δ α | 27

πολλές επιλογές και είναι πολύ πιο συγκεκριμένα στις λεπτομέρειες. Επιπλέον, υποστηρίζονται απ' όλους τους φυλλομετρητές.

Στο ερώτημα ποια είναι η διαφορά ανάμεσα στα CSS και την HTML, μπορούμε να πούμε ότι η HTML χρησιμοποιείται για να δομήσει το περιεχόμενο (content), ενώ τα CSS χρησιμοποιούνται για τη διαμόρφωση ή μορφοποίηση (formatting) του δομημένου περιεχομένου. Σύντομα θα γίνει σαφές το τι εννοούμε. Από το ξεκίνημά της, η HTML χρησιμοποιείτο μόνο για να μπορούμε να προσθέτουμε δομή στο κείμενο, όπως για να επισημαίνουμε ποια είναι κεφαλίδα (headline) ή ποια είναι παράγραφος (paragraph) με τα γνωστά tags (ετικέτες) της HTML, όπως είναι τα <h1> και <p>.

Όμως, καθώς η δημοτικότητα του Web αύξανε συνεχώς, οι σχεδιαστές των ιστοσελίδων άρχισαν να ψάχνουν για επιπλέον δυνατότητες, όπως προσθήκη διάταξης (layout) στα έγγραφα. Για να γίνει αυτό, οι φυλλομετρητές επινόησαν καινούργια HTML tags, όπως για παράδειγμα το <font>, τα οποία διέφεραν από τα αρχικά HTML tags καθώς όριζαν τη διάταξη και όχι τη δομή μιας ιστοσελίδας.

Στο ερώτημα τι έχουν να μου προσφέρουν τα CSS, μπορούμε να πούμε ότι τα CSS αποτέλεσαν μια επανάσταση στον κόσμο του Web design και τα μεγάλα πλεονεκτήματά τους είναι τα εξής :

Δυνατότητα για τον ταυτόχρονο έλεγχο της διάταξης (layout) πολλών εγγράφων από ένα μόνο φύλλο στυλ (style sheet).

Θα δούμε τώρα πώς μπορούμε να δημιουργήσουμε το πρώτο μας φύλλο στυλ (style sheet). Θα πρέπει να έχουμε υπόψη μας ότι πολλές από τις ιδιότητες που χρησιμοποιούνται στα CSS είναι παρόμοιες μ' αυτές της HTML. Ας υποθέσουμε ότι θέλουμε να έχουμε ένα ωραίο κόκκινο χρώμα για το φόντο (background) μιας ιστοσελίδας. Με την HTML θα είχαμε γράψει τα εξής :

<body bgcolor="#FF0000">

Με τα CSS μπορούμε να επιτύχουμε το ίδιο αποτέλεσμα ως εξής :

body { background-color: #FF0000; }

Όπως μπορούμε να δούμε, οι κωδικοί είναι περίπου οι ίδιοι και για την HTML και για τα CSS. Από το παραπάνω παράδειγμα μπορούμε να δούμε και το βασικό μοντέλο των CSS :

selector (επιλογέας) { property(ιδιότητα): value (τιμή); }

Υπάρχουν τρεις τρόποι που μπορούμε να χρησιμοποιήσουμε για να εφαρμόσουμε ένα CSS σ' ένα HTML έγγραφο.

Ο πρώτος τρόπος για να εφαρμόσουμε ένα CSS σ' ένα HTML κείμενο είναι να χρησιμοποιήσουμε την ιδιότητα (attribute) style της HTML. Το είδαμε ήδη προηγουμένως με το κόκκινο χρώμα φόντου και μπορεί να εφαρμοσθεί ως εξής :

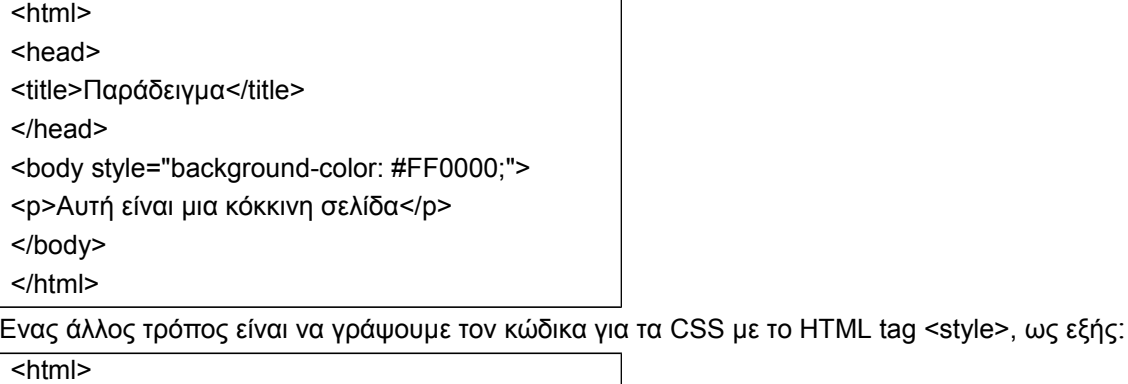

<head>

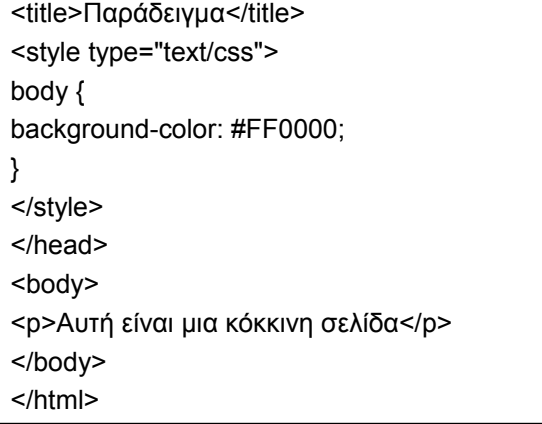

Ο τρίτος τρόπος, που είναι αυτός που συνιστάται να χρησιμοποιούμε, είναι ένας σύνδεσμος (link) προς ένα εξωτερικό αρχείο φύλλου στυλ (external style sheet). Αυτή η μέθοδος θα χρησιμοποιηθεί σ' όλα τα παραδείγματα που ακολουθούν. Ένα εξωτερικό αρχείο φύλλου στυλ (external style sheet) είναι απλά ένα αρχείο κειμένου (text file) που έχει επέκταση (extension) .css. Μπορούμε να το τοποθετήσουμε (upload) στον Web server, όπως όλα τα άλλα αρχεία.

Για παράδειγμα, ας υποθέσουμε ότι το αρχείο μας style sheet έχει όνομα style.css και βρίσκεται στον φάκελο style. Για να δημιουργήσουμε έναν σύνδεσμο (link) από το HTML έγγραφο, που είναι το default.htm, προς το αρχείο του style sheet, που είναι το style.css, θα πρέπει να γράψουμε τον εξής κώδικα :

<link rel="stylesheet" type="text/css" href="style/style.css" />

Η διαδρομή (path) προς το style sheet προσδιορίζεται με την ιδιότητα (attribute) href. Η παραπάνω γραμμή κώδικα πρέπει να τοποθετηθεί στο τμήμα header του HTML κώδικα, δηλ. ανάμεσα στα tags <head> και </head>, ως εξής :

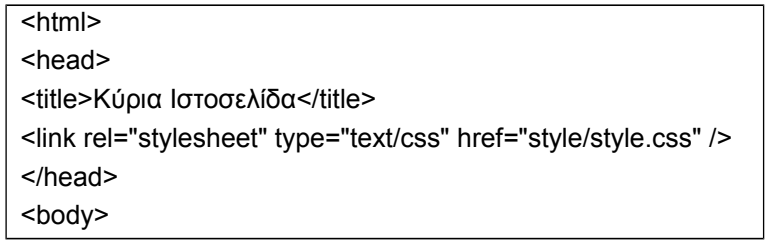

Ο παραπάνω σύνδεσμος (link) λέει στον φυλλομετρητή ότι θα πρέπει να χρησιμοποιήσει τη διάταξη (layout) που υπάρχει στο συγκεκριμένο CSS αρχείο όταν πρόκειται να εμφανίσει το περιεχόμενο του τρέχοντος HTML αρχείου.

Αυτό που είναι πολύ καλό με τη μέθοδο αυτή είναι ότι μπορούμε να συνδέσουμε πολλά HTML αρχεία με το ίδιο αρχείο style sheet. Μ' άλλα λόγια, ένα αρχείο CSS μπορεί να χρησιμοποιηθεί για να μπορούμε να ελέγχουμε το layout πολλών HTML εγγράφων ταυτόχρονα.

Θα πρέπει να δημιουργήσουμε τα αρχεία και να τα αποθηκεύσουμε με τις σωστές επεκτάσεις .htm και .css και φυσικά να τα τοποθετήσουμε και στον ίδιο φάκελο. Μετά, μόλις ανοίξουμε την ιστοσελίδα default.htm με τον φυλλομετρητή μας, θα διαπιστώσουμε ότι θα έχει κόκκινο φόντο.

Μερικά βασικές ιδιότητες είναι:

 Αλλαγή Χρώματος και Φόντου: Θα δούμε τώρα το πώς μπορούμε να εφαρμόσουμε χρώματα (colors) και χρώματα φόντου (background colors) στις ιστοσελίδες μας. Θα δούμε επίσης και προηγμένες μεθόδους για την τοποθέτηση και τον έλεγχο των εικόνων φόντου (background images).

 Ιδιότητα color:Η ιδιότητα color περιγράφει το χρώμα προσκηνίου (foreground color) ενός στοιχείου. Για παράδειγμα, ας υποθέσουμε ότι θέλουμε όλες οι επικεφαλίδες (headlines) ενός εγγράφου να έχουν χρώμα κόκκινο (red). Οι επικεφαλίδες χαρακτηρίζονται με το tag <h1> και ο παρακάτω κώδικας ορίζει σε κόκκινο το χρώμα των στοιχείων <h1> :

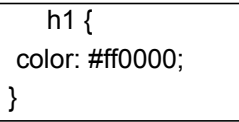

- Ιδιότητα background-color περιγράφει το χρώμα φόντου (background color) ενός στοιχείου. Ως γνωστόν, το στοιχείο <body> περιέχει όλο το κείμενο ενός HTML εγγράφου και έτσι για να αλλάξουμε το χρώμα φόντου μιας ιστοσελίδας, θα πρέπει να εφαρμόσουμε την ιδιότητα background-color στο στοιχείο <body>.
- Ιδιότητα background-image χρησιμοποιείται για να εισάγουμε μια εικόνα φόντου (background image) σε μια ιστοσελίδα. Απλά εφαρμόζουμε την ιδιότητα backgroundimage στο tag <body> και προσδιορίζουμε το όνομα και τη θέση του αρχείου της εικόνας.
- Ιδιότητα background-attachment μπορούμε να καθορίσουμε αν μια εικόνα φόντου θα είναι σταθερή (fixed) ή θα κυλάει (scrolls) μαζί με τα περιεχόμενα της ιστοσελίδας. Μια εικόνα φόντου που είναι σταθερή (fixed) δεν θα μετακινείται μαζί με το κείμενο όταν ο χρήστης κυλάει τα περιεχόμενα της ιστοσελίδας, ενώ μια μη κλειδωμένη εικόνα φόντου θα κυλάει μαζί με τα περιεχόμενα της ιστοσελίδας (εξ ορισμού).
- Ιδιότητα background-position.Εξ ορισμού, μια εικόνα φόντου τοποθετείται στην πάνω αριστερή γωνία της οθόνης. Με την ιδιότητα background-position μπορούμε να αλλάξουμε αυτή τη ρύθμιση και να τοποθετήσουμε την εικόνα φόντου οπουδήποτε θέλουμε στην οθόνη.
- Ιδιότητα background αποτελεί μια συντόμευση γι' όλες τις ιδιότητες του αντικειμένου background που είδαμε προηγουμένως και μας δίνει τη δυνατότητα να γράψουμε όλες τις ιδιότητες σε μια γραμμή κώδικα. Για παράδειγμα, ας δούμε τις επόμενες πέντε γραμμές κώδικα :

background-color: #FFCC66; background-image: url("florina1.jpg"); background-repeat: no-repeat; background-attachment: fixed; background-position: right bottom;

- Ιδιότητα font-family χρησιμοποιείται για να ορίσει μια λίστα προτεραιότητας από γραμματοσειρές που θα χρησιμοποιηθούν για να εμφανισθεί ένα συγκεκριμένο στοιχείο ή μια ιστοσελίδα. Αν η πρώτη γραμματοσειρά που υπάρχει στη λίστα δεν είναι εγκατεστημένη στον υπολογιστή από τον οποίο γίνεται η πρόσβαση στο site, θα δοκιμασθεί η επόμενη γραμματοσειρά κοκ μέχρι να βρεθεί κάποια που να ταιριάζει. Υπάρχουν δύο είδη ονομάτων που χρησιμοποιούνται για να κατηγοριοποιηθούν οι γραμματοσειρές : τα family-names και τα generic families.
- Ιδιότητα font-style κάνει τη μορφοποίηση της επιλεγμένης γραμματοσειράς να είναι normal, italic ή oblique. Στο επόμενο παράδειγμα, όλες οι επικεφαλίδες που είναι μαρκαρισμένες με το tag <h2> θα εμφανισθούν με πλάγια γράμματα.
- Ιδιότητα font-variant χρησιμοποιείται για να επιλέξουμε ανάμεσα στις παραλλαγές normal ή small-caps μιας γραμματοσειράς. Μια γραμματοσειρά του τύπου small-caps χρησιμοποιεί μικρού μεγέθους κεφαλαία γράμματα αντί για μικρά (πεζά) γράμματα. Στην περίπτωση που η ιδιότητα font-variant είναι ορισμένη στην τιμή small-caps και δεν υπάρχει διαθέσιμη κάποια γραμματοσειρά που να την υποστηρίζει, ο φυλλομετρητής είναι πολύ πιθανό να εμφανίσει το κείμενο με κανονικά κεφαλαία γράμματα.
- Ιδιότητα font-weight περιγράφει πόσο έντονα θα πρέπει να εμφανίζεται μια γραμματοσειρά. Μια γραμματοσειρά μπορεί να είναι είτε normal ή bold. Μερικοί

φυλλομετρητές υποστηρίζουν ακόμη και αριθμούς από το 100 έως το 900 για να προσδιορίσουν με ακρίβεια το πόσο έντονη θέλουμε να είναι η γραμματοσειρά.

- Ιδιότητα font-size ορίζει το μέγεθος μιας γραμματοσειράς. Υπάρχουν πολλές μονάδες, όπως pixels, points και εκατοστά, που μπορούμε να χρησιμοποιήσουμε για να προσδιορίσουμε το μέγεθος μιας γραμματοσειράς.
- Ιδιότητα font μπορούμε να προσδιορίσουμε όλες τις ιδιότητες font σε μία μόνο γραμμή. Για παράδειγμα, οι επόμενες τέσσερις γραμμές κώδικα περιγράφουν τις ιδιότητες γραμματοσειράς του tag <p> :

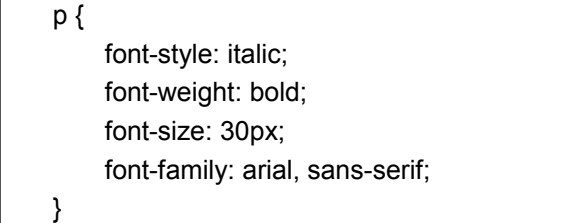

## <span id="page-30-0"></span>3.4 PHP

H PHP (PHP: Hypertext Preprocessor) είναι μια γλώσσα προγραμματισμού για τη δημιουργία σελίδων web με δυναμικό περιεχόμενο. Μια σελίδα PHP περνά από επεξεργασία από ένα συμβατό διακομιστή του Παγκόσμιου Ιστού (π.χ. Apache), ώστε να παραχθεί σε πραγματικό χρόνο το τελικό περιεχόμενο, που είτε θα σταλεί στο πρόγραμμα περιήγησης των επισκεπτών σε μορφή κώδικα HTML ή θα επεξεργασθεί τις εισόδους δίχως να προβάλλει την έξοδο στο χρήστη, αλλά θα τις μεταβιβάσει σε κάποιο άλλο PHP script.

Η PHP αποτελεί μια από τις πιο διαδεδομένες τεχνολογίες στο Παγκόσμιο Ιστό, καθώς χρησιμοποιείται από πληθώρα εφαρμογών και ιστότοπων. Η ευρύτητα στη χρήση της είναι απόρροια της ευκολίας που παρουσιάζει ο προγραμματισμός με αυτή αλλά και στο γεγονός πως είναι μια γλώσσα η οποία βρίσκεται σχεδόν σε κάθε διακομιστή. Διάσημες εφαρμογές που κάνουν εκτενή χρήση της PHP είναι το γνωστό Σύστημα Διαχείρισης Περιεχομένου (Content Management System) "WordPress" και το "Drupal".

Η ιστορία της PHP ξεκινά από το 1994, όταν ένας φοιτητής, ο Rasmus Lerdorf δημιούργησε χρησιμοποιώντας τη γλώσσα προγραμματισμού C[1] ένα απλό script με όνομα php.cgi, για προσωπική χρήση. Το script αυτό είχε σαν σκοπό να διατηρεί μια λίστα στατιστικών για τα άτομα που έβλεπαν το online βιογραφικό του σημείωμα. Αργότερα αυτό το script το διέθεσε και σε φίλους του, οι οποίοι άρχισαν να του ζητούν να προσθέσει περισσότερες δυνατότητες. Η γλώσσα τότε ονομαζόταν PHP/FI από τα αρχικά Personal Home Page/Form Interpreter. Το 1997 η PHP/FI έφθασε στην έκδοση 2.0 αριθμώντας περισσότερους από 50.000 ιστότοπους που τη χρησιμοποιούσαν, ενώ αργότερα την ίδια χρονιά οι Andi Gutmans και Zeev Suraski ξαναέγραψαν τη γλώσσα από την αρχή, βασιζόμενοι όμως αρκετά στην PHP/FI 2.0. Έτσι η PHP έφθασε στην έκδοση 3.0 η οποία θύμιζε περισσότερο τη σημερινή μορφή της. Στη συνέχεια, οι Zeev και Andi δημιούργησαν την εταιρεία Zend (από τα αρχικά των ονομάτων τους), η οποία συνεχίζει μέχρι και σήμερα την ανάπτυξη και εξέλιξη της γλώσσας PHP. Ακολούθησε το 1998 η έκδοση 4 της PHP, τον Ιούλιο του 2004 διατέθηκε η έκδοση 5, ενώ αυτή τη στιγμή έχουν ήδη διατεθεί και οι πρώτες δοκιμαστικές εκδόσεις της επερχόμενης PHP 6, για οποιονδήποτε προγραμματιστή θέλει να τη χρησιμοποιήσει. Οι περισσότεροι ιστότοποι επί του παρόντος χρησιμοποιούν κυρίως τις εκδόσεις 4 και 5 της PHP.

Ένα αρχείο με κώδικα PHP θα πρέπει να έχει την κατάλληλη επέκταση (π.χ. \*.php, \*.php4, \*.phtml κ.ά.). Η ενσωμάτωση κώδικα σε ένα αρχείο επέκτασης .html δεν θα λειτουργήσει και θα εμφανίσει στον browser τον κώδικα χωρίς καμία επεξεργασία, εκτός αν έχει γίνει η κατάλληλη ρύθμιση στα MIME types του server. Επίσης ακόμη κι όταν ένα αρχείο έχει την επέκταση .php, θα πρέπει ο server να είναι ρυθμισμένος για να επεξεργάζεται και να μεταγλωτίζει τον κώδικα PHP σε HTML που καταλαβαίνει το πρόγραμμα πελάτη. Ο διακομιστής Apache, που χρησιμοποιείται σήμερα ευρέως σε συστήματα με τα λειτουργικά συστήματα GNU/Linux,

Microsoft Windows, Mac OS X υποστηρίζει εξ ορισμού την εκτέλεση κώδικα PHP, είτε με την χρήση ενός πρόσθετου (mod\_php) ή με την αποστολή του κώδικα προς εκτέλεση σε εξωτερική διεργασία CGI ή FCGI ή με την έλευση της php5.4 υποστηρίζονται η εκτέλεση σε πολυάσχολους ιστοχώρους, FastCGI Process Manager (FPM).

Εναλλακτικός τρόπος εκτέλεσης ιστοσελίδων χωρίς χρονοβόρες διαδικασίες[Επεξεργασία | επεξεργασία κώδικα]

Ο συνδυασμός Linux/Apache/MySQL/PHP, που είναι η πιο δημοφιλής πλατφόρμα εκτέλεσης ιστοσελίδων είναι γνωστός και με το ακρωνύμιο LAMP. Παρόμοια, ο συνδυασμός \*/Apache/MySQL/PHP ονομάζεται \*AMP, όπου το πρώτο αρχικό αντιστοιχεί στην πλατφόρμα, στην οποία εγκαθίστανται ο Apache, η MySQL και η PHP (π.χ. Windows, Mac OS X).

Ο LAMP συνήθως εγκαθίσταται και ρυθμίζεται στο Linux με τη βοήθεια του διαχειριστή πακέτων της εκάστοτε διανομής. Στην περίπτωση άλλων λειτουργικών συστημάτων, επειδή το κατέβασμα και η ρύθμιση των ξεχωριστών προγραμμάτων μπορεί να είναι πολύπλοκη, υπάρχουν έτοιμα πακέτα προς εγκατάσταση, όπως το XAMPP και το WAMP για τα Windows και το MAMP για το Mac OS X.

Η παραδοσιακή προσέγγιση για την προσθήκη της διαδραστικότητας στην ανάπτυξη ιστοσελίδων ήταν η χρήση του μηχανισμού CGI. ο πρόβλημα με το CGI είναι ότι κάθε νέα αίτηση απαιτεί το διακομιστή για να ξεκινήσει μια νέα διαδικασία στο πυρήνα, το οποίο χρησιμοποιεί αρκετό μέρος του επεξεργαστή και της μνήμης, καθιστώντας σενάρια CGI πολύ πιο αργά στην φόρτωση.

Η γλώσσα PHP λύνει αυτό το πρόβλημα . Η γλώσσα είναι ένα μίγμα C και Perl, λαμβάνοντας τα καλύτερα χαρακτηριστικά και από τον συνδυασμό των δυό.

Με την χρήση της γλώσσας προγραμματισμού PHP, ο χρήστης έχει «ελευθερία στην επιλογή » για ένα λειτουργικό σύστημα και ένα διακομιστή Web.

Με την PHP, δεν υπάρχει περιορισμός στην φόρτωση της σελίδας από πολυμεσικά αντικείμενα. Οι ικανότητες της PHP συμπεριλαμβάνουν την εξαγωγή εικόνων, αρχεία PDF, ακόμη και ταινίες Flash. Μπορείτε επίσης να εξάγετε εύκολα οποιοδήποτε κείμενο, όπως το αρχείο XML

# <span id="page-31-0"></span>3.5 MYSQL

Η MySQL είναι ένα σύστημα διαχείρισης σχεσιακών βάσεων δεδομένων που μετρά περισσότερες από 11 εκατομμύρια εγκαταστάσεις. Έλαβε το όνομά της από την κόρη του Μόντυ Βιντένιους, τη Μάι (αγγλ. My). Το πρόγραμμα τρέχει έναν εξυπηρετητή (server) παρέχοντας πρόσβαση πολλών χρηστών σε ένα σύνολο βάσεων δεδομένων.

Ο κωδικός του εγχειρήματος είναι διαθέσιμος μέσω της GNU General Public License, καθώς και μέσω ορισμένων ιδιόκτητων συμφωνιών. Ανήκει και χρηματοδοτείται από μία και μοναδική κερδοσκοπική εταιρία, τη σουηδική MySQL AB, η οποία σήμερα ανήκει στην Oracle.

Η αλματώδης ανάπτυξης της χρήσης του διαδικτύου προωθεί τις αγορές σε έντονη εκμετάλλευση του Web τόσο για λόγους προώθησης και διαφήμισης των προϊόντων και υπηρεσιών όσο και για την άμεση χρήση του για αγορές (ηλεκτρονικό εμπόριο). Για το λόγο αυτό η αγορά απαιτεί στελέχη με ιδιαίτερες ικανότητες στην ανάπτυξη τέτοιων εφαρμογών αλλά που ταυτόχρονα θα γνωρίζουν τις σύγχρονες απαιτήσεις των επιχειρήσεων και τις μεθόδους προώθησης προϊόντων μέσω διαδικτύου.

Το πρόγραμμα PHP - mySQL στόχο έχει την εκπαίδευση και κατάρτιση στελεχών υψηλού επιπέδου για την δημιουργία επαγγελματικών ιστοσελίδων και εφαρμογών, την υλοποίηση και διαχείριση βάσεων δεδομένων και τα πιο σύγχρονα προγραμματιστικά περιβάλλοντα που είναι σχετικά με το διαδίκτυο και το ηλεκτρονικό εμπόριο.

Θα δημιουργήσετε θα είναι μια PHP σελίδα που θα αποθηκεύει και θα διαβάζει τις δημοσιεύσεις των επισκεπτών από μια βάση MySQL. Για να το επιτύχετε αυτό θα χρειαστείτε μια σειρά εντολών και συναρτήσεων PHP οι οποίες αναλαμβάνουν την επικοινωνία της σελίδας με τον MySQL server, που είναι οι εξής

 mysql\_connect (διευθ\_server, username, password). Ανοίγει σύνδεση με τον MySQL server. Υποχρεωτικά πρέπει να συμπληρωθούν ως παράμετροι η διεύθυνση του server, το username και το password του λογαριασμού σας στον server. Η

mysql\_connect λειτουργεί ως συνάρτηση επιστρέφοντας σαν αποτέλεσμα μια τιμή που χρησιμεύει σαν αναφορά στην συγκεκριμένη σύνδεση. Στην πράξη η τιμή αυτή αποθηκεύεται συνήθως σε μια μεταβλητή και δίνεται ως παράμετρος σύνδεση σε άλλες σχετικές με MySQL εντολές που ζητούν να διευκρινιστεί η σύνδεση που θέλετε να χρησιμοποιήσετε.

- mysql\_select\_db (όνομα\_βάσης, σύνδεση). Επιλέγει μια συγκεκριμένη βάση για χρήση αφού έχει γίνει σύνδεση με τον MySQL server. Δέχεται ως παραμέτρους, το όνομα της βάσης και την σύνδεση που αναφέραμε στην περιγραφή της mysql\_connect. Και οι δύο είναι υποχρεωτικές.
- mysql\_query (αίτηση\_mysql, σύνδεση): Η συνάρτηση αυτή δέχεται ως παράμετρο μια αίτηση (εντολή) MySQL και την διοχετεύει μέσω της σύνδεσης σύνδεση στην MySQL. H MySQL εκτελεί την αίτηση στην βάση που έχει επιλεγεί μέσω της mysql\_select\_db. Όταν η εντολή MySQL είναι SELECT, DESCRIBE ή άλλες εντολές που επιστρέφουν αποτελέσματα η mysql\_query επιστρέφει τα αποτελέσματά τους ή την Boolean τιμή False αν η εκτέλεση της εντολής αποτύχει. Όταν η εντολή MySQL είναι INSERT, UPDATE, DELETE, DROP ή οποιαδήποτε άλλη που δεν επιστρέφει αποτελέσματα, η συνάρτηση mysql\_query επιστρέφει TRUE αν η εντολή εκτελεστεί με επιτυχία ή FALSE σε αντίθετη περίπτωση.
- mysql\_result (αποτελέσματα, γραμμή, στήλη). Τα αποτελέσματα που επιστρέφει η mysql\_query είναι σε μορφή πίνακα δύο διαστάσεων. Οι πίνακες αυτοί δεν ανήκουν σε κάποιο συνήθη τύπο δεδομένων της PHP και συνεπώς δεν είναι άμεσα προσπελάσιμοι σε αυτήν. Η συνάρτηση mysql\_result χρησιμοποιείται για την ανάγνωση αυτών των πινάκων. Δέχεται ως παράμετρο τον πίνακα αποτελεσμάτων μιας mysql\_query και επιστρέφει το περιεχόμενο ενός συγκεκριμένου κελιού. Οι συντεταγμένες του κελιού αυτού δίνονται και αυτές ως παράμετροι. Έχετε υπόψη ότι οι συντεταγμένες αυτές ξεκινούν από το 0 και όχι από το 1 και έτσι π.χ. οι συντεταγμένες του 3ου κελιου της πρώτης γραμμής είναι (0,2). Ακόμα, στην παράμετρο στήλη μπορεί να συμπληρωθεί αντί του αριθμού στήλης το όνομά της.
- mysql\_num\_rows (αποτελέσματα):Η συνάρτηση αυτή επιστρέφει τον αριθμό γραμμών του πίνακα αποτελεσμάτων που επέστρεψε μια mysql\_query.

# <span id="page-32-1"></span>ΚΕΦΑΛΑΙΟ 4: ΠΕΡΙΓΡΑΦΗ ΤΟΥ ΤΡΟΠΟΥ ΑΞΙΟΛΟΓΗΣΗΣ ΤΩΝ ΜΑΘΗΤΩΝ ΚΑΙ ΤΟΥ ΤΡΟΠΟΥ ΔΙΑΧΕΙΡΙΣΗΣ ΤΟΥ ΣΥΣΤΗΜΑΤΟΣ

## <span id="page-32-0"></span>4.1 ΒΑΣΗ ΔΕΔΟΜΕΝΩΝ

Ένα από τα πιο βασικά κομμάτια για την υλοποίηση είναι η ανάπτυξη της βάσης δεδομένων. Παρακάτω θα γίνει μια περιγραφή των πινάκων που αναπτύχθηκαν.

### <span id="page-33-3"></span>4.1.1 Πίνακας student

Στον πίνακα student καταχωρούνται οι μαθητές που κάνουν εγγραφή στο σύστημα. Αποτελείται από 7 πεδία όπως φαίνεται και στον ακόλουθο πίνακα και το πρωτεύον κλειδί είναι stdid.

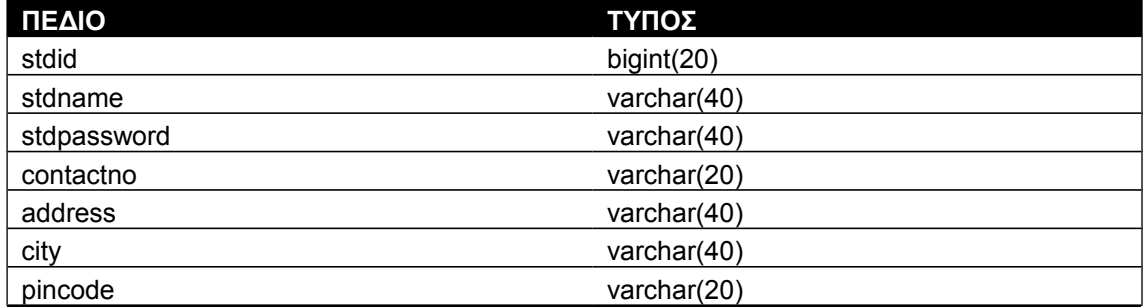

<span id="page-33-4"></span>Πίνακας 1 Ο πίνακας student

### <span id="page-33-2"></span>4.1.2 Πίνακας teacher

Στον πίνακα teacher καταχωρούνται οι καθηγητές - δάσκαλοι που κάνουν εγγραφή στο σύστημα. Αποτελείται από 8 πεδία όπως φαίνεται και στον ακόλουθο πίνακα και το πρωτεύον κλειδί είναι teacher\_id.

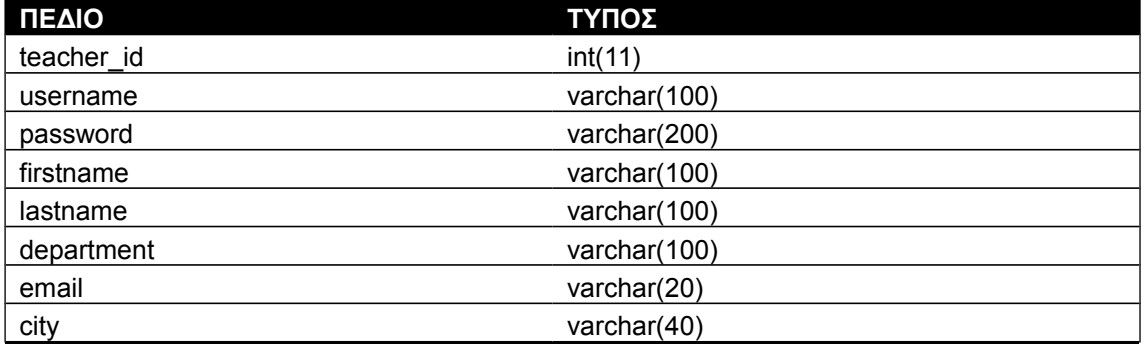

<span id="page-33-6"></span>Πίνακας 2: Ο πίνακας teacher

### <span id="page-33-1"></span>4.1.3 Πίνακας adminlogin

Στον πίνακα adminlogin υπάρχουν τα στοιχεία του διαχειριστή. Αποτελείται από 2 πεδία.

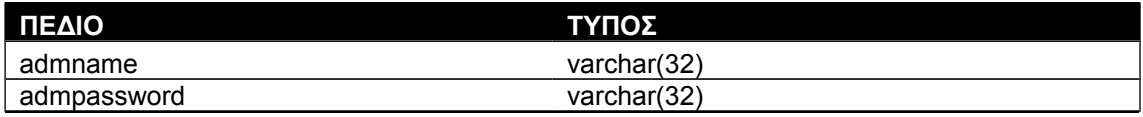

<span id="page-33-5"></span>Πίνακας 3: Ο πίνακας adminlogin

### <span id="page-33-0"></span>4.1.4 Πίνακας test

Στον πίνακα test καταχωρούνται οι πληροφορίες σχετικά με τα τεστ που υπάρχουν στο σύστημα. Αποτελείται από 12 πεδία όπως φαίνεται και στον ακόλουθο πίνακα και το πρωτεύον κλειδί είναι testid.

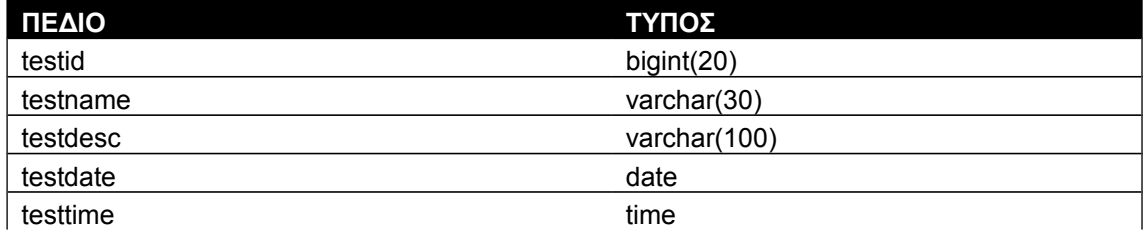

ΠΡΟΣΑΡΜΟΣΤΙΚΗ ΑΞΙΟΛΟΓΗΣΗ ΜΑΘΗΤΩΝ ΣΕ ΣΥΣΤΗΜΑ ΔΙΔΑΣΚΑΛΙΑΣ Σ ε λ ί δ α | 34 ΣΤΟ ΔΙΑΔΙΚΤΥΟ

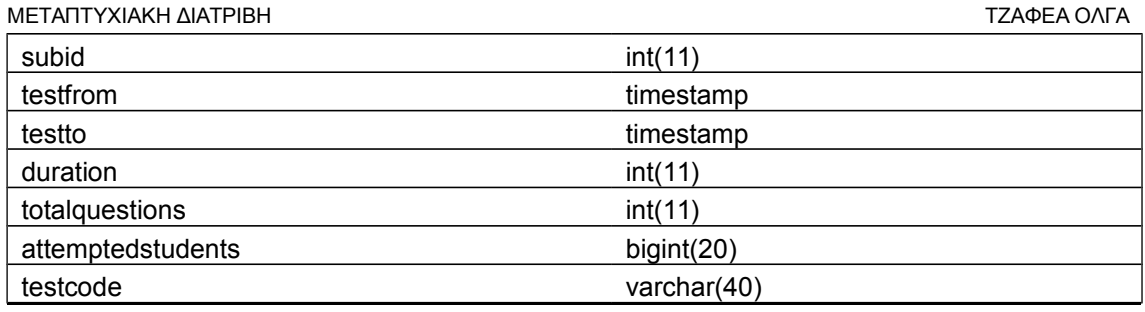

<span id="page-34-6"></span>Πίνακας 4: Ο πίνακας test

## <span id="page-34-2"></span>4.1.5 Πίνακας subject

Στον πίνακα subject περιέχει τα 6 επίπεδα τα οποία κατατάσσονται οι χρήστες της εφαρμογής. Αποτελείται από 3 πεδία όπως φαίνεται και στον ακόλουθο πίνακα και το πρωτεύον κλειδί είναι subid.

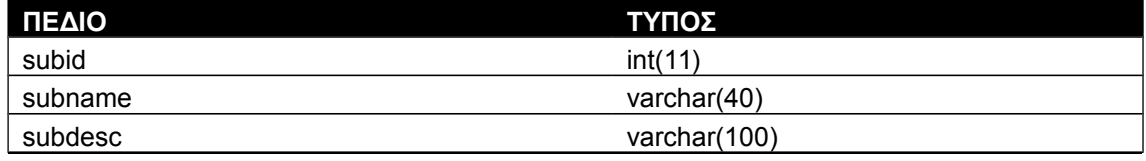

<span id="page-34-5"></span>Πίνακας 5: Ο πίνακας subject

## <span id="page-34-1"></span>4.1.6 Πίνακας studenttest

Στον πίνακα studenttest το οποίο υπολογίζεται και αποθηκεύεται το συνολικό σκορ του μαθητή. Αποτελείται από 6 πεδία όπως φαίνεται και στον ακόλουθο πίνακα και έχει συνδυασμό 2 πρωτεύοντα κλειδιά είναι subid και testid.

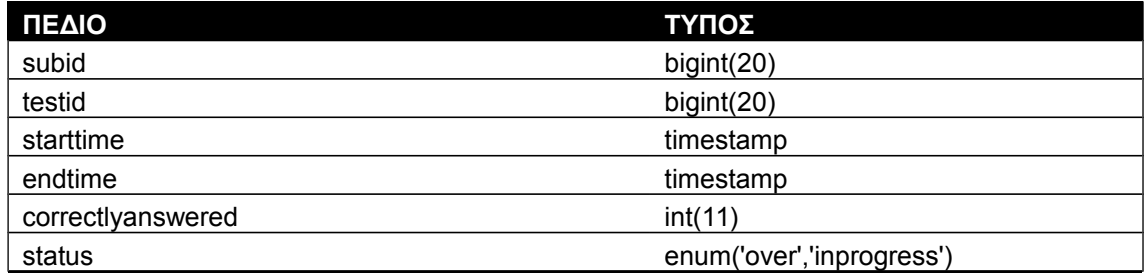

<span id="page-34-4"></span>Πίνακας 6: Ο πίνακας studenttest

## <span id="page-34-0"></span>4.1.7 Πίνακας studentquestion

Στον πίνακα studentquestion το οποίο αποθηκεύονται οι επιλογές που έχει κάνει ο μαθητής κάνοντας το προαπαιτούμενο τεστ. Αποτελείται από 5 πεδία όπως φαίνεται και στον ακόλουθο πίνακα και έχει συνδυασμό 3 πρωτεύοντα κλειδιά είναι subid, qnid και testid.

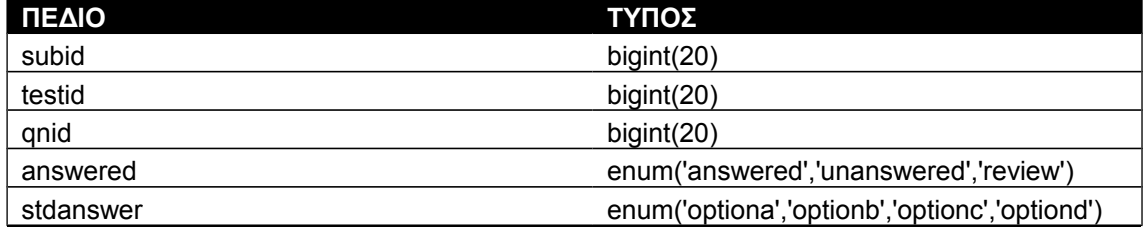

<span id="page-34-3"></span>Πίνακας 7: Ο πίνακας studentquestion

#### <span id="page-35-2"></span>4.1.8 Πίνακας question

Στον πίνακα question στον οποίο αποθηκεύονται οι ερωτήσεις που θα κληθεί να απαντήσει ο μαθητής καθώς και την σωστή απάντηση. Αποτελείται από 9 πεδία όπως φαίνεται και στον ακόλουθο πίνακα και έχει συνδυασμό 2 πρωτεύοντα κλειδιά είναι qnid και testid.

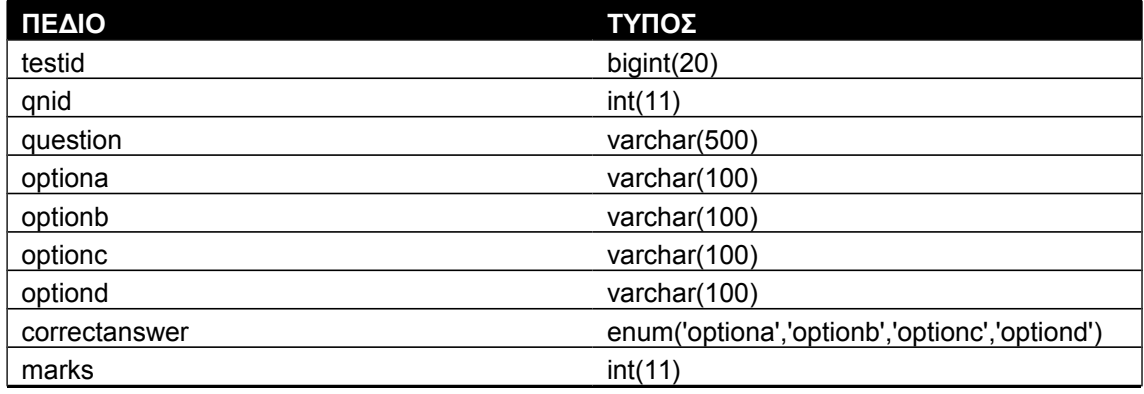

<span id="page-35-5"></span>Πίνακας 8: Ο πίνακας question

### <span id="page-35-1"></span>4.1.9 Πίνακας files

Στον πίνακα files στο οποίο αποθηκεύονται τα αρχεία που αποθηκεύουν οι δάσκαλοι που θα τα κατεβάσει ο μαθητής ανάλογα με το επίπεδο που βρίσκεται. Αποτελείται από 8 πεδία όπως φαίνεται και στον ακόλουθο πίνακα και έχει ως πρωτεύον κλειδί είναι το file\_id.

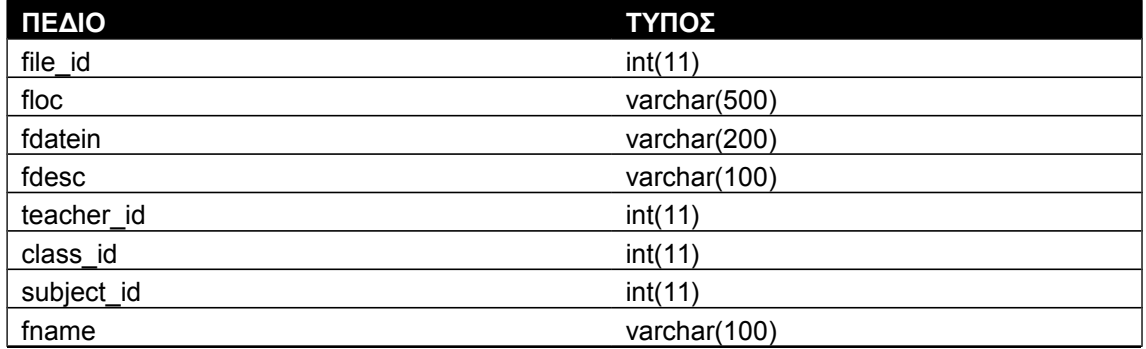

<span id="page-35-4"></span>Πίνακας 9: Ο πίνακας question

### <span id="page-35-0"></span>4.1.10 Πίνακας contact

Στον πίνακα contact στον οποίο αποθηκεύονται τα μηνύματα που αποστέλλονται από τη σελίδα της επικοινωνίας. Αποτελείται από 4 πεδία όπως φαίνεται και στον ακόλουθο πίνακα και έχει ως πρωτεύον κλειδί το contact\_id.

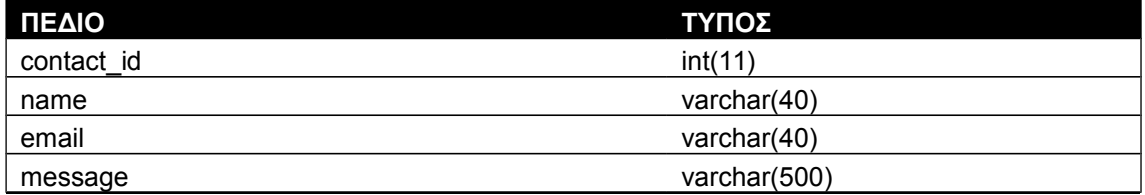

<span id="page-35-3"></span>Πίνακας 10: Ο πίνακας contact

### <span id="page-36-1"></span>4.1.11 Πίνακας class

Στον πίνακα class στον οποίο ο συνδυασμός των μαθημάτων που έχει το κάθε επίπεδο δηλαδή η κάθε τάξη. Αποτελείται από 4 πεδία όπως φαίνεται και στον ακόλουθο πίνακα και έχει ως πρωτεύον κλειδί το cid.

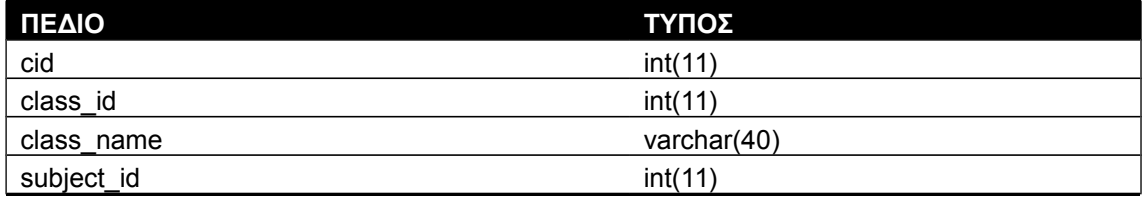

<span id="page-36-2"></span>Πίνακας 11: Ο πίνακας class

## <span id="page-36-0"></span>4.2 ΠΕΡΙΓΡΑΦΗ ΣΥΣΤΗΜΑΤΟΣ

Στο σύστημα υπάρχουν 6 επίπεδα στα οποία κατατάσσονται οι μαθητές:

- Α Δημοτικού
- Β Δημοτικού
- Γ Δημοτικού
- Δ Δημοτικού
- Ε Δημοτικού
- ΣΤ Δημοτικού

Ενώ υπάρχουν 9 Μαθήματα:

- Γλώσσα (A Δημοτικού ΣΤ Δημοτικού)
- Μαθηματικά (A Δημοτικού ΣΤ Δημοτικού)
- Μελέτη περιβάλλοντος (A Δημοτικού ΣΤ Δημοτικού)
- Θρησκευτικά (Γ Δημοτικού ΣΤ Δημοτικού)
- Αγγλικά (Ε Δημοτικού ΣΤ Δημοτικού)
- Ιστορία (Γ Δημοτικού ΣΤ Δημοτικού)
- Γεωγραφία (Ε Δημοτικού ΣΤ Δημοτικού)
- Φυσική Αγωγή(A Δημοτικού ΣΤ Δημοτικού)
- Αισθητική Αγωγή(A Δημοτικού ΣΤ Δημοτικού)

Υπάρχουν στο σύστημα 3 πλατφόρμες:

- Μαθητής: Όπου πραγματοποιεί το τεστ και ανάλογα των απαντήσεων του οδηγείται να κάνει download συγκεκριμένα αρχεία ανάλογα με το επίπεδο στο οποίο βρίσκεται.
- Καθηγητής: Μπορεί να ανεβάσει το υλικό που θα διαβάσει ο μαθητής
- Διαχειριστής: έχει τον έλεγχο του συστήματος διαχειρίζεται τις ερωτήσεις και τα τεστ, τους χρήστες και τα μαθήματα, ενώ έχει πλήρη εικόνα σχετικά με το ποιος έκανε τα τεστ καθώς και τη βαθμολογία του

Οι ερωτήσεις έχουν καταχωρηθεί εξ αρχής με το επίπεδο που έχει καθοριστεί εξ αρχής. Το κάθε τεστ αποτελείται από 10 ερωτήσεις ενώ ο μεγαλύτερος βαθμός που μπορείς να επιτύχεις σε κάθε τεστ είναι 55 (1+2+3+4+5+6+7+8+9+10 = 55). Οπότε και ο αλγόριθμος έχει δημιουργηθεί για να υπολογίσει το επίπεδο έχοντας ως άνω όριο το 55.

Πιο συγκεκριμένα ο αλγόριθμος που χρησιμοποιήθηκε είναι:

## **Αρχή**

**Εμφάνισε** το αρχικό τεστ(10 ερωτήσεις). Μόλις πατήσει Καταχώρηση υπολογίζουμε το σκορ

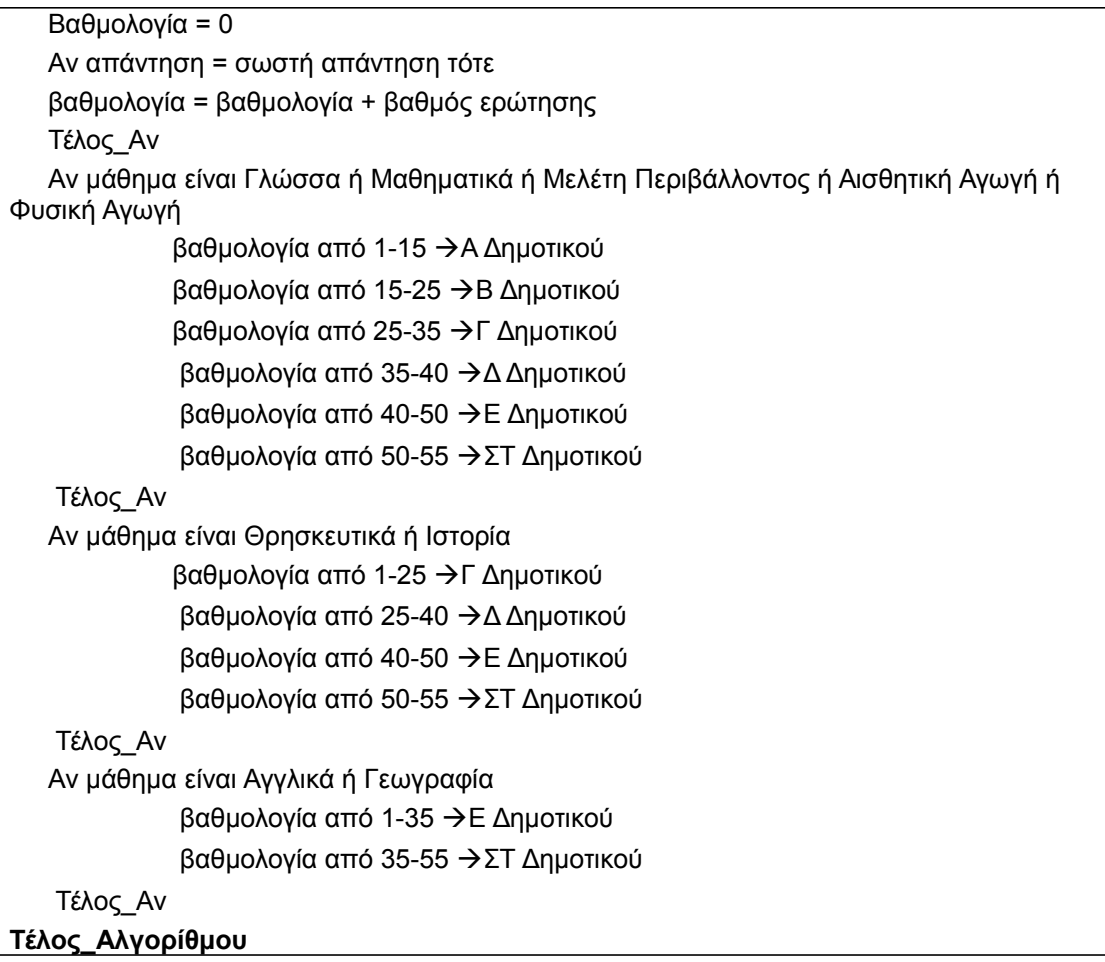

Το αρχικό τεστ περιέχει 10 ερωτήσεις για κάθε μάθημα ανάλογα με το ποιο θα επιλεχθεί. Με τον κατάλληλο κώδικα και τους ελέγχους δομής, το σύστημα θα γνωρίζει αρχικά το επίπεδο των γνώσεων του μαθητή.

Συγκεκριμένα, το σύστημα θα καταχωρεί τις σωστές και τις λάθος απαντήσεις του μαθητή στη βάση δεδομένων και με αυτό τον τρόπο αν για παράδειγμα ο μαθητής του υποδεικνύει τη σωστή απάντηση και τον οδηγεί στο κατάλληλο επίπεδο για να παρακολουθήσει τις ερωτήσεις που αντιστοιχούν στο επίπεδο γνώσεων του.

Ο μαθητής μπορεί να μην ολοκληρώσει το τεστ και να έχει τη δυνατότητα να το συμπληρώσει στη συνέχεια. Επίσης μόλις πατήσει το κουμπί καταχώρησης υπολογίζεται ο βαθμός του, όχι νωρίτερα ώστε να έχει το χρόνο να απαντήσει και να αλλάξει την επιλογή του.

Ανάλογα λοιπόν με το επίπεδο γνώσεων του, το σύστημα τον οδηγεί σε ένα σύνολο αρχείων που απευθύνονται στο επίπεδό του και μπορεί να διαβάσει.

# <span id="page-38-0"></span>ΚΕΦΑΛΑΙΟ 5: ΟΔΗΓΟΣ ΧΡΗΣΗΣ ΤΟΥ ΣΥΣΤΗΜΑΤΟΣ

# <span id="page-38-1"></span>5.1 ΕΙΣΑΓΙΚΕΣ ΣΕΛΙΔΕΣ

Η αρχική σελίδα του συστήματος φαίνεται στην ακόλουθη εικόνα. Επειδή απευθύνεται σε παιδιά δημοτικού δώσαμε ένα ελκυστικό στυλ στην ιστοσελίδα μας με σκοπό να προσελκύσει τους μικρούς μας φίλους και να συμμετέχουν με περισσότερο ενδιαφέρον και κέφι.

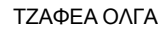

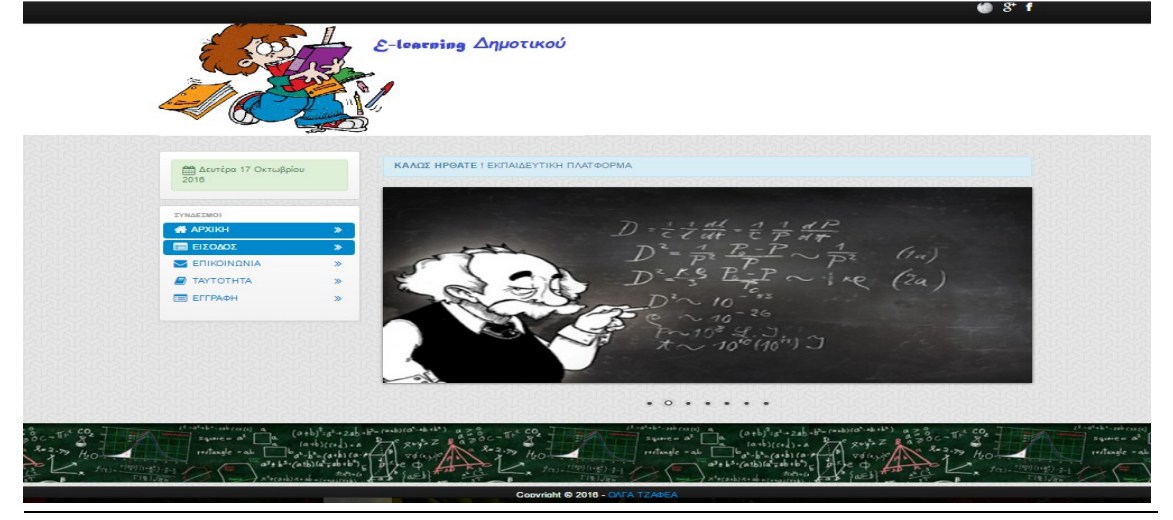

Εικόνα 2: Αρχική σελίδα

<span id="page-39-0"></span>Ιδιαίτερο ενδιαφέρον στην αρχική σελίδα παρουσιάζει το μενού όπου φαίνεται στην ακόλουθη εικόνα:

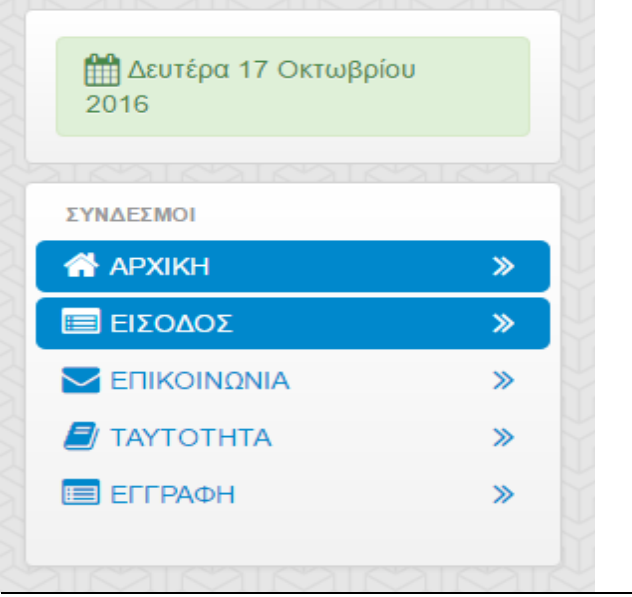

<span id="page-39-1"></span>Εικόνα 3: Μενού αρχικής σελίδας

Όπου δίνει τη δυνατότητα στο χρήστη να εισαχθεί στο σύστημα επιλέγοντας ΕΙΣΟΔΟΣ. Είτε μαθητής είτε καθηγητής. Επίσης μπορείς να επικοινωνήσεις με το διαχειριστεί του e-learning στέλνοντας του τα σχόλια σου επιλέγοντας ΕΠΙΚΟΙΝΩΝΙΑ. Κάποιος λεπτομέρειες για το σύστημα υπάρχουν στο link που οδηγείται κάποιος επιλέγοντας ΤΑΥΤΟΤΗΤΑ. Τέλος επιλέγοντας ΕΓΓΡΑΦΗ μπορεί ο χρήστης να καταχωρηθεί εφόσον το θέλει στο e-learning. Πιο αναλυτικά αν επιλεχθεί ΕΙΣΑΓΩΓΗ θα οδηγηθείτε την ακόλουθη σελίδα:

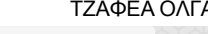

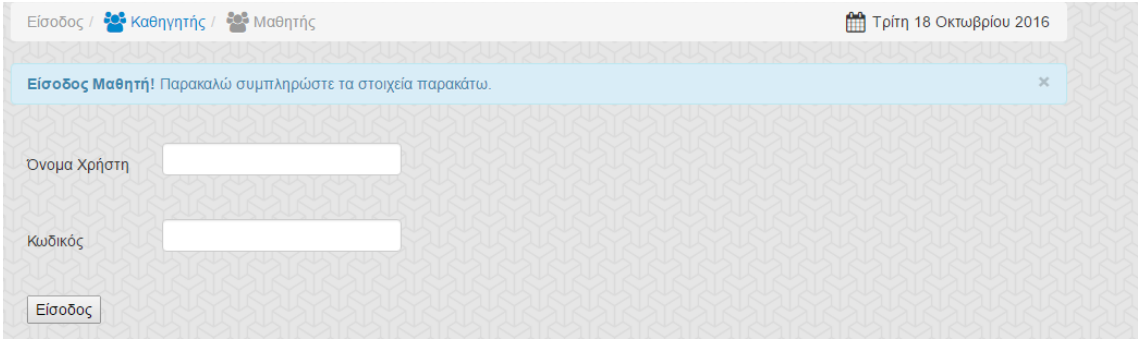

<span id="page-40-1"></span>Εικόνα 4: Φόρμα εισαγωγής στο e-learning

Όπου εφόσον ο χρήστης έχει καταχωρηθεί ο χρήστης ανάλογα αν είναι μαθητής ή καθηγητής. Αν ο μαθητής δώσει στοιχεία που δεν αντιστοιχούν σε εγγεγραμμένο χρηστή του συστήματος τότε του εμφανίζεται το ακόλουθο μήνυμα:

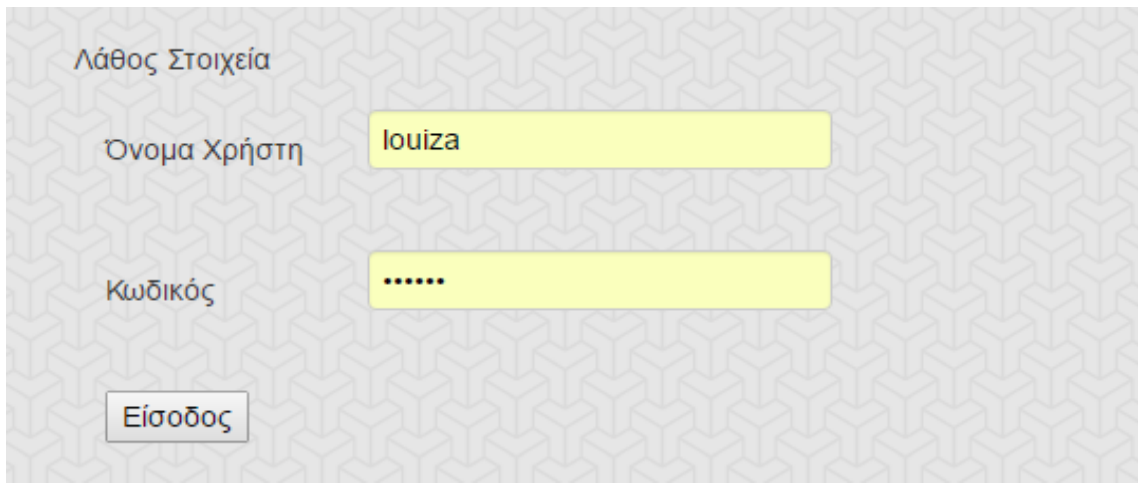

<span id="page-40-0"></span>Εικόνα 5: Απάντηση αν καταχωρηθούν λάθος στοιχεία

Για να κάνει ένας χρήστης καταχώρηση στο e-learning θα πρέπει να συμπληρώσει τα στοιχεία στη φόρμα εισαγωγής ανάλογα αν ο νέος χρήστης είναι μαθητής ή καθηγητής.

Η διαδικασία δημιουργίας νέου λογαριασμού απαιτεί από τον μαθητή την συμπλήρωση 8 πεδίων του ονόματος χρήστη, του e-mail, του κωδικού πρόσβασης και του πεδίου επιβεβαίωσης αυτού του κωδικού, αριθμό επικοινωνίας, την διεύθυνση, την πόλη και το ταχυδρομικό κώδικα. Το όνομα χρήστη πρέπει να είναι μοναδικό, το σύστημα ελέγχει την βάση δεδομένων για την ύπαρξη παρόμοιου ονόματος με αυτό που εισήγαγε ο μαθητής και αν ναι εμφανίζει μήνυμα για την επιλογή κάποιου άλλου. Το e-mail ελέγχεται επίσης για την εγκυρότητα της δομής του, αποτρέποντας τον μαθητή από κάποιο πιθανό απρόσεκτο λάθος. Τέλος τα πεδία «Κωδικός πρόσβασης» και «Επαλήθευση κωδικού πρόσβασης» πρέπει να είναι ίδια.

Όσο αφορά τον καθηγητή απαιτείται η συμπλήρωση 7 πεδίων του ονόματος χρήστη, του e-mail, του κωδικού πρόσβασης και του πεδίου επιβεβαίωσης αυτού του κωδικού, του ονόματος και του επιθέτου του καθώς και το σχολείο στο οποίο διδάσκει. Επίσης όπως και στο μαθητή γίνονται οι αντίστοιχοί έλεγχοι.

Αν δεν συμπληρώσει τα απαιτούμενα πεδία του εμφανίζεται το αντίστοιχο μήνυμα λάθους. Επίσης για οποιοδήποτε άλλο λάθος που θα κάνει κατά τη προσπάθεια του να καταχωρηθεί στο σύστημα. Παρακάτω παρουσιάζονται οι δύο φόρμες καταχώρησης μαθητή και καθηγητή.

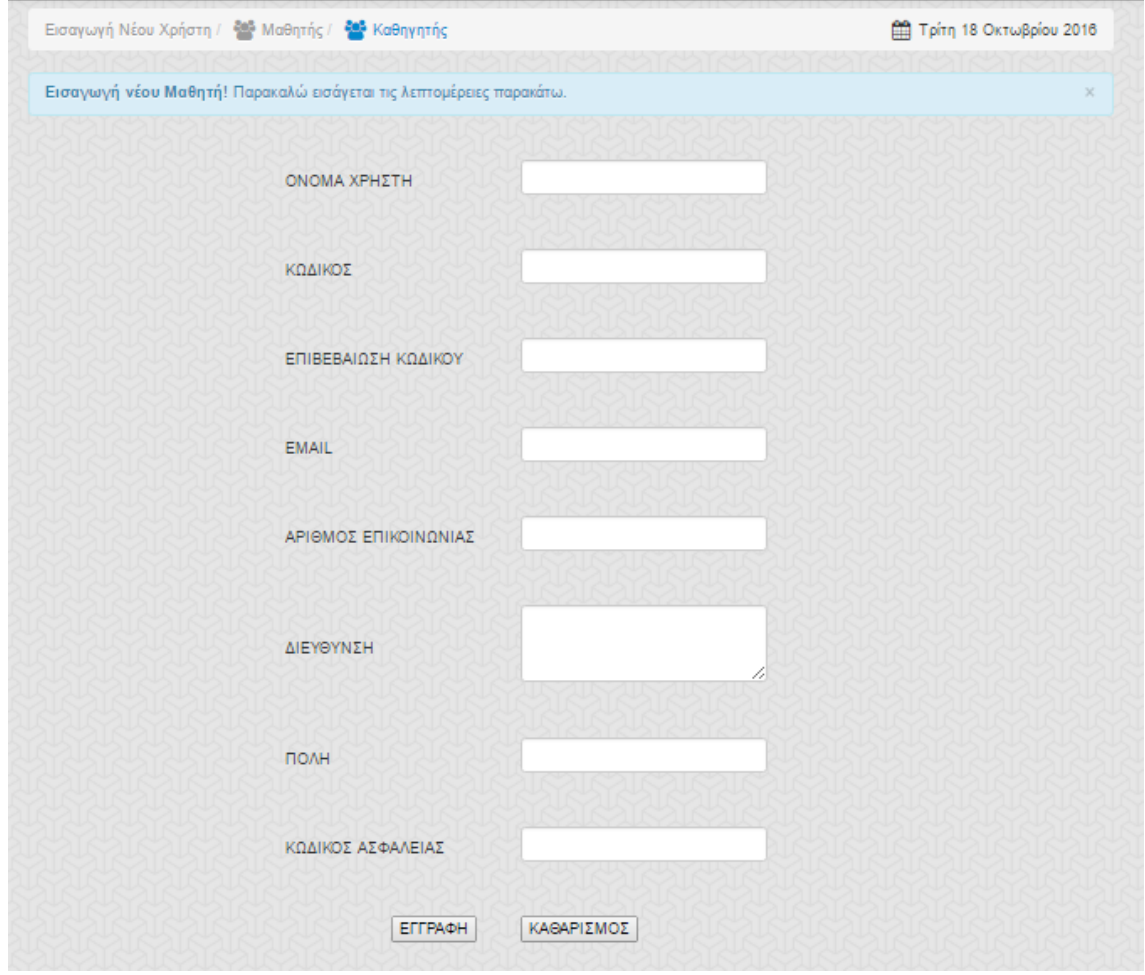

<span id="page-41-1"></span>Εικόνα 6: Φόρμα εισαγωγής μαθητή

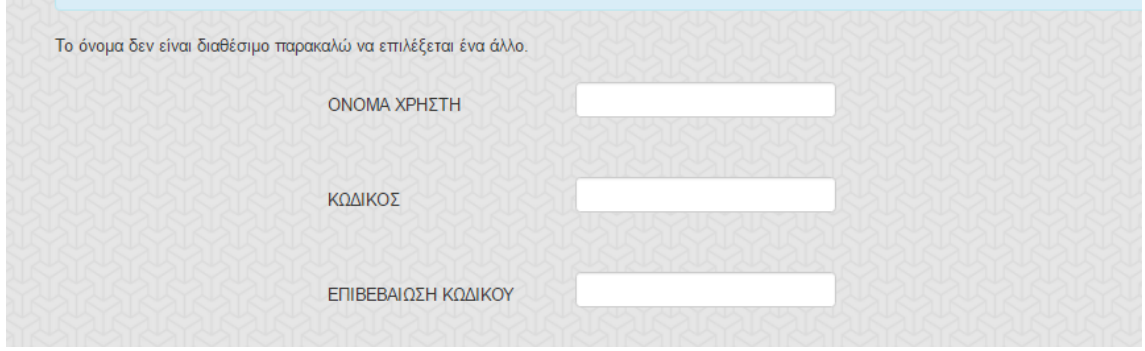

<span id="page-41-0"></span>Εικόνα 7: Επιλογή ήδη υπάρχον username και το μήνυμα που εμφανίζεται στο χρήστη

Παραπάνω φαίνεται το μήνυμα λάθους που εμφανίζεται αν ο χρήστης επιλέξει ένα ήδη υπάρχον όνομα γιατί θα πρέπει το όνομα που θα επιλέξει να είναι μοναδικό να μην το έχει κάποιος άλλος.

#### ΜΕΤΑΠΤΥΧΙΑΚΗ ΔΙΑΤΡΙΒΗ

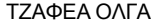

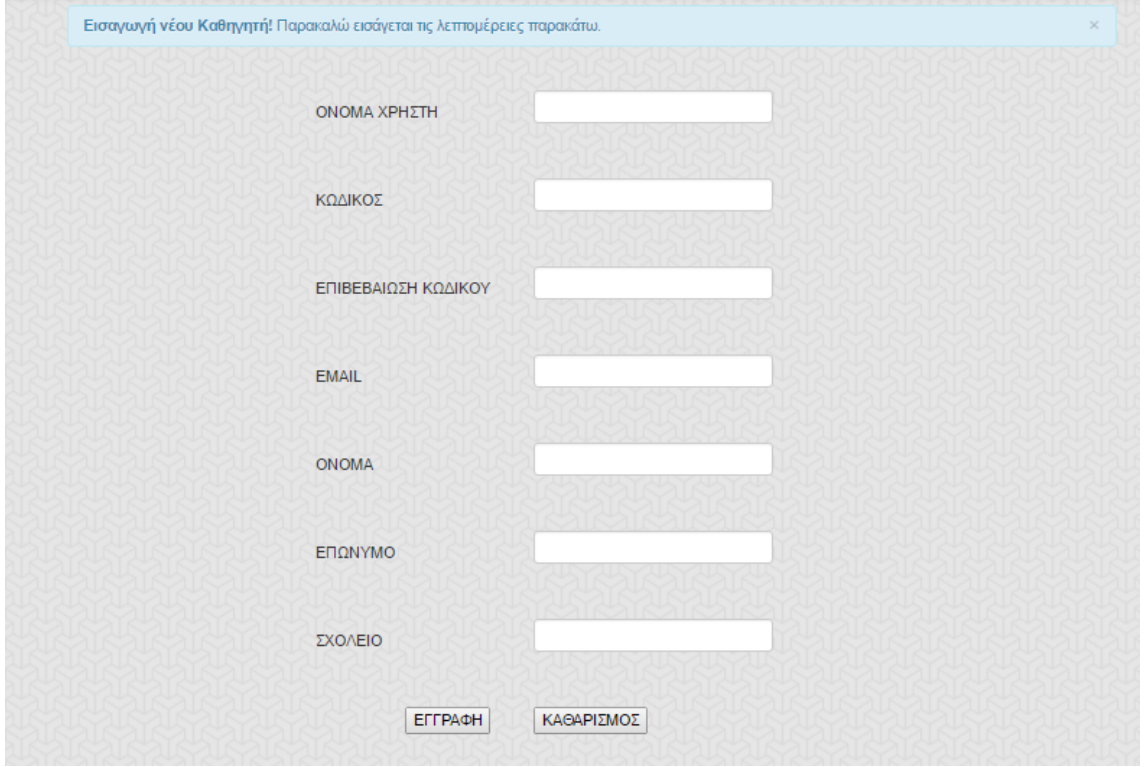

<span id="page-42-1"></span>Εικόνα 8: Φόρμα εισαγωγής καθηγητή

Επίσης υπάρχει και η δυνατότητα επικοινωνίας με το διαχειριστή της πλατφόρμας με την αποστολή των σχολίων σας ακόμα και μη εγγεγραμμένους χρήστες ώστε να μπορεί κάποιος να κάνει τις παρατηρήσεις του για τη πλατφόρμα.

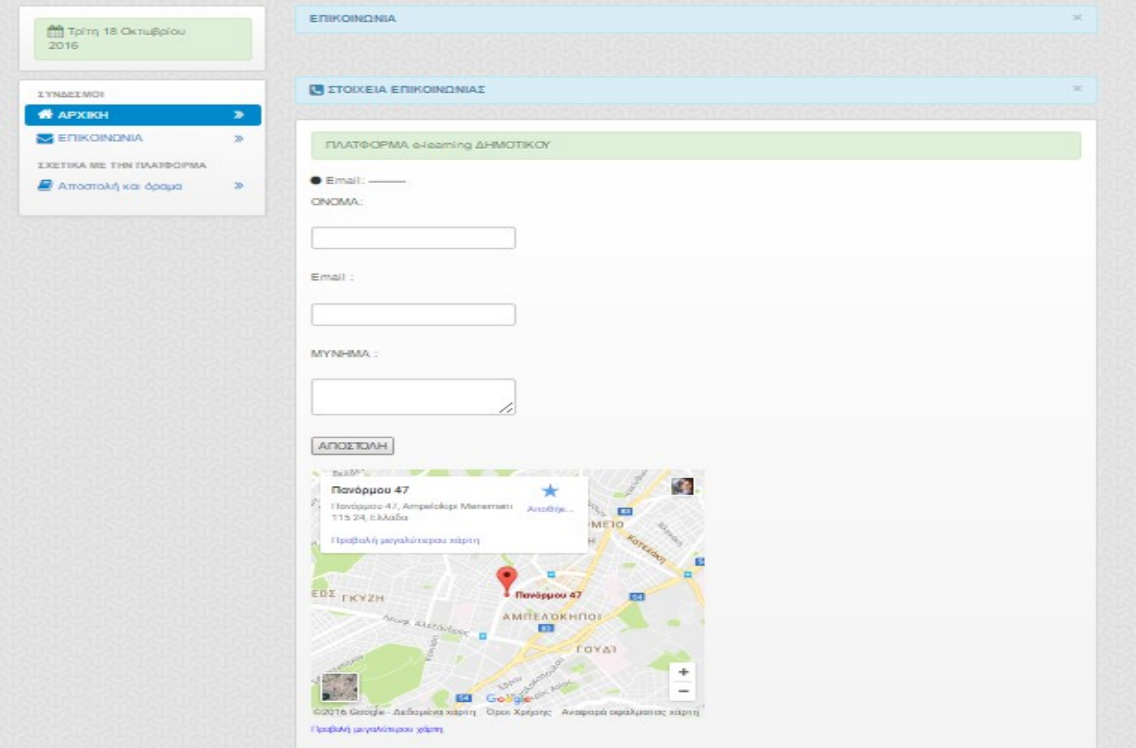

<span id="page-42-0"></span>Εικόνα 9: Φόρμα Επικοινωνίας

# <span id="page-43-0"></span>5.2 ΠΛΑΤΦΌΡΜΑ ΔΙΑΧΕΙΡΙΣΤΉ

Η πλατφόρμα εισαγωγής στην πλατφόρμα του διαχειριστή είναι φαίνεται στην ακόλουθη εικόνα. ΕικΈει

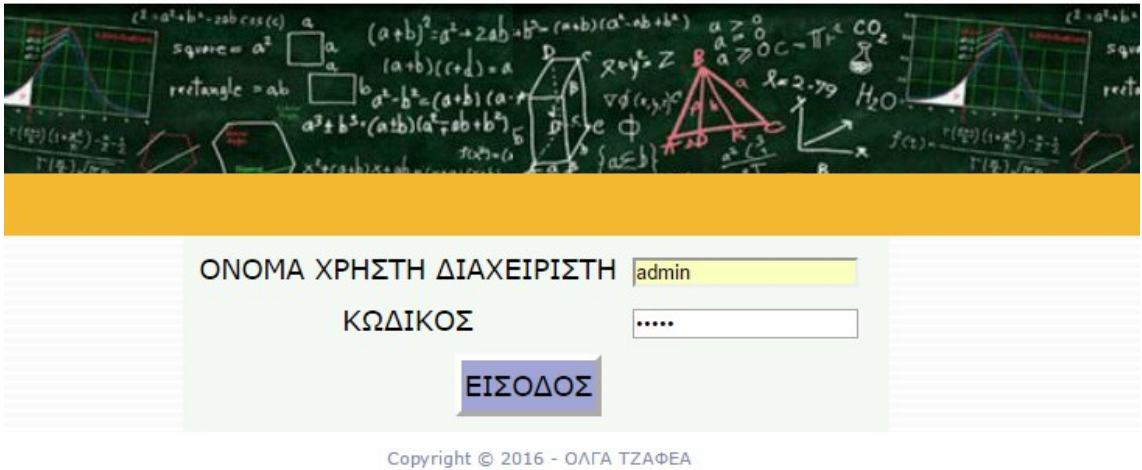

# <span id="page-43-2"></span>Εικόνα 10: Σελίδα εισαγωγής στη πλατφόρμα του διαχειριστή

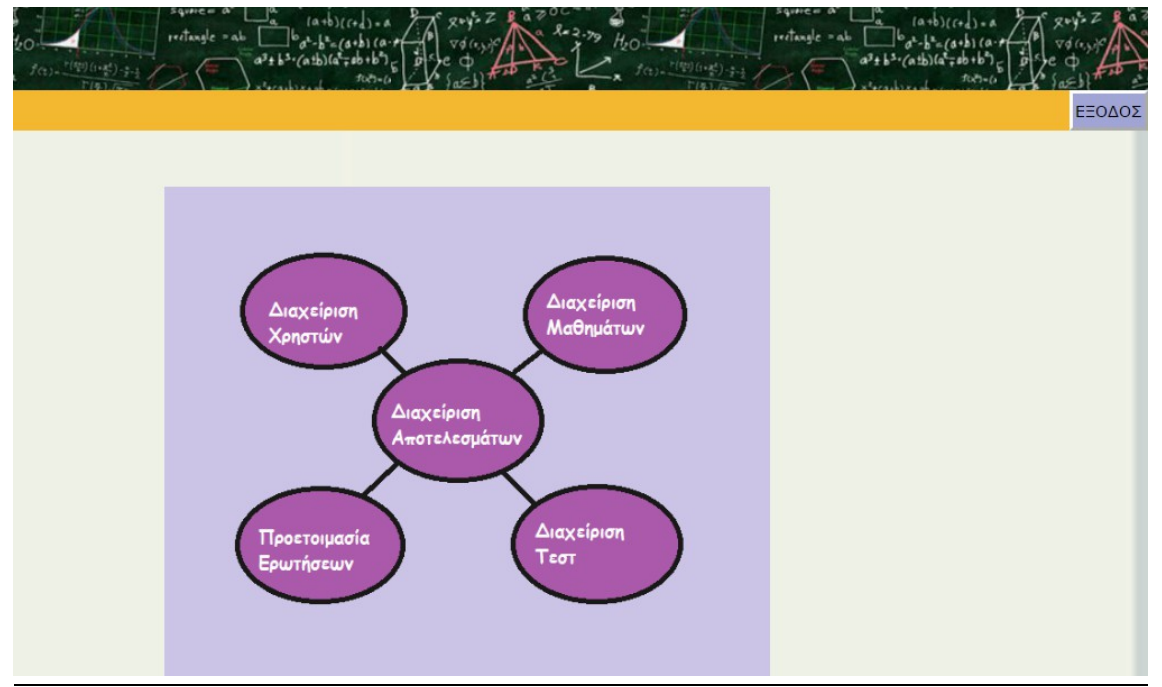

Μόλις γίνει η εισαγωγή στο σύστημα εμφανίζεται η ακόλουθη εικόνα.

## <span id="page-43-1"></span>Εικόνα 11:Κεντρική σελίδα στην πλατφόρμα διαχειριστή

Οι δυνατότητες του διαχειριστή φαίνονται στην παραπάνω εικόνα σε 5 δυνατότητες:

- Διαχείριση Χρηστών- Μαθητών
- Διαχείριση Αποτελεσμάτων
- Διαχείριση Μαθημάτων
- Διαχείριση Ερωτήσεων
- Διαχείριση Τεστ

#### <span id="page-44-1"></span>5.2.1 ΔΙΑΖΕΙΡΙΣΗ ΧΡΗΣΤΏΝ

Όπως φαίνεται και στην ακόλουθη εικόνα εμφανίζονται τα στοιχεία όλων των χρηστών που έχουν εγγραφή στο σύστημα και υπάρχει η δυνατότητα για διαγραφή ή προσθήκη κάποιου χρήστη καθώς και υπάρχει η δυνατότητα για επεξεργασία των στοιχείων του χρήστη

|           | $Sq$ <i>une =</i> $A$<br>Squies<br>reclanate |                   |                      |             |  |  |  |
|-----------|----------------------------------------------|-------------------|----------------------|-------------|--|--|--|
|           | ΠΡΟΣΘΗΚΗ ΔΙΑΓΡΑΦΗ ΑΡΧΙΚΗ ΕΞΟΔΟΣ              |                   |                      |             |  |  |  |
|           | ΔΙΑΧΕΙΡΙΣΗ ΜΑΘΗΤΩΝ                           |                   |                      |             |  |  |  |
|           | <b>ΟΝΟΜΑ ΧΡΗΣΤΗ</b>                          | <b>Email</b>      | ΑΡΙΘΜΟΣ ΕΠΙΚΟΙΝΩΝΙΑΣ | ΕΠΕΞΕΡΓΑΣΙΑ |  |  |  |
| 0         | louiza                                       | louiza@louiza.com | 21011111111          |             |  |  |  |
| $\square$ | adamantios                                   | ada@ada.gr        | 2147777777           |             |  |  |  |

<span id="page-44-3"></span>Εικόνα 12: Διαχείριση χρηστών

## <span id="page-44-0"></span>5.2.2 ΔΙΑΧΕΙΡΙΣΗ ΑΠΟΤΕΛΕΣΜΑΤΩΝ

Σε αυτή τη σελίδα φαίνονται αναλυτικά και τα 9τεστ που έχουν καταχωρηθεί στο σύστημα καθώς και ο αριθμός των μαθητών που έχουν κάνει το συγκεκριμένο τεστ.

|                          | $source = \alpha$<br>$refangle = a$            |                      | Savere at<br>rectangle = ab |                                      |
|--------------------------|------------------------------------------------|----------------------|-----------------------------|--------------------------------------|
| <b><i>ONOMA TEΣT</i></b> | <b>EFKYPO</b>                                  | ΟΝΟΜΑ ΜΑΘΗΜΑΤΟΣ      | ΜΑΘΗΤΕΣ ΠΟΥ ΤΟ ΣΥΜΠΛΗΡΩΣΑΝ  | ΑΡΧΙΚΗ ΕΞΟΔΟΣ<br><b>ΛΕΠΤΟΜΕΡΕΙΕΣ</b> |
| Γλώσσα                   | 09 October 2016 To 09 October 2017 23:59:59 PM | Γλώσσα               |                             |                                      |
| Μαθηματικά               | 09 October 2016 To 09 October 2017 12:09:45 PM | Μαθηματικά           | $\overline{2}$              |                                      |
| Μελέτη Περιβάλλοντος     | 09 October 2016 To 09 October 2017 12:09:45 PM | Μελέτη Περιβάλλοντος |                             |                                      |
| Θρησκευτικά              | 09 October 2016 To 09 October 2017 12:09:45 PM | Θρησκευτικά          |                             |                                      |
| Αγγλικά                  | 09 October 2016 To 09 October 2017 12:09:45 PM | Αγγλικά              |                             |                                      |
| Γεωγραφία                | 09 October 2016 To 09 October 2017 12:09:45 PM | Γεωγραφία            |                             |                                      |
| Ιστορία                  | 09 October 2016 To 09 October 2017 12:09:45 PM | Ιστορία              | $\mathbf{0}$                |                                      |
| Αισθητική Αγωγή          | 09 October 2016 To 09 October 2017 12:09:45 PM | Αισθητική Αγωγή      |                             |                                      |
| Φυσική Αγωγή             | 09 October 2016 To 09 October 2017 12:09:45 PM | Φυσική Αγωγή         | $\mathbf{0}$                |                                      |

<span id="page-44-2"></span>Εικόνα 13: Διαχείριση Αποτελεσμάτων

Επίσης για πιο πολλές λεπτομέρειες ο διαχειριστής μπορεί να πατήσει στο εικονίδιο που φαίνεται στη στήλη ΛΕΠΤΟΜΕΡΕΙΕΣ και να μπορέσει να δει αναλυτικά τις επιδόσεις των μαθητών. Εάν για παράδειγμα επιλέξει το μάθημα Μαθηματικά και θέλει να δει με λεπτομέρειες τότε θα του εμφανιστεί η ακόλουθη εικόνα. Φαίνονται κάποιες λεπτομέρειες σε σχέση με το τεστ όπως το όνομα του τεστ και το όνομα του μαθήματος που απευθύνεται to τεστ, το χρονικό περιθώριο που θεωρείται έγκυρο το τεστ καθώς και η μέγιστη βαθμολογία που μπορεί κάποιος να πετύχει εκτελώντας το τεστ.

Τέλος εκθέτει ανά μαθητή τα ποσοστά που έχουν επιτύχει στο συγκεκριμένο και έτσι δίνεται η δυνατότητα να έχει ο διαχειριστείς μια πλήρη εικόνα.

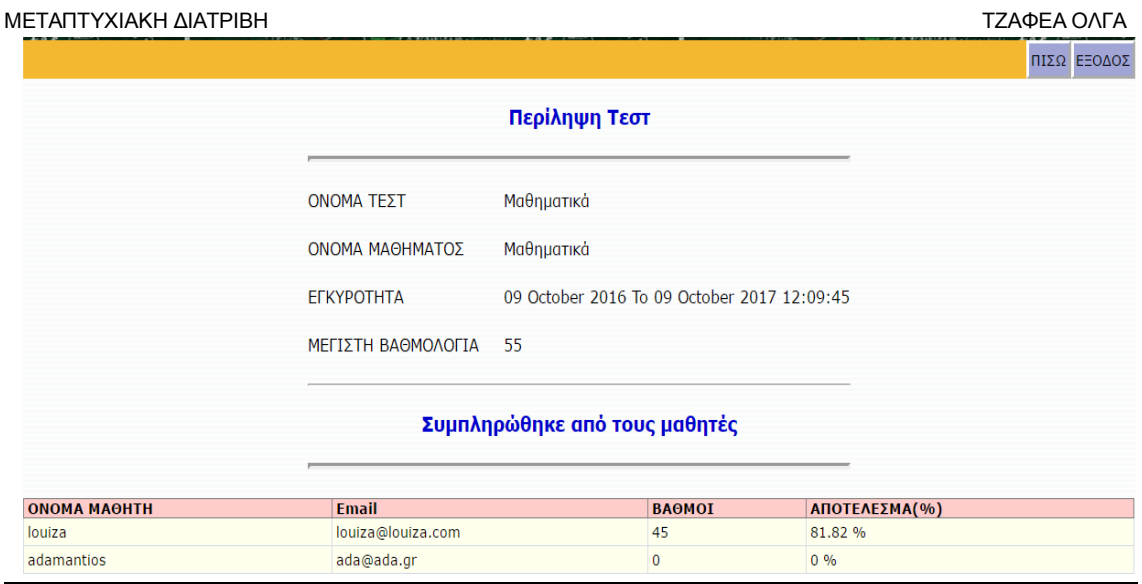

<span id="page-45-3"></span>Εικόνα 14: Λεπτομέρερειες Διαχείρισης Αποτελεσμάτων

# <span id="page-45-1"></span>5.2.3 ΔΙΑΧΕΙΡΙΣΗ ΜΑΘΗΜΑΤΩΝ

Κάνοντας αυτή την επιλογή ο διαχειριστής μπορεί να δει το σύνολο των μαθημάτων που υπάρχουν στο σύστημα και μπορεί να επεξεργαστεί το όνομα τους, και την περιγραφή τους. Επίσης έχει τη δυνατότητα διαγραφής ή προσθήκης κάποιου μαθήματος.

| $refangle = ab$<br>$refangle = ab$<br>$(A+b)(a\cdot p)$<br>$a^3 + b^3$ (atb)(a, sb+b) $c$ of<br>(atb)(a = db+b ).<br>$f(t) = \frac{r(t_0)}{2} (t_0, t_1)$<br>$f(t) = \frac{f(t)}{2}[(\phi(t), t)]$ |                      |                                                |  |  |
|----------------------------------------------------------------------------------------------------|----------------------|------------------------------------------------|--|--|
| ΟΝΟΜΑ ΜΑΘΗΜΑΤΟΣ                                                                                                    | ΠΕΡΙΓΡΑΦΗ ΜΑΘΗΜΑΤΟΣ  | ΠΡΟΣΘΗΚΗ ΔΙΑΓΡΑΦΗ ΑΡΧΙΚΗ ΕΞΟΔΟΣ<br>ΕΠΕΞΕΡΓΑΣΙΑ |  |  |
| Γλώσσα<br>$\Box$                                                                                                    | Ελληνική Γλώσσα      | $\boldsymbol{\mathcal{C}}$                     |  |  |
| $\Box$<br>Μαθηματικά                                                                                                    | Μαθηματικά           | $\mathcal{K}_{\mathbb{Z}}$                     |  |  |
| Μελέτη Περιβάλλοντος<br>$\Box$                                                                                                    | Μελέτη Περιβάλλοντος | $\mathcal{L}_{\mathbb{Z}}$                     |  |  |
| $\Box$<br>Θρησκευτικά                                                                                                    | Θρησκευτικά          | $\mathcal{C}$                                  |  |  |
| $\qquad \qquad \  \  \, \boxdot$<br>Αγγλικά                                                                                                    | Αγγλικά              | $\kappa$                                       |  |  |
| $\Box$<br>Γεωγραφία                                                                                                    | Γεωγραφία            | $\epsilon$                                     |  |  |
| $\Box$<br>Ιστορία                                                                                                    | Ελληνική Ιστορία     | $\kappa$                                       |  |  |
| Αισθητική Αγωγή                                                                                                    | Αισθητική Αγωγή      | $\mathcal{L}_{\mathcal{I}}$                    |  |  |
| $\qquad \qquad \Box$<br>Φυσική Αγωγή                                                                                                    | Φυσική Αγωγή         | $\kappa$                                       |  |  |

<span id="page-45-2"></span>Εικόνα 15: Διαχείριση Μαθημάτων

## <span id="page-45-0"></span>5.2.4 ΔΙΑΧΕΙΡΙΣΗ ΕΡΩΤΗΣΕΩΝ

Σε αυτή τη σελίδα ο διαχειριστής μπορεί να αλλάξει τις ερωτήσεις επιλέγοντας ένα συγκεκριμένο τεστ. Πιο συγκεκριμένα επιλέγοντας για παράδειγμα το τεστ ΓΛΩΣΣΑ μπορεί να προσθέσει , να αφαιρέσει ή και απλά να επεξεργαστεί την ερώτηση . Αυτό απεικονίζεται καλύτερα στις επόμενες εικόνες.

| Όνομα τεστ: Γλώσσα         | Saure in<br>$refanile = ab$<br>$a^3 + b^3$ (atb) $(a - ab + b)$              | Squere in<br>$refangle = ab$<br>ΠΡΟΣΘΗΚΗ ΔΙΑΓΡΑΦΗ ΔΙΑΧΕΙΡΙΣΗ ΤΕΣΤ ΕΞΟΔΟΣ | th)(a'=ab+b¯)  |                    |
|----------------------------|------------------------------------------------------------------------------|--------------------------------------------------------------------------|----------------|--------------------|
| ΑΡΙΘΜΟΣ ΕΡΩΤΗΣΗΣ ΕΡΩΤΗΣΕΙΣ | Κατάσταση. Όλα οι ερωτήσεις δημιουργήθηκαν για αυτό το μάθημα.               | ΣΩΣΤΗ ΑΠΑΝΤΗΣΗ                                                           |                | ΒΑΘΜΟΙ ΕΠΕΞΕΡΓΑΣΙΑ |
| 01                         | Πιο είναι το σωστό;                                                          | Αίθουσα διδασκαλίας                                                      | 3              | ĸ                  |
| 0 <sub>2</sub>             | Πιο είναι το σωστό;                                                          | Παίζω                                                                    | $\overline{4}$ |                    |
| $\Box$ 3                   | Πιο είναι το σωστό;                                                          | Ηλεκτρονικός Υπολογιστής                                                 | 8              | ĸ                  |
| $\Box$ 4                   | Aπό τη φράση << Ο κυπουρός ποτίζει τον κήπο>>.Ποιο είναι το ρήμα;            | ποτίζει                                                                  | $\overline{2}$ | k                  |
| $\Box$ 5                   | Aπό τη φράση << Το λεωφορείο καθυστερεί να έρθει>>. Ποιο είναι το άρθρο;     | T <sub>0</sub>                                                           | 6              | k                  |
| 06                         | Aπό τη φράση << Οι μαθητές λύνουν τις ασκήσεις >>. Ποιο είναι το υποκείμενο; | Οι μαθητές                                                               | 9              | ĸ                  |
| 07                         | Ποιο είναι πρώτο κατά αλφαβητική σειρά;                                      | Αγρότης                                                                  | 10             | ĸ                  |
|                            | Ποιο είναι πρώτο κατά αλφαβητική σειρά;                                      | Αέρας                                                                    |                | ĸ                  |
| 09                         | Ποιο είναι πρώτο κατά αλφαβητική σειρά;                                      | Αέρας                                                                    | 5              |                    |
| 010                        | Ποιο είναι πρώτο κατά αλφαβητική σειρά;                                      | Άβακας                                                                   | $\overline{7}$ |                    |

<span id="page-46-2"></span>Εικόνα 16: Διαχείριση Ερωτήσεων

Κάνοντας την επιλογή για παράδειγμα την επιλογή της πρώτης ερώτησης μπορείς να την επεξεργαστείς όπως φαίνεται στην ακόλουθη εικόνα

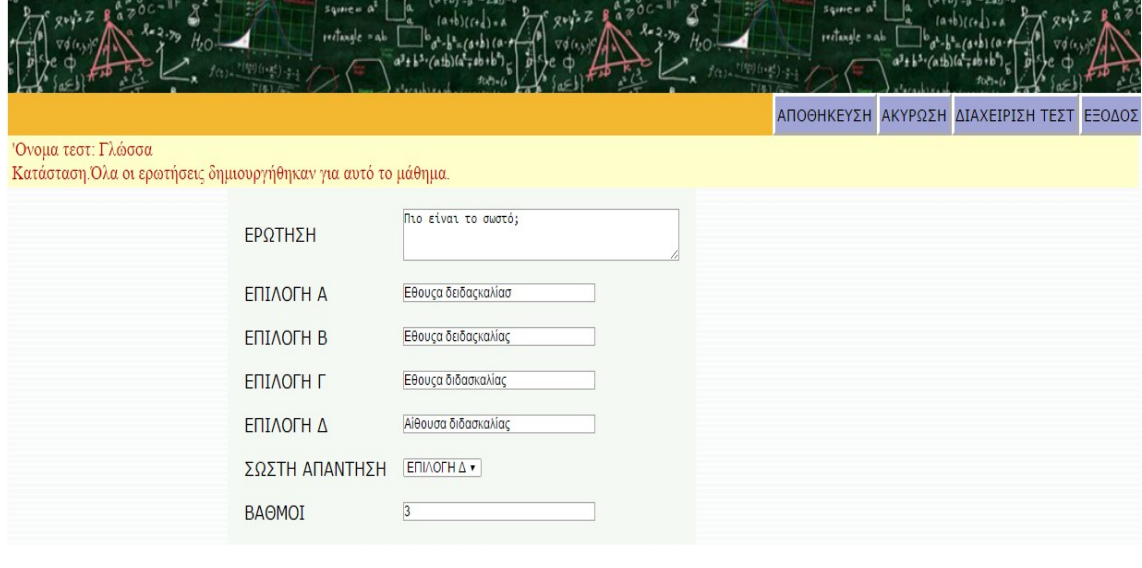

<span id="page-46-1"></span>Εικόνα 17:Διαχειριση Ερωτήσεων- Επιλογή Ερώτησης

## <span id="page-46-0"></span>5.2.5 ΔΙΑΧΕΙΡΙΣΗ ΤΕΣΤ

Τελευταία δυνατότητα του χρήστη είναι ότι μπορεί να διαχειρίζεται τα τεστ. Πιο συγκεκριμένα έχει τη δυνατότητα να επεξεργαστεί, να προσθέσει ή να διαγράψει κάποιο τεστ. Ένα παράδειγμα φαίνεται στην ακόλουθη εικόνα έχοντας επιλέξει το τεστ Μελέτη περιβάλλοντος.

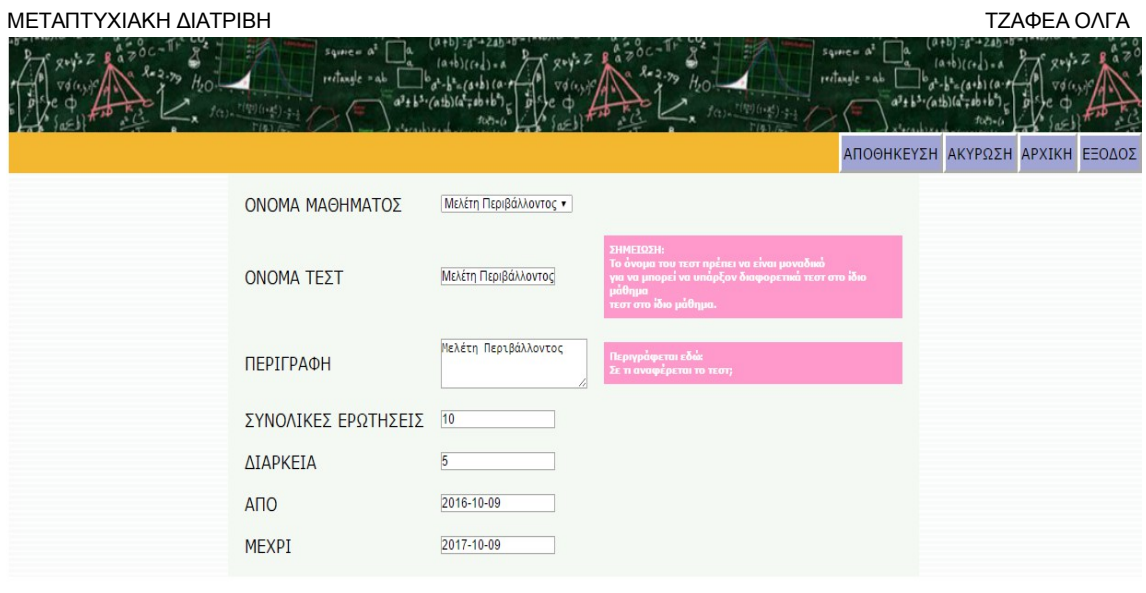

<span id="page-47-2"></span>Εικόνα 18:Διαχειριση Τεστ

# <span id="page-47-0"></span>5.3 ΠΛΑΤΦΟΡΜΑ ΚΑΘΗΓΗΤΗ

Όταν ο χρήστης κάνει εισαγωγή στο σύστημα με στοιχεία καθηγητή του εμφανίζεται η ακόλουθη σελίδα  $\bullet$   $8^{\circ}$  f

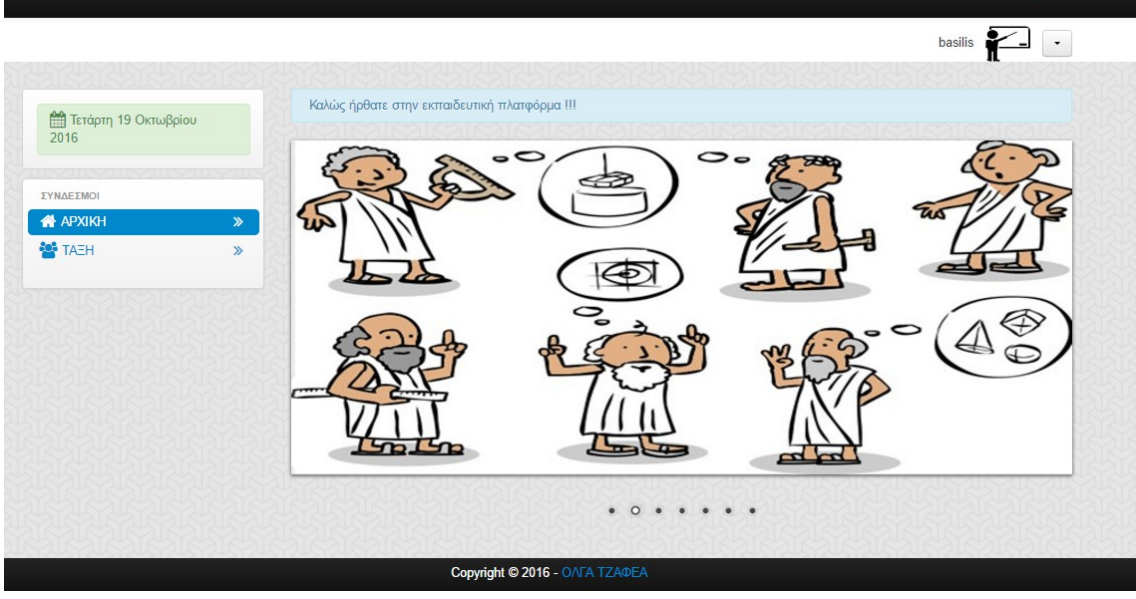

<span id="page-47-1"></span>Εικόνα 19: Αρχική σελίδα Καθηγητή

Ο καθηγητής σε αντίθεση με το διαχειριστή έχει τη δυνατότητα να ανεβάσει στο e-learning το εκπαιδευτικό υλικό που θα διαβάσει ο μαθητής μόλις φτάσει στο κατάλληλο επίπεδο. Πιο συγκεκριμένα πηγαίνοντας στο μενού και επιλέγοντας ΤΑΞΗ εμφανίζονται οι 6 τάξεις δηλαδή τα 6 επίπεδα βαθμολόγησης.

# ΜΕΤΑΠΤΥΧΙΑΚΗ ΔΙΑΤΡΙΒΗ<br>ΠΕΛΕΛΕΙΣΙΑ ΤΖΑΦΕΑ ΟΛΓΑ

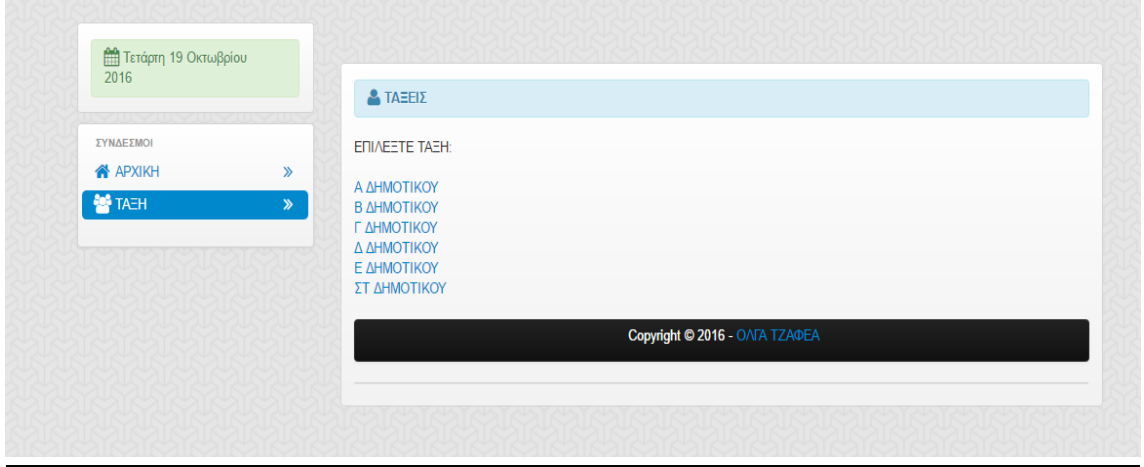

<span id="page-48-2"></span>Εικόνα 20:Τάξεις- Επίπεδα

Επιλέγοντας κάθε τάξη εμφανίζονται τα μαθήματα που γίνονται στη συγκεκριμένη τάξη. Για παράδειγμα στην Α Δημοτικού εμφανίζονται 5 μαθήματα Γλώσσα, Μαθηματικά, Μελέτη Περιβάλλοντος, Φυσική Αγωγή και Αισθητική Αγωγή ενώ στη ΣΤ Δημοτικού εμφανίζονται 9 μαθήματα Γλώσσα, Μαθηματικά, Μελέτη Περιβάλλοντος, Φυσική Αγωγή, Αισθητική Αγωγή, Ιστορία, Γεωγραφία, Θρησκευτικά και Αγγλικά όπως φαίνεται και παρακάτω.

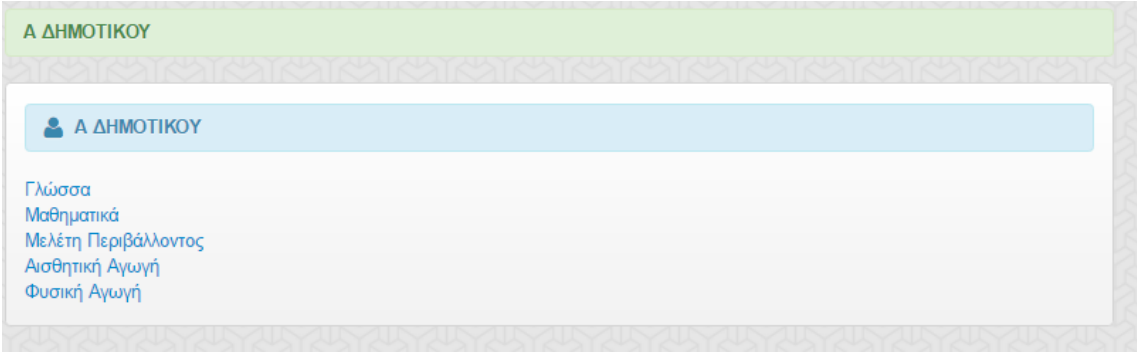

<span id="page-48-1"></span>Εικόνα 21: Α Δημοτικού

| ΣΤ ΔΗΜΟΤΙΚΟΥ          |  |
|-----------------------|--|
|                       |  |
| <b>2</b> ΣΤ ΔΗΜΟΤΙΚΟΥ |  |
| Γλώσσα                |  |
| Μαθηματικά            |  |
| Μελέτη Περιβάλλοντος  |  |
| Θρησκευτικά           |  |
| Αγγλικά               |  |
| Γεωγραφία             |  |
| Ιστορία               |  |
| Φυσική Αγωγή          |  |
| Αισθητική Αγωγή       |  |

#### <span id="page-48-0"></span>Εικόνα 22:ΣΤ Δημοτικού

Στη συνέχεια επιλέγοντας ένα μάθημα μπορεί για το συγκεκριμένο μάθημα να ανεβάσει ότι αρχείο επιθυμεί.

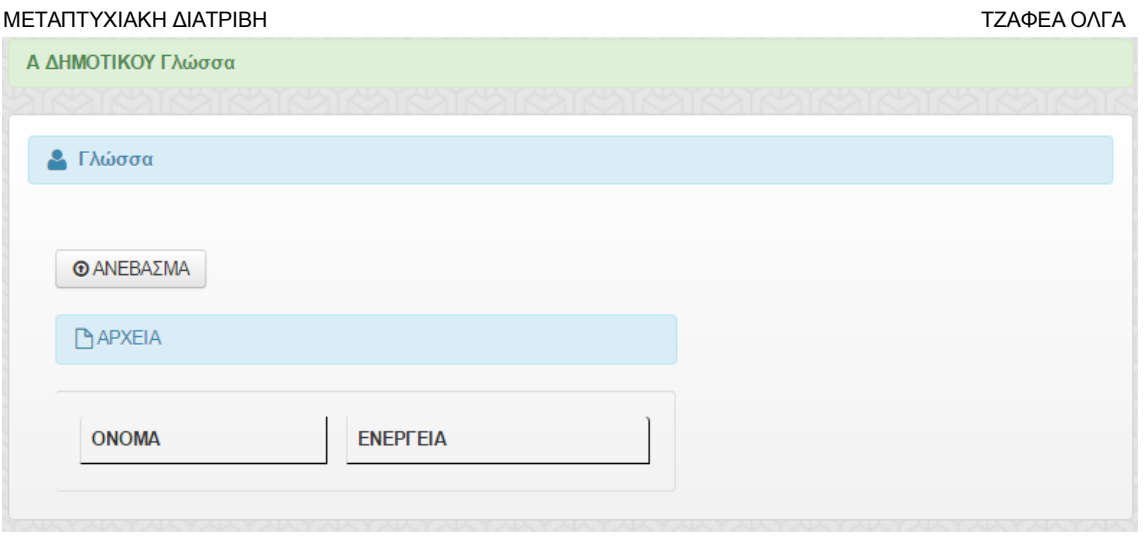

<span id="page-49-2"></span>Εικόνα 23::Μάθημα Γλώσσα Α' Δημοτικού

και επιλέγοντας το κουμπί ανέβασμα εμφανίζεται η ακόλουθη φόρμα:

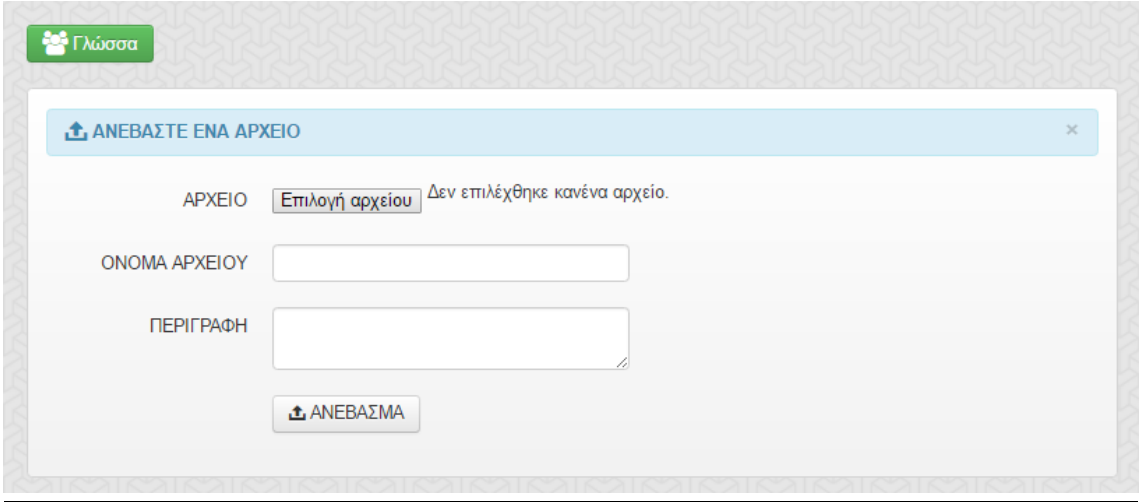

<span id="page-49-1"></span>Εικόνα 24: Φόρμα ανεβάσματος αρχείου

Στη φόρμα γίνονται και οι κατάλληλοι έλεγχοι αν είναι συμπληρωμένα όλα τα πεδία και αν το αρχείο είναι πάνω από 5 MB εμφανίζεται το αντίστοιχο λάθος.

Αν υπάρχει αρχείο για το συγκεκριμένο μάθημα εμφανίζεται το ακόλουθο και ο χρήστης μπορεί είτε να το διαγράψει είτε να το κατεβάσει.

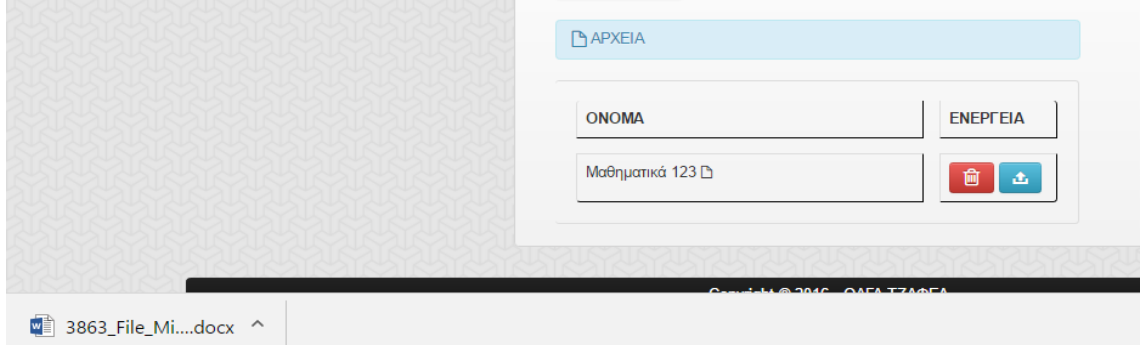

<span id="page-49-0"></span>Εικόνα 25:Κατέβασμα αρχείου

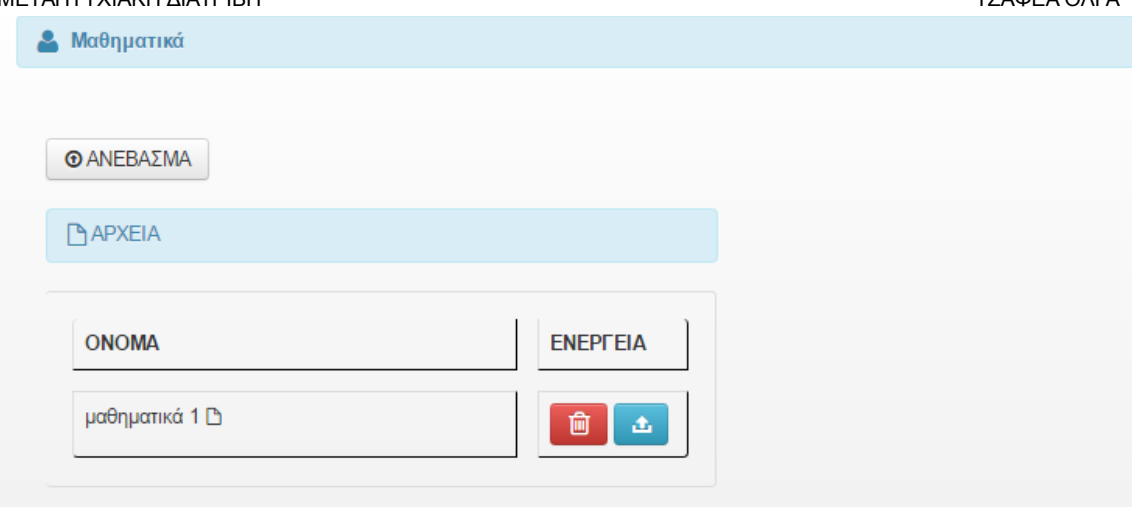

<span id="page-50-3"></span>Εικόνα 26: Ύπαρξη αρχείου

Τέλος του δίνεται η δυνατότητα να εξαχθεί από το σύστημα πατώντας το κουμπί logout

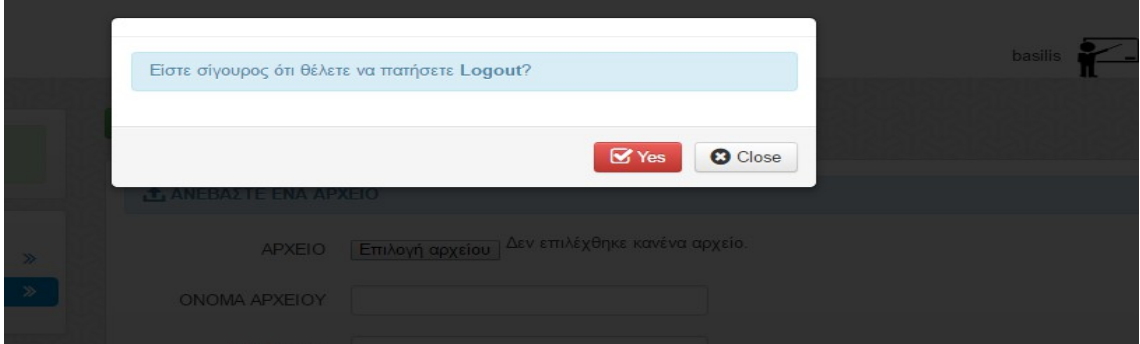

<span id="page-50-2"></span>**Εικόνα 27**: Εξαγωγή από τη πλατφόρμα ως καθηγητής

# <span id="page-50-0"></span>5.4 ΠΛΑΤΦΟΡΜΑ ΜΑΘΗΤΗ

Μετά την εισαγωγή του μαθητή στο σύστημα του εμφανίζεται η ακόλουθη εικόνα:

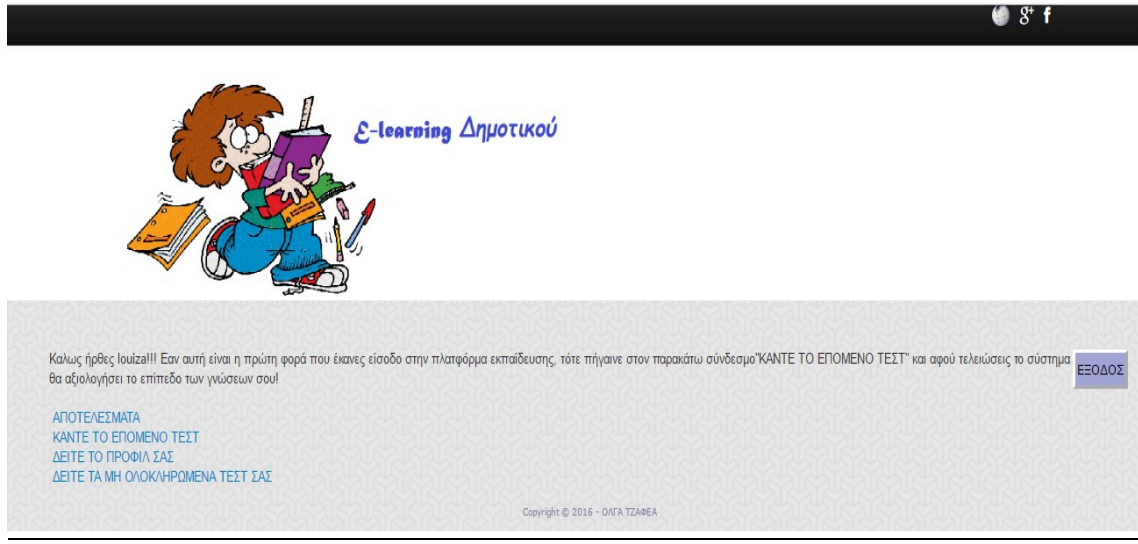

Εικόνα 28: Πλατφόρμα Μαθητή

<span id="page-50-1"></span>ΠΡΟΣΑΡΜΟΣΤΙΚΗ ΑΞΙΟΛΟΓΗΣΗ ΜΑΘΗΤΩΝ ΣΕ ΣΥΣΤΗΜΑ ΔΙΔΑΣΚΑΛΙΑΣ Σ ε λ ί δ α | 51 ΣΤΟ ΔΙΑΔΙΚΤΥΟ

Εάν αυτή είναι η πρώτη φορά που έκανε εισαγωγή ο μαθητής στην πλατφόρμα εκπαίδευσης, τότε πηγαίνοντας στον σύνδεσμο "ΚΑΝΤΕ ΤΟ ΕΠΟΜΕΝΟ ΤΕΣΤ" όπου αφού ολοκληρώσει την εκτέλεση του τεστ το σύστημα θα αξιολογήσει το επίπεδο των γνώσεων σου και θα τον κατατάξει στην κατάλληλη κατηγορία. δηλαδή ποια τάξη θα έπρεπε να παρακολουθεί σύμφωνα με την επίδοσή του στο τεστ.

Εφόσον λοιπόν επιλέξει "ΚΑΝΤΕ ΤΟ ΕΠΟΜΕΝΟ ΤΕΣΤ" τότε του εμφανίζεται η ακόλουθη οθόνη:

|                   |                  | <b>SQUARE 40</b><br>$refangle = a$ |                 | <b>Square</b><br>$refangle = ab$ |               |
|-------------------|------------------|------------------------------------|-----------------|----------------------------------|---------------|
|                   | $f(z) =$         |                                    |                 |                                  | ΑΡΧΙΚΗ ΕΞΟΔΟΣ |
|                   |                  |                                    | ΔΙΑΘΕΣΙΜΑ ΤΕΣΤ  |                                  |               |
| <b>ONOMA TEXT</b> | <b>ПЕРІГРАФН</b> | ΟΝΟΜΑ ΜΑΘΗΜΑΤΟΣ                    | ΔΙΑΡΚΕΙΑ        | ΣΥΝΟΛΙΚΕΣ ΕΡΩΤΗΣΕΙΣ              | ΤΕΣΤ          |
| 004               | Θρησκευτικά      | Θρησκευτικά                        | 5               | 10                               | 益             |
| 005               | Αγγλικά          | Αγγλικά                            | 5               | 10                               | 益             |
| 006               | Γεωγραφία        | Γεωγραφία                          | 5               | 10                               | 一             |
| 007               | Ελληνική Ιστορία | Ιστορία                            | 5               | 10                               | 益             |
| 008               | Αισθητική Αγωγή  | Αισθητική Αγωγή                    | 5               | 10                               | 益             |
| 009               | Φυσική Αγωγή     | Φυσική Αγωγή                       | 5               | 10                               | 益             |
| <b>ONOM TEXT</b>  | <b>ПЕРІГРАФН</b> | ΟΝΟΜΑ ΜΑΘΗΜΑΤΟΣ                    | <b>ΔΙΑΡΚΕΙΑ</b> | ΣΥΝΟΛΙΚΕΣ ΕΡΩΤΗΣΕΙΣ              | TΕΣΤ          |

<span id="page-51-2"></span>Εικόνα 29:Επιλογή μαθήματος

Αφού κάνει την επιλογή του τεστ και πατήσει την εκκίνηση του τεστ τότε οδηγείται στην ακόλουθη οθόνη:

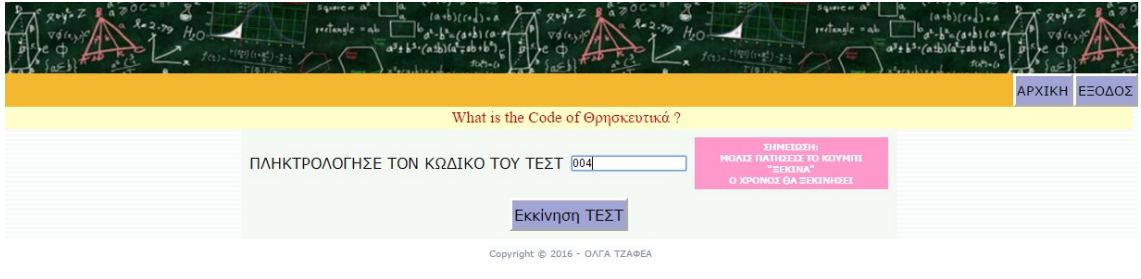

<span id="page-51-1"></span>Εικόνα 30: Εισαγωγή κωδικού τεστ

Μόλις εισάγει το κωδικό του τεστ τότε θα αρχίσει το τεστ και ο χρόνος που έχει ορισθεί κατά την εισαγωγή του τεστ στο σύστημα, καθώς και οι ερωτήσεις του τεστ. Ο μαθητής έχει την επιλογή να γυρίσει ξανά στην ερώτηση που θέλει και να επιλέξει κάποια άλλη επιλογή.

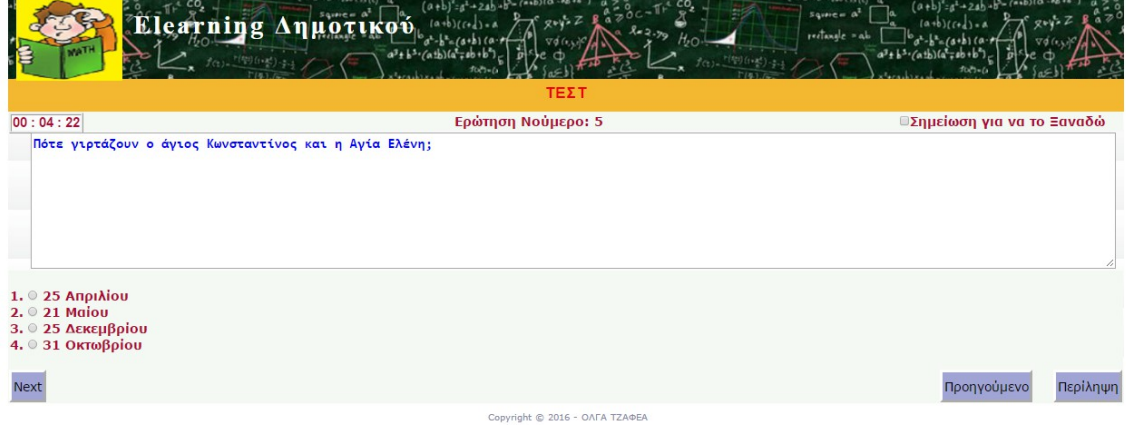

#### <span id="page-51-0"></span>Εικόνα 31:Τεστ

Πατώντας το σύνδεσμο Περίληψη τότε εμφανίζεται η ακόλουθη οθόνη:

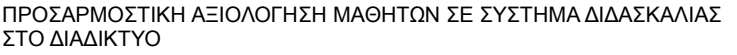

| $(a + b)^2 = a^2 + 2ab$<br>(a+bl<br>Elearning Δημοτικού<br>$square = \alpha^2$<br>$(a+b)(c+1)$<br>$refangle = ab$<br>$a^3 + b^3 - (a + b)(a^2 + b^3) + c^3$<br>$a^3 + b^3 - (a + b)(a^2 + b^3) + c^4$<br>$a^3 + b^3 - (a + b)(a + b + c)$ |            |                |  |  |
|----------------------------------------------------------------------------------------------------|------------|----------------|--|--|
| $f(z) = \frac{f(\Psi)(z,\Psi)}{f(z)} - z,$                                                                                                    |            |                |  |  |
|                                                                                                    |            |                |  |  |
| Ερώτηση Νο                                                                                                    | Κατάσταση  | Άλλαξε ερώτηση |  |  |
| $\mathbf{1}$                                                                                                    | answered   | Change 1       |  |  |
| $\overline{2}$                                                                                                    | answered   | Change 2       |  |  |
| 3                                                                                                    | answered   | Change 3       |  |  |
| $\overline{4}$                                                                                                    | answered   | Change 4       |  |  |
| 5                                                                                                    | answered   | Change 5       |  |  |
| $6\overline{}$                                                                                                    | answered   | Change 6       |  |  |
| $\overline{7}$                                                                                                    | answered   | Change 7       |  |  |
| $\bf{8}$                                                                                                    | answered   | Change 8       |  |  |
| 9                                                                                                    | unanswered | Change 9       |  |  |
| 10                                                                                                    | answered   | Change 10      |  |  |
|                                                                                                    |            | Καταχώρηση     |  |  |

<span id="page-52-2"></span>Εικόνα 32: Τελική καταχώρηση

Εμφανίζει πόσες ερωτήσεις έχουν απαντηθεί και πόσες όχι. Πατώντας την επιλογή Change υπάρχει η δυνατότητα αλλαγής της απάντησης και μόλις ολοκληρώσει μπορεί να καταχωρήσει τις απαντήσεις και εμφανίζεται το ακόλουθο μήνυμα:

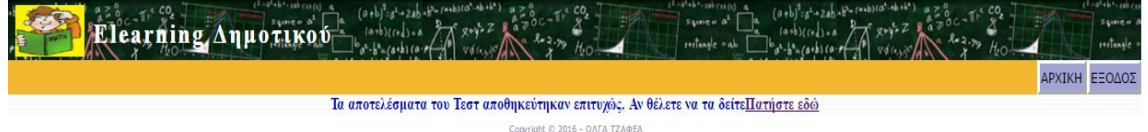

#### <span id="page-52-1"></span>Εικόνα 33: Καταχώρηση απαντήσεων

Επιλέγοντας την επιλογή ΑΠΟΤΕΛΕΣΜΑΤΑ τότε μπορεί ο μαθητής να δει την απόδοσή του σε όλα τα μαθήματα που έχει πραγματοποιήσει το τεστ. Πιο συγκεκριμένα του εμφανίζεται η ακόλουθη οθόνη:

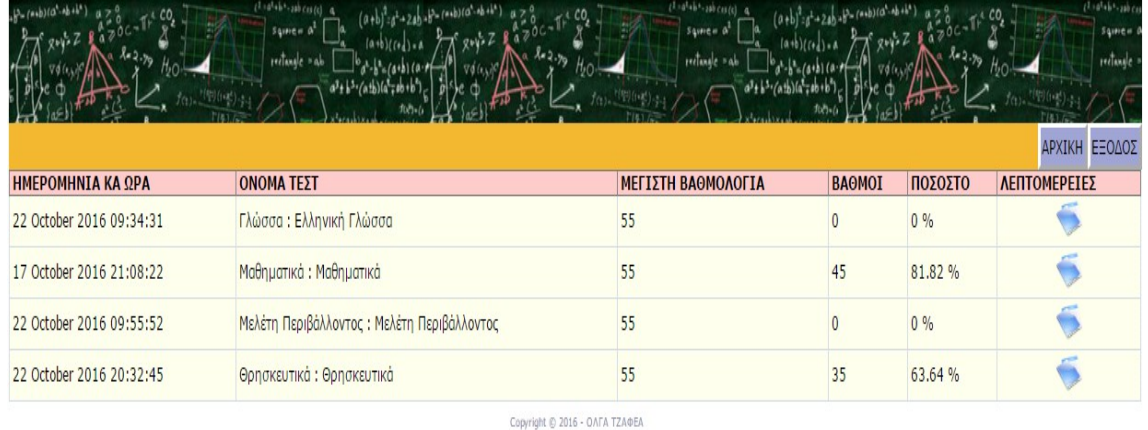

#### <span id="page-52-0"></span>Εικόνα 34: Αποτελέσματα

Επιλέγοντας ένα συγκεκριμένο μάθημα οδηγείται στην εμφάνιση κάποιων πληροφοριών σχετικά με το μάθημα καθώς και η πρόταση του συστήματος των αρχείων που μπορεί να κατεβάσει για να διαβάσει.

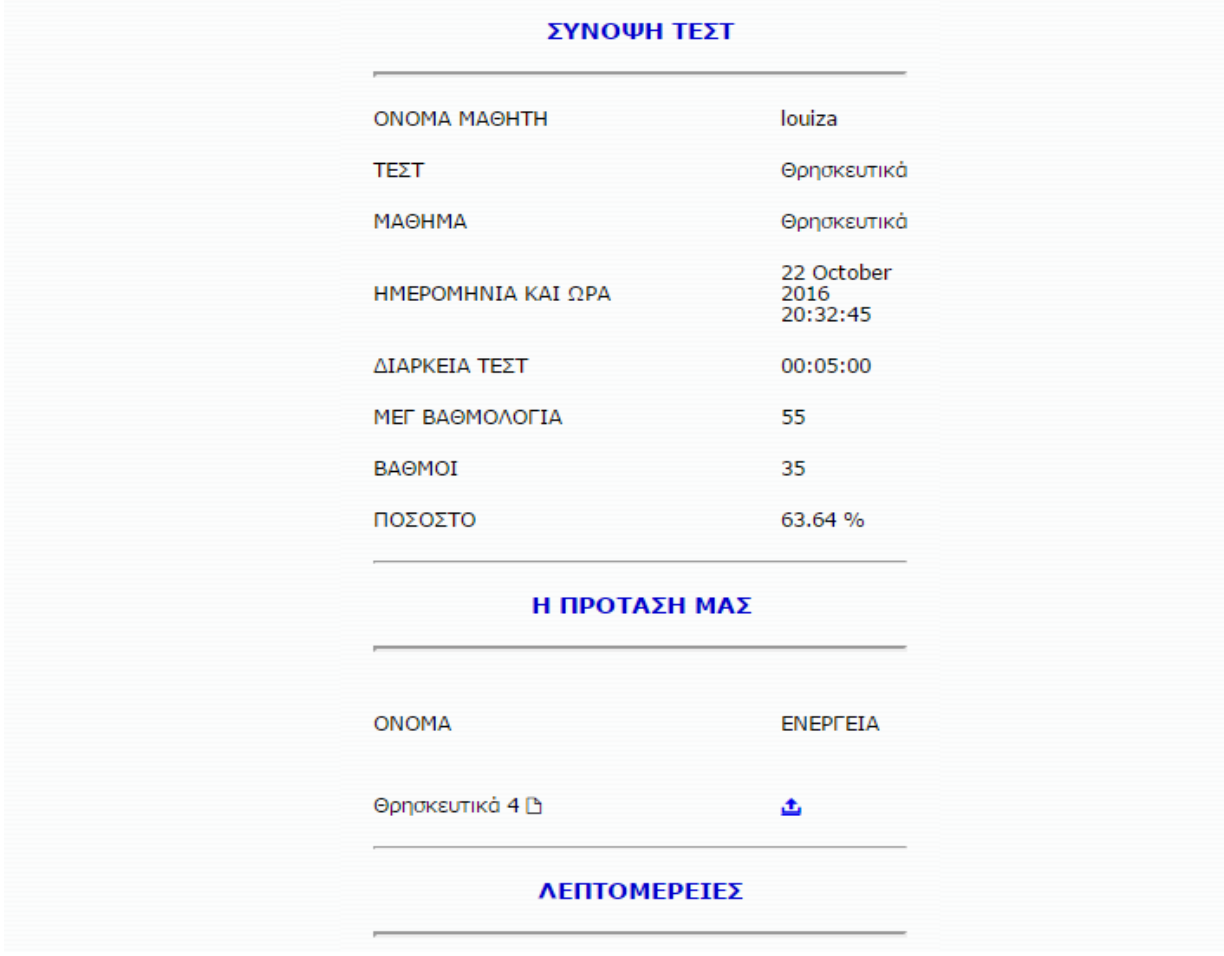

<span id="page-53-1"></span>Εικόνα 35: Λεπτομέρειες σχετικά με το μάθημα Θρησκευτικών

Μ την εισαγωγή μετά την επιλογή των Λεπτομερειών εμφανίζεται η απόδοση του μαθητή, την ημερομηνία που το έκανε, πόσο χρόνο ήταν το τεστ, η μεγαλύτερη βαθμολογία που μπορούσε να πετύχει και πόσο πέτυχε τελικά. Στη συνέχεια του εμφανίζεται η πρόταση του συστήματος σε αναλογία με την απόδοση του στις απαντήσεις και να μπορεί να κατεβάσει το αρχείο.

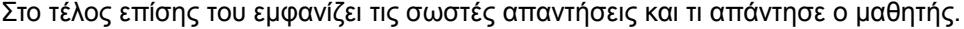

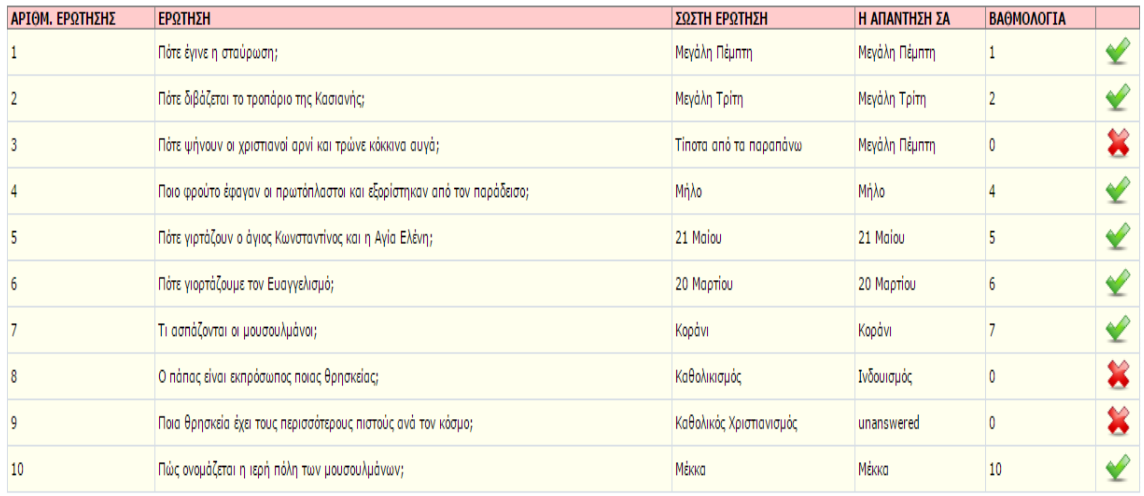

<span id="page-53-0"></span>Εικόνα 36: Σωστές απαντήσεις και τι απάντησε ο χρήστης

ΠΡΟΣΑΡΜΟΣΤΙΚΗ ΑΞΙΟΛΟΓΗΣΗ ΜΑΘΗΤΩΝ ΣΕ ΣΥΣΤΗΜΑ ΔΙΔΑΣΚΑΛΙΑΣ Σ ε λ ί δ α | 54 ΣΤΟ ΔΙΑΔΙΚΤΥΟ

Πηγαίνοντας στην αρχική σελίδα και επιλέγοντας ΔΕΙΤΕ ΤΟ ΠΡΟΦΙΛ ΣΑΣ του εμφανίζεται το ακόλουθο:

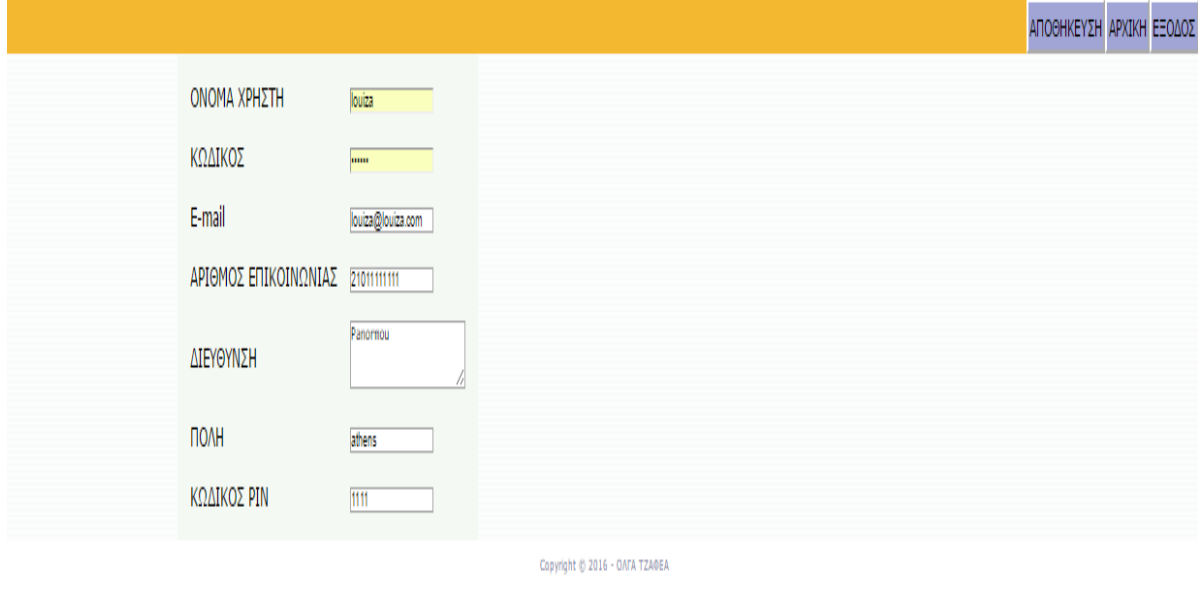

<span id="page-54-0"></span>Εικόνα 37: Αλλαγή στοιχείων Μαθητή

Μπορεί να ενημερώσει ο μαθητής τα στοιχεία του.

Επιλέγοντας ΔΕΙΤΕ ΤΑ ΜΗ ΟΛΟΚΛΗΡΩΜΕΝΑ ΤΕΣΤ ΣΑΣ μπορεί κάποιος μαθητής να ολοκληρώσει το τεστ που δεν πρόλαβε να ολοκληρώσει και δεν έχει περάσει ο συνολικός χρόνος που είναι απαραίτητο για να ολοκληρωθεί το τεστ. Η οθόνη που του εμφανίζεται είναι η ακόλουθη.

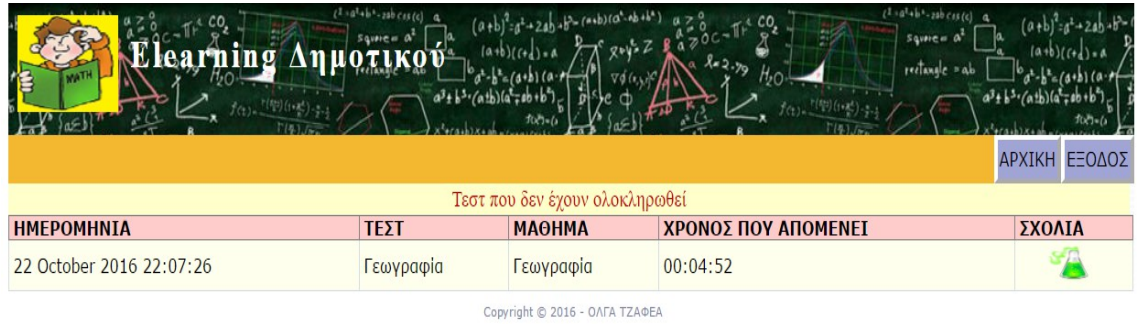

<span id="page-54-1"></span>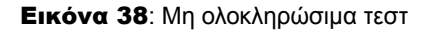

Στη συνέχεια μπορεί να συνεχίσει το τεστ.

## <span id="page-55-0"></span>ΒΙΒΛΙΟΓΡΑΦΙΑ

[1] Ματράλης Χ. (1999), στο Κόκκος Α. Λιοναράκης Α., (επιμ), Ανοικτή και εξ αποστάσεως εκπαίδευση. Θεσμοί και λειτουργίες, τόμος Α΄, Πάτρα Ε.Α.Π.

[2] Driscoll, M. (2002). Web-Based Training: Creating e-Learning Experiences (2nded.).San Francisco, CA: Jossey-Bass/Pfeiffer

[3] Βερναδάκης Ν, Γιαννούση Μ., Αντωνίου Π., Κέλλης Η. και Κιουμουρτζόγλου Ε., (2007), Η επίδραση ενός συστήματος διαχείρισης μαθημάτων ασύγχρονης εκπαίδευσης για την υποστήριξη της παραδοσιακής διδασκαλίας στην Τριτοβάθμια Εκπαίδευση, Πρακτικά του 4ου Διεθνές Συνεδρίου για την Ανοικτή και Εξ Αποστάσεως Εκπαίδευση, Τόμος Α, σελ. 309-318.

[4] Γιάκου Α. (2011) , «Διαχείριση του μαθήματος ΑΕΠΠ στο Moodle

[5] Drewitz I. (2009), *"Evaluation of e-learning platforms*"(Available at [www.eWorks.de](http://www.eWorks.de/)

[6] Cole J., Foster H. (2008), "*Using Moodle. Teaching with the Popular Open Source Course Management System. 2nd edition", O'Reilly Community Press*. 2008

[7]<http://www.moodlenews.com/2010/mobile-app-review-mtouch/>

[8]http://edtech.mst.edu/media/informationtechnology/edtech/documents/blackboard91/Adapti ve\_Release\_Assignments.pdf

[9] Λιοναράκης Α. , Κουστουράκης Γ., Ρέππα, Αναστασιάδης (2006) *«Ανοιχτή και εξ Αποστάσεως Εκπαίδευση» Στοιχεία Θεωρίας και Πράξης*, Εκδόσεις «Προπομπός» Πρώτη έκδοση : Οκτώβριος 2006.)

[10] Moore, Michael G.; Greg Kearsley (2005*) Distance Education: A Systems View (Second ed.)*. Belmont, CA: Wadsworth, 2005.

[11] https://ols.expressions.syr.edu/wpcontent/uploads/2010/12/Bb9.1EvaluationTools.pdf

[12]AboutBlackboard:http://translate.google.gr/translate?hl=el&langpair=en %7Cel&u=http://blackboardsupport.calpoly.edu/content/about/whatis.html

[13] Ακαδημαϊκό Διαδίκτυο GUnet. Ομάδα Ασύγχρονης Τηλεκπαίδευσης (2005). «Πλατφόρμα Ασύγχρονης Τηλεκπαίδευσης GUnet e-Class». Διαθέσιμο στη διεύθυνση: http://eclass.gunet.gr//claroline/manuals/e-Class.pdf

[14] Τσιμπάνης Κ., Κράλλη Δ. (2007) «Περιγραφή Πλατφόρμας GUnet eClass 1.7» Ομάδα Ασύγχρονης Τηλεκπαίδευσης GUnet Φεβρουάριος 2007

[15] Aiello, L., Cialdea, M., & Nardi, D. (1993). Reasoning about Student Knowledge and Reasoning. Journal of Artificial Intelligence in Education, 4(4), 397-413

[16] Brusilovsky, P. and Paylo, C., "Adaptive and Intelligent Web-Based Educational Systems". International Journal of AI in Education 13, 156-169, 2003

[17] Brusilovsky, P., Schwarz, E., and Weber, G. (1996). ELM-ART: An intelligent tutoring system on World Wide Web. Third International Conference on Intelligent Tutoring Systems, 1996, Lecture Notes in Computer Science, Vol. 1086, Springer Verlag, Berlin, 261-269.

[18] Brusilovsky, P., Kobsa, A., Vassileva, J. (1998) (Eds.).Adaptive Hypertext and Hypermedia.Kluwer Academic Publishers.

ΜΕΤΑΠΤΥΧΙΑΚΗ ΔΙΑΤΡΙΒΗ ΤΖΑΦΕΑ ΟΛΓΑ [19] David Flanagan (November 2001). "JavaScript: The Definitive Guide". O'Reilly Media,Inc, 4th Edition 2008.